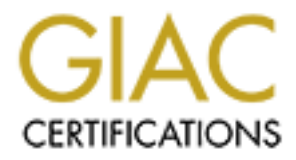

# Global Information Assurance Certification Paper

# Copyright SANS Institute [Author Retains Full Rights](http://www.giac.org)

This paper is taken from the GIAC directory of certified professionals. Reposting is not permited without express written permission.

# **CONTROVIDE STAND SECTS AND SECUTE 2013 FOR SECUT PRESENT OF SECUTAR PARTICULAR PARTICULAR FACTS.**<br>
COVA Practical Assignment<br>
Version 1.8<br>
Jack Stinson<br>
May 24, 2002 **Unix Business-to-Business Server Consultant's Auditing Report for a**

**Securing UNIX GCUX Practical Assignment Version 1.8**

**Jack Stinson**

**May 24, 2002**

# **Table of Contents**

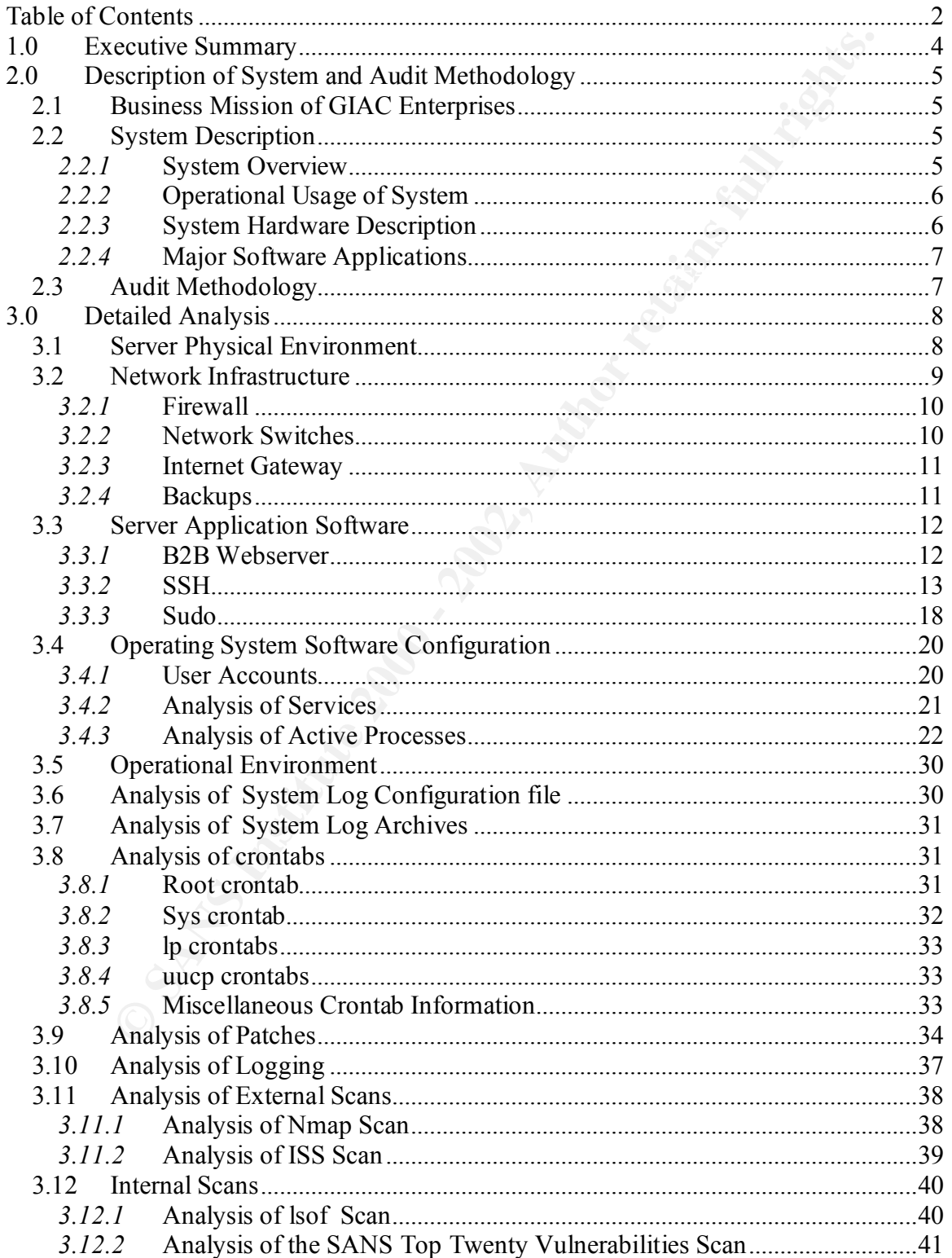

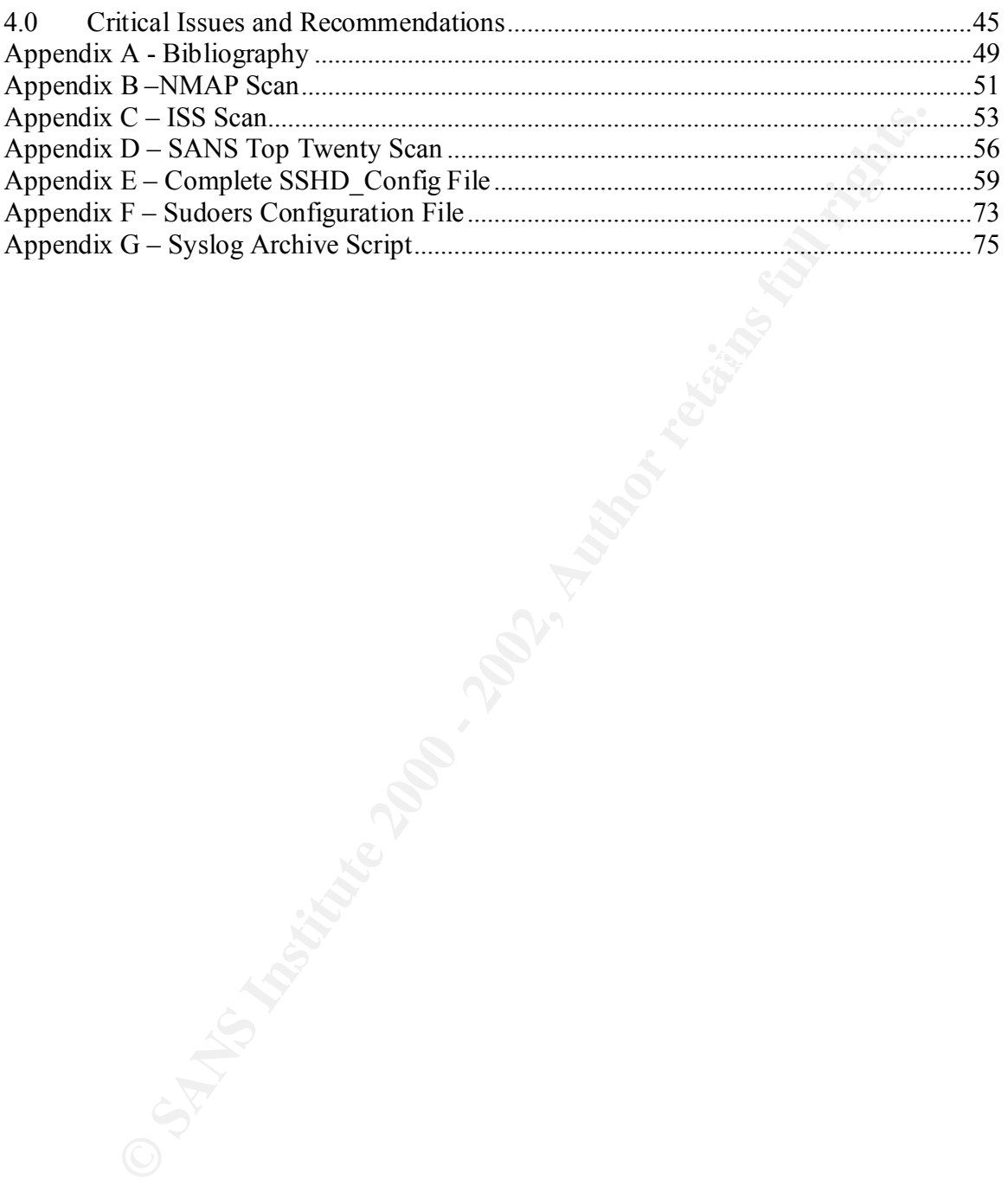

# **1.0 Executive Summary**

GIAC Enterprises is a small company that utilizes web-based business transactions as part of its business. This report provides the results of an audit of the GIAC test and development business server, DEV.GIAC.ORG, a Sun Blade 100 system running the Solaris 8 operating system with the default Sun installation. The main application running on the server is a business-to-business server; two other applications, sudo and SSH, provide developer and system administrator access.

and firewall operation. The auditor performed two external scans on the development The audit evaluated a large number of parameters and operating conditions, including hardware, operating system, application software, physical security, network operation server from adjacent hosts, and also executed two internal scans. In addition, the auditor conducted interviews with management, developers and system administrators, and performed specific reviews of operational characteristics and configuration files. The analysis provided a very complete picture of the security state of the computer and network, and the business operation environment.

The server is a test and development server that is used by software developers to test software operation and data interchange with business partners. Because of the development nature of the server, public access is blocked by the firewall. Access from the Internet to the server is limited to either SSH connection or SSL connection. Because of the firewall and encrypted connection protocols, the server security is good but could be improved. Table 1, provides a list of key security issues and their impacts.

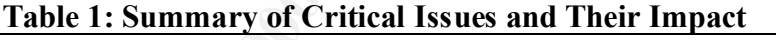

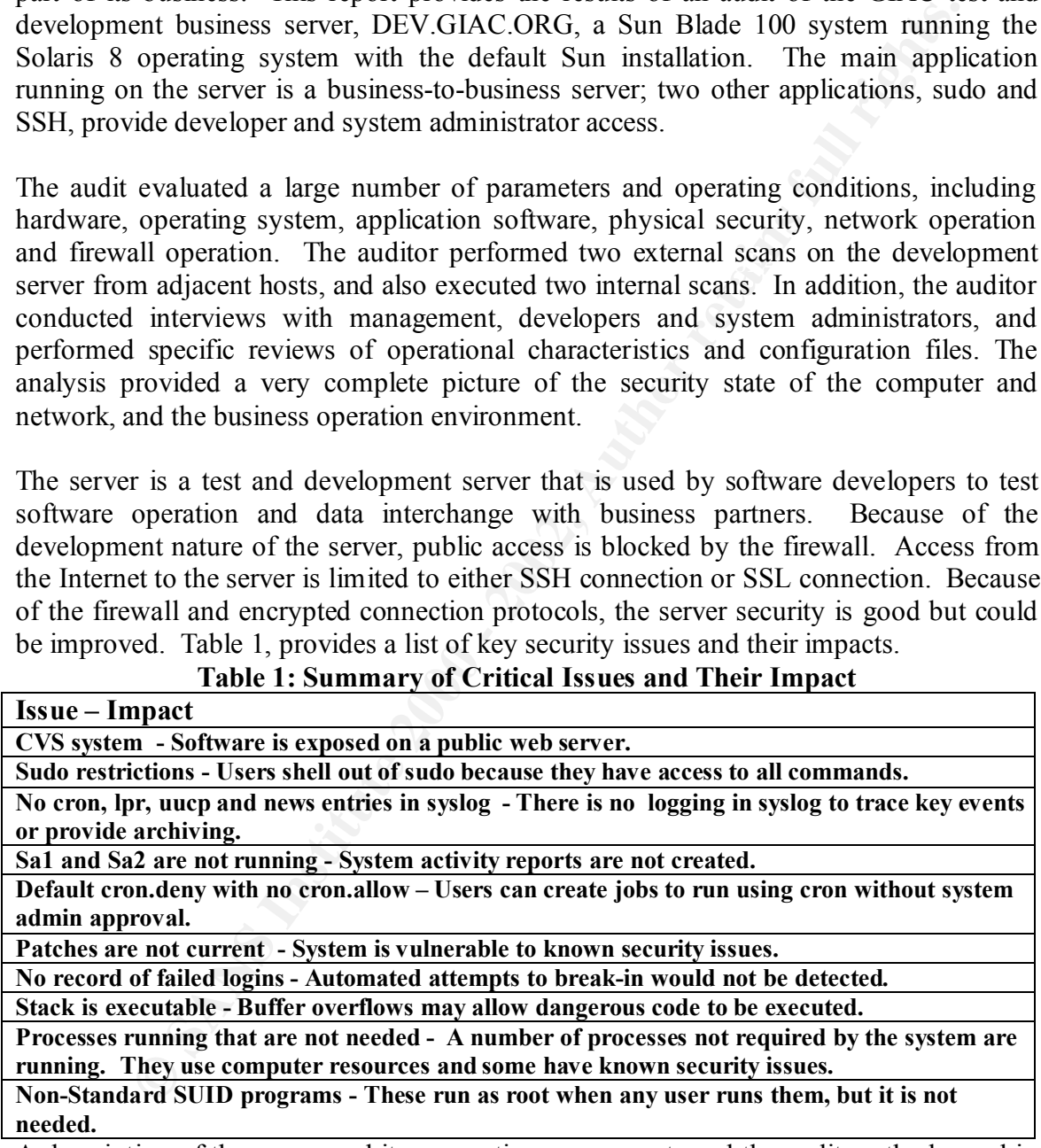

Analysis. The summary of the most critical issues, their impacts and recommendations A description of the server and its supporting components and the audit methods used in the audit are described in section 2, Description of System and Audit Methodology. The issues discovered and the analysis of these issues are described in section 3, Detailed for risk mitigation are described in section 4, Critical Issues and Recommendations.

# **2.0 Description of System and Audit Methodology**

the server, and how they can be adjusted to improve security and continuity of operation. This audit was conducted for GIAC Enterprises is a small company that utilizes webbased business transactions as part of its business. It addressed the business transaction test and development server and its associated network infrastructure as well as the business operational environment. The purpose of the audit was to examine, individually and collectively, the security of the test and development server's hardware, operating system parameters, application software parameters, physical access conditions, network operating conditions, firewall operation and to evaluate them in terms of GIAC's business and operational environment. The audit provided information on the characteristics of the examined components, how they impact security and operation of

# **2.1 Business Mission of GIAC Enterprises**

development server and its associated network infrastructure as well flyerational enviroment. The purpose of the audit was to examine, infiviry, the security of the test and development server's hardware, opperations, fire GIAC has two business-to-business (B2B) servers. One is the operational server and the other is the testing and development server. The operational server system supports business-to-business purchasing transactions between several large businesses and a group of selected vendors. The business submits a request-for-quote for a product to the operational server where it is parsed and posted to the web server to be downloaded by an offsite system. The offsite system is accessed by vendor's to determine if they have or can make the product. Vendor's reply to the offsite system which uploads bid/no bid responses to GIAC's operational server. These responses are downloaded to the business. The operational server supplies the interface between business electronic commerce systems and vendor electronic commerce systems. Because of the nature of the businesses, RFQs are submitted no more than once an hour with a vendor response time of two hours. All uploads and downloads use SSH or SSL.

The test and development server provides a means of testing the connectivity from various partners as well as the parsing of various electronic forms. All uploads and downloads are tested using SSH or SSL just like the operational server. The software that provides the parsing and initiates the connections between systems is debugged on the development server. When new businesses or vendor are added, connectivity is established and software is written to parse the incoming and outgoing data. When testing has been completed, the new software is moved to the operational server. Since the operational server is a production machine, it is important that all the software and connections work properly the first time.

# **2.2 System Description**

# *2.2.1* **System Overview**

to a gateway router and to the Internet. This pathway will be our area of focus. The An overview of the system infrastructure is shown in Figure 1. The test and development server path to the Internet goes from the server, to a switch, to the firewall, paths to the system administrators' computers and developers' computers vary somewhat after leaving the firewall, but involve other firewalls and switches.

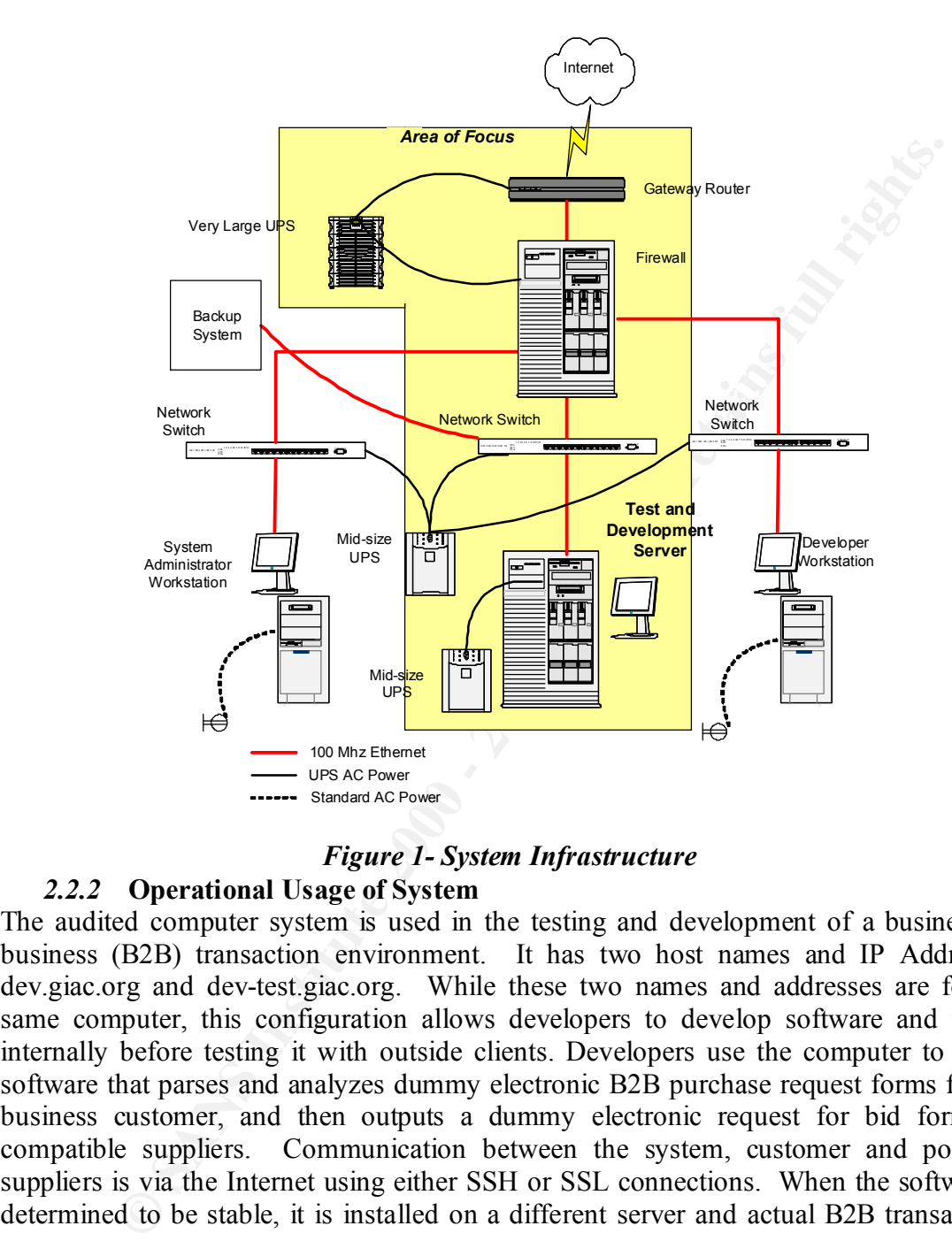

# *Figure 1- System Infrastructure*

# *2.2.2* **Operational Usage of System**

The audited computer system is used in the testing and development of a business-tobusiness (B2B) transaction environment. It has two host names and IP Addresses, dev.giac.org and dev-test.giac.org. While these two names and addresses are for the same computer, this configuration allows developers to develop software and test it internally before testing it with outside clients. Developers use the computer to create software that parses and analyzes dummy electronic B2B purchase request forms from a business customer, and then outputs a dummy electronic request for bid forms to compatible suppliers. Communication between the system, customer and potential suppliers is via the Internet using either SSH or SSL connections. When the software is determined to be stable, it is installed on a different server and actual B2B transactions occur.

# *2.2.3* **System Hardware Description**

application and is used strictly for B2B testing and development. A physical examination The DEV.GIAC.ORG computer system was purchased specifically for the B2B of the system and its operational characteristics produced the following hardware configuration data:

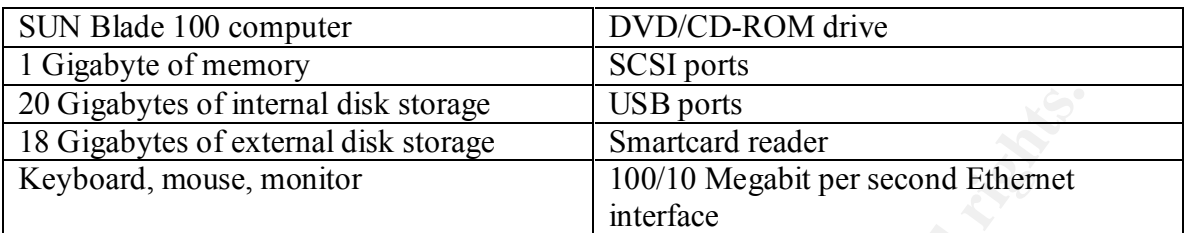

*its supporting software. These factors lessen the potential for security problems. Impact of Findings/Improvements – The system is a recent model, capable of running the most current version of the operating system and is dedicated to the B2B application and* 

# *2.2.4* **Major Software Applications**

The main software application running on the server is the commercial B2B webserver that provides B2B data exchange. The software running is the current version. Two other applications provide support to the developers: OPENSSH, a user supported version of secure shell (SSH); and sudo, a free restricted command application. These applications are also the current version and were downloaded from a well known site. They are more fully described in section 3.

*Impact of Findings/Improvements – The vendor software is well known and used extensively in the computer industry. The two non-commercial applications are well known in the industry and are stable. They were obtained from a trusted site. The security of these applications depends on: keeping the most current version; and installing patches installed and on their configuration.*

# **2.3 Audit Methodology**

The most stormal disk storage and the most storage that the constrained the most symmetric transform (most constrained in the proof and the system in term (and the properation of the experiment term (and the experiment ter The audit consisted of a series of evaluations. For the test and development server, the auditor examined the following key items: system and application configuration files, log files, system services, and active applications. Next external scans of the server were performed using Nmap and ISS. [2,3] Internal scans were performed on the server with the lsof tool and CIS Solaris Benchmark tool. [10,13] In addition, evaluations of the physical environment for the area of focus were performed and an overall network evaluation was performed. Also, interviews with management, developers and system administrators were conducted and reviews of operational characteristics and configuration files were performed.

*Impact of Findings/Improvements – No audit can be absolutely complete. However, by using different methods to gather and review the information a reasonable coverage of the complete system can be obtained.*

# **3.0 Detailed Analysis**

# **3.1 Server Physical Environment**

Security addresses not only Internet hacking attacks, but anything that causes a denial of service (unavailability) or a loss or corruption of data. Therefore the physical environment of the test and development server is important. An audit of the physical environment by physical examination and meetings with management produced the following observations:

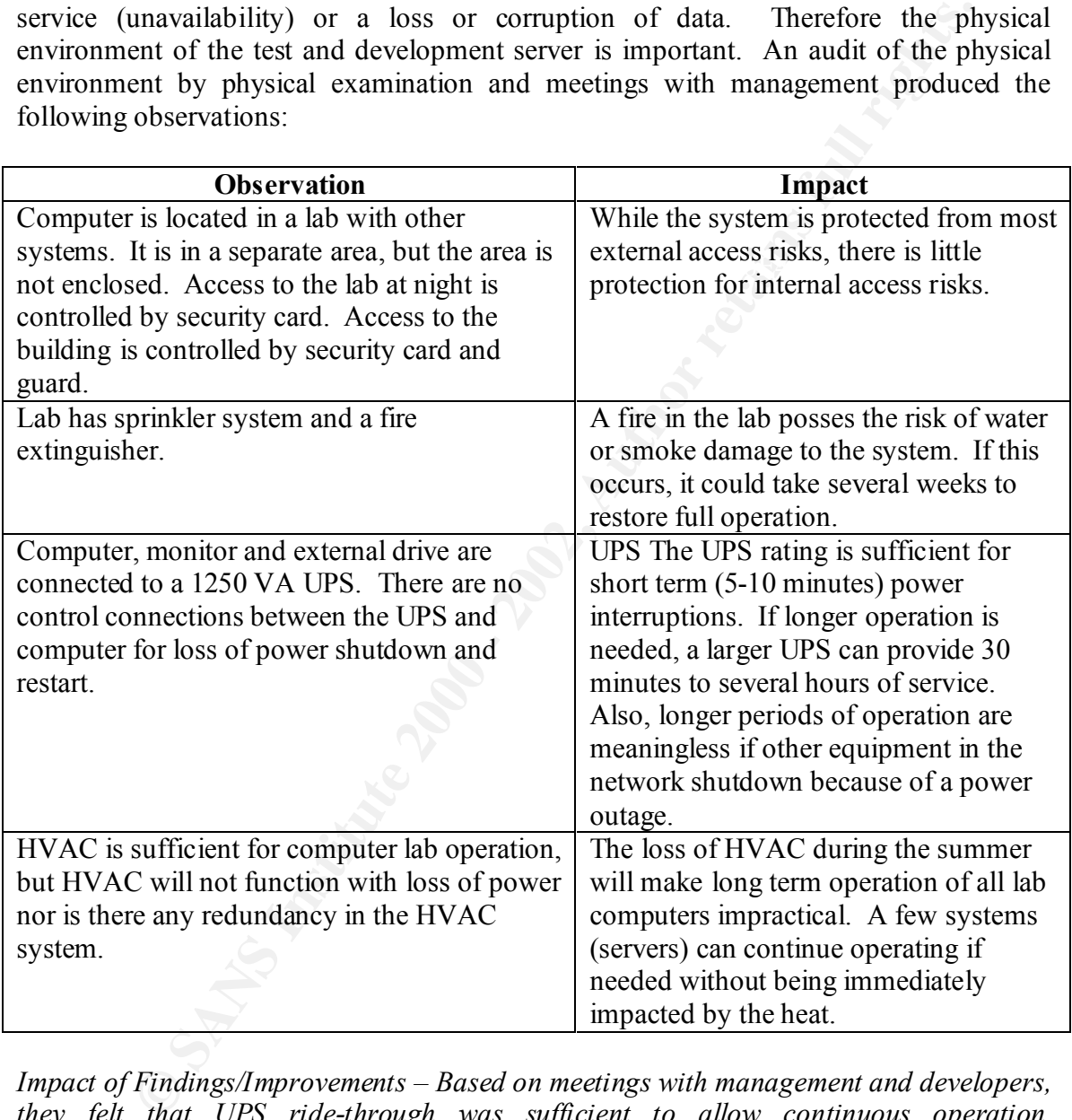

UPS systems is justified. A control connection should be established between the UPS *Impact of Findings/Improvements – Based on meetings with management and developers, they felt that UPS ride-through was sufficient to allow continuous operation. Interruptions long enough to outlast the UPS systems occurs only three or four times a year. Since the server is a development machine and long term outages occur infrequently, management does not feel that the additional cost for generators or large*  and computer to allow for automated controlled shutdowns. Software for this is *available from the UPS manufacturer. Management felt that expenditures for redundant*  *HVAC systems or for generators to power HVAC systems to ensure continuity of operation could not be justified given the long payback period due to infrequent usage.*

*Physical access to the server is fair and could be improved by putting the test and development server and all other servers into an enclosed area that could be controlled by badge access privileges. Business operational policy is that badges are provided to only to employees and contractors. Management feels that the current operational environment in the lab is sufficient to protect equipment.*

*the hardware and restoration from back up tape would need to occur. Management and The enclosed area would also provide additional fire protection. A worst case fire in the*  lab could disrupt some operations for several weeks. In this case rapid replacement of *system administrators felt that the current fire suppression system is sufficient. They feel that the cost of additional efforts is not cost effective.*

#### **3.2 Network Infrastructure**

The key components of the GIAC network infrastructure are shown in Figure 2. The key components not only include the test and development server but also the firewall, network switch, Internet gateway, and network backup system.

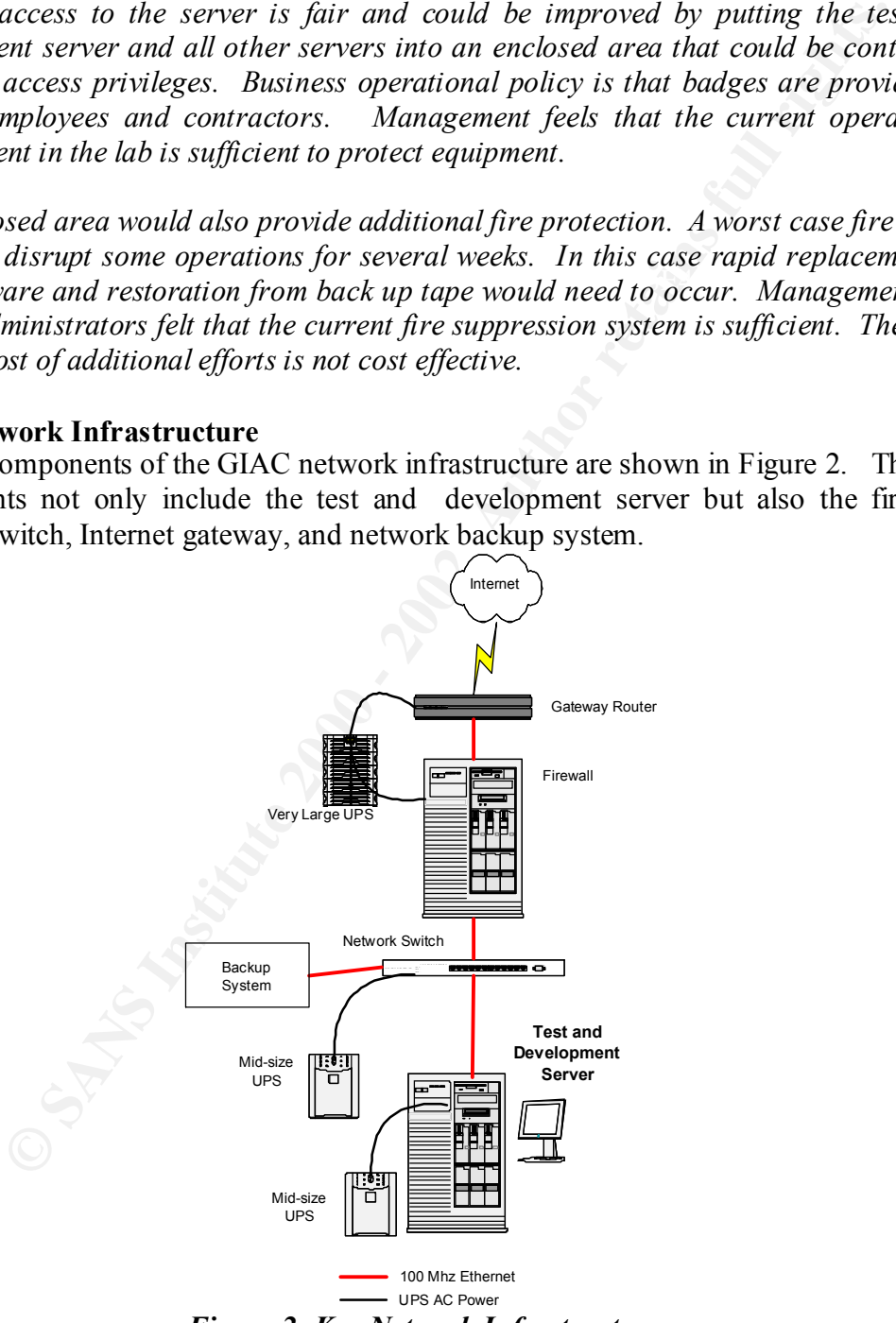

**Figure 2- Key Network Infrastructure** 

# *3.2.1* **Firewall**

The Firewall is a major component of the defense in layers security scheme by ensuring that the trust between the server and all other systems is limited to the appropriate level. An audit of the Firewall by physical examination, rule review and discussions with the firewall administrator determined the following:

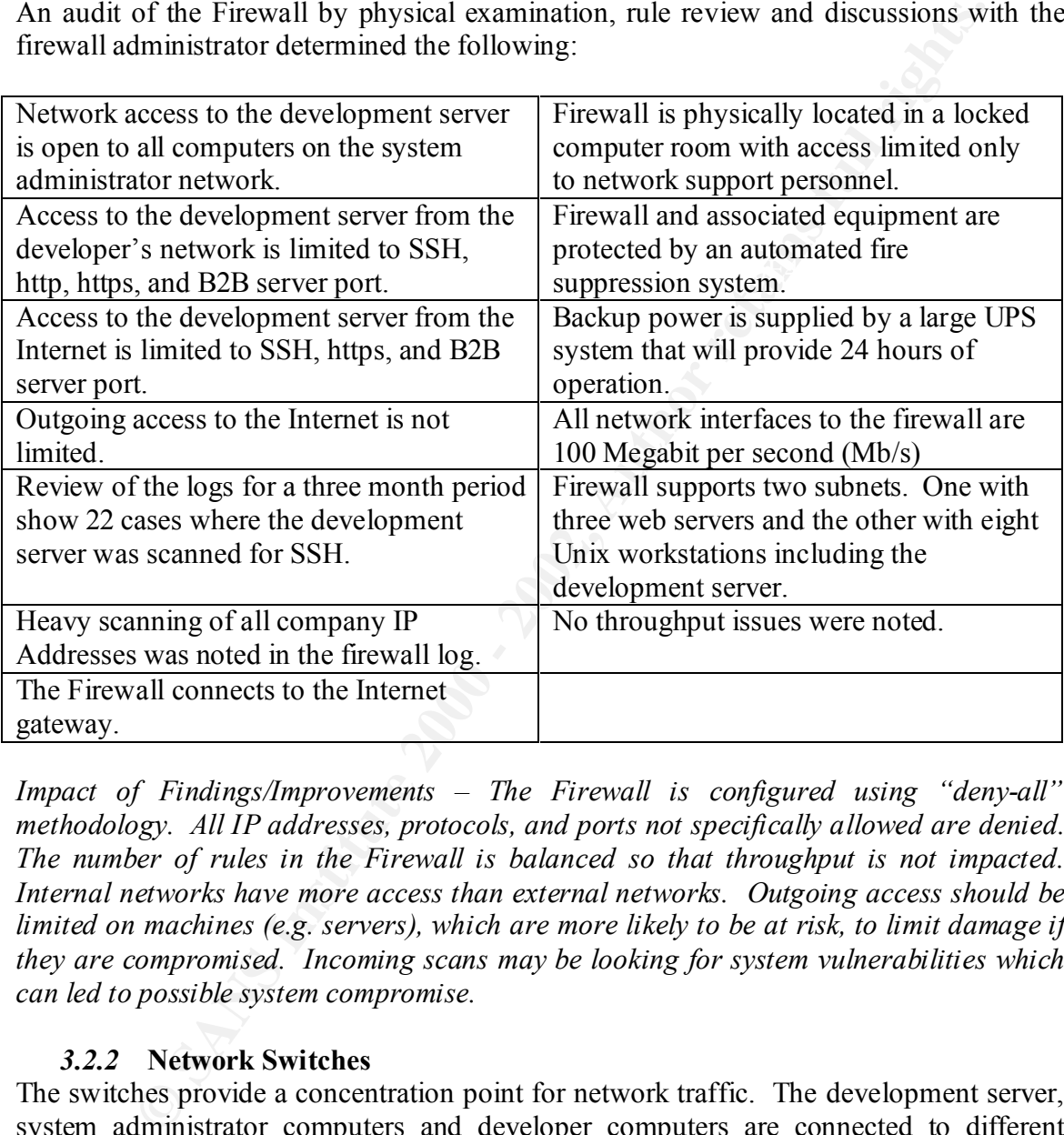

*Impact of Findings/Improvements – The Firewall is configured using "deny-all" methodology. All IP addresses, protocols, and ports not specifically allowed are denied. The number of rules in the Firewall is balanced so that throughput is not impacted. Internal networks have more access than external networks. Outgoing access should be limited on machines (e.g. servers), which are more likely to be at risk, to limit damage if they are compromised. Incoming scans may be looking for system vulnerabilities which can led to possible system compromise.*

# *3.2.2* **Network Switches**

The switches provide a concentration point for network traffic. The development server, system administrator computers and developer computers are connected to different switches. An audit of a typical switch by physical examination and discussions with the network administrator indicated the following:

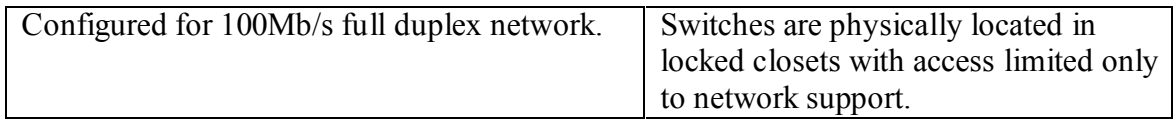

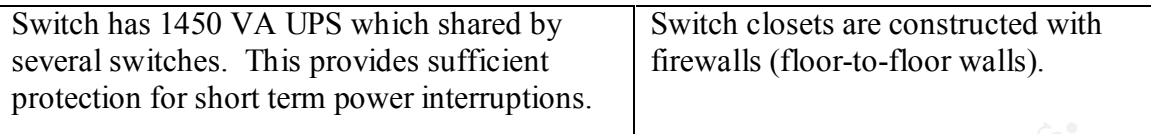

*Impact of Findings/Improvements – Switches are generally secure, but will only provide short term (5-10 minutes) operation during a power failure. If longer operation is required, larger UPS systems must be installed here and in conjunction with an UPS upgrade at the development server.*

# *3.2.3* **Internet Gateway**

The Internet Gateway provides a demarcation between the local network and the Internet. An audit of the Internet Gateway by physical examination and rule review is as follows:

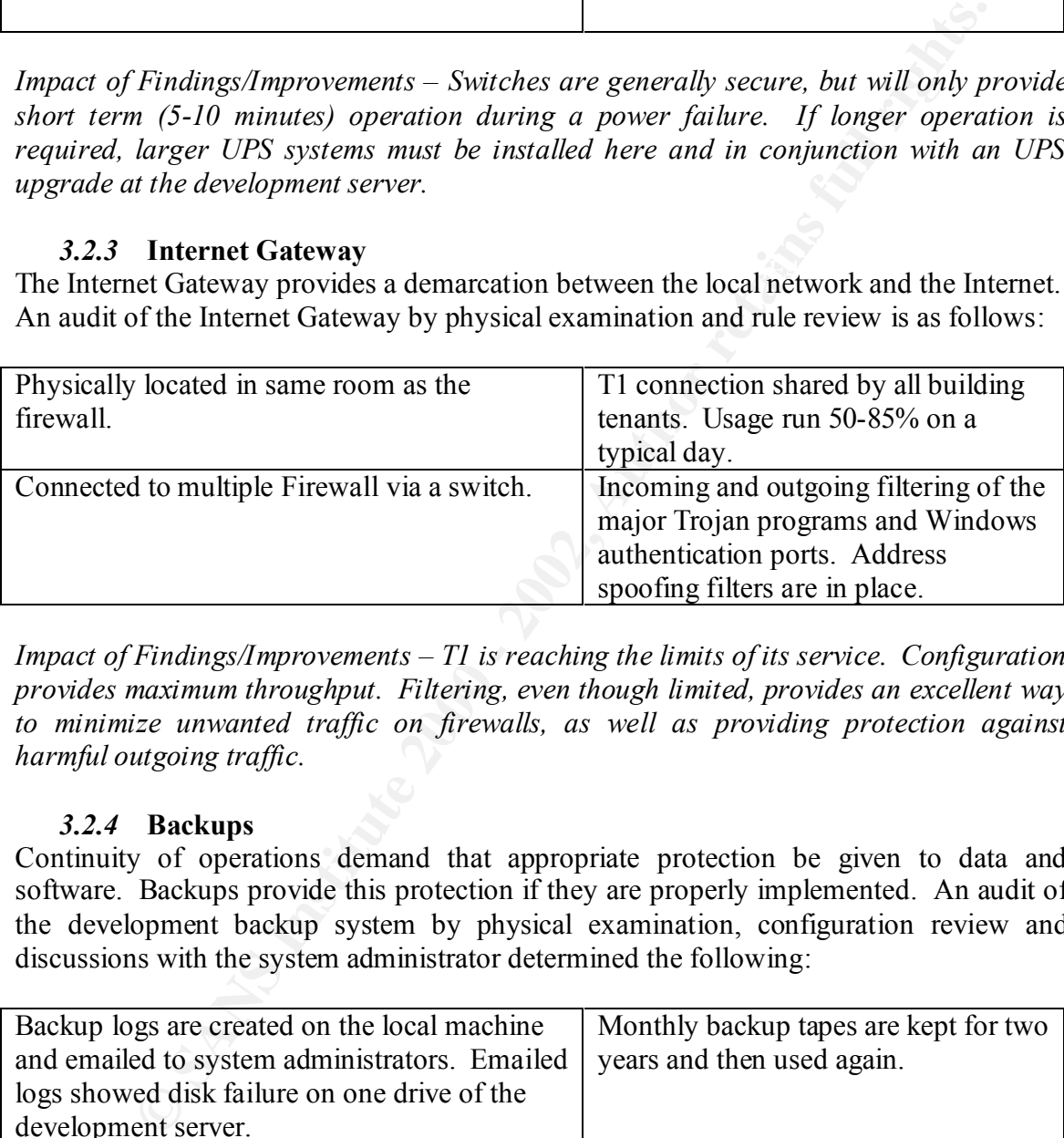

*Impact of Findings/Improvements – T1 is reaching the limits of its service. Configuration provides maximum throughput. Filtering, even though limited, provides an excellent way*  to minimize unwanted traffic on firewalls, as well as providing protection against *harmful outgoing traffic.*

# *3.2.4* **Backups**

Continuity of operations demand that appropriate protection be given to data and software. Backups provide this protection if they are properly implemented. An audit of the development backup system by physical examination, configuration review and discussions with the system administrator determined the following:

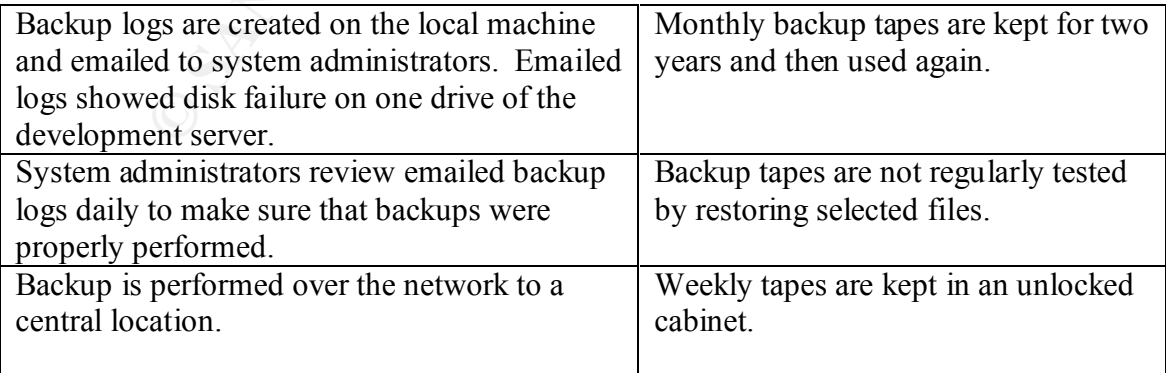

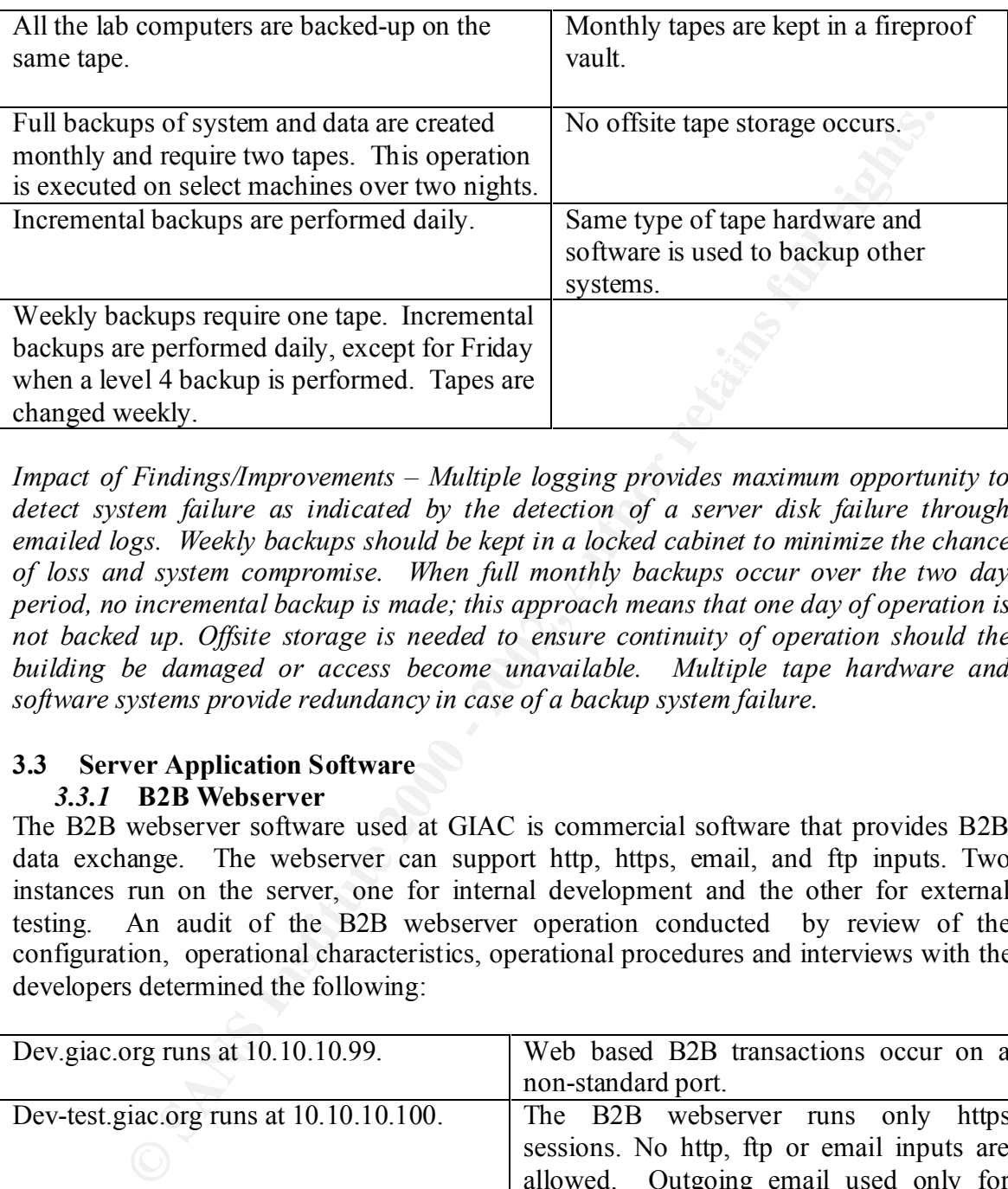

*Impact of Findings/Improvements – Multiple logging provides maximum opportunity to detect system failure as indicated by the detection of a server disk failure through emailed logs. Weekly backups should be kept in a locked cabinet to minimize the chance of loss and system compromise. When full monthly backups occur over the two day period, no incremental backup is made; this approach means that one day of operation is not backed up. Offsite storage is needed to ensure continuity of operation should the building be damaged or access become unavailable. Multiple tape hardware and software systems provide redundancy in case of a backup system failure.*

# **3.3 Server Application Software**

# *3.3.1* **B2B Webserver**

The B2B webserver software used at GIAC is commercial software that provides B2B data exchange. The webserver can support http, https, email, and ftp inputs. Two instances run on the server, one for internal development and the other for external testing. An audit of the B2B webserver operation conducted by review of the configuration, operational characteristics, operational procedures and interviews with the developers determined the following:

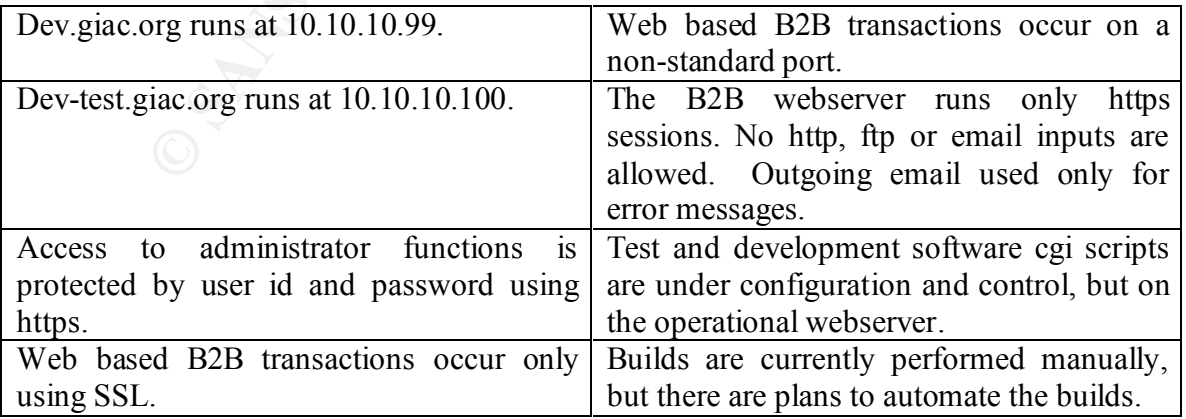

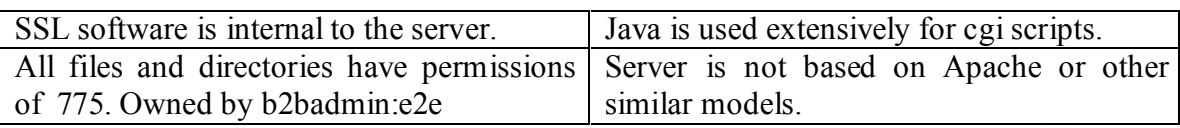

Findings/Improvements Using SSL for all operations provides a great the SSL software is internal to the server and is not linked to the OPE<br>significal. The developers check in and and software on a CES server right<br>and dow *compromised by an andment.* The operational nesserver software should like the be-<br>checked out from the test and development server CVS system. The permissions on the *Impact of Findings/Improvements – Using SSL for all operations provides a great deal of security. The SSL software is internal to the server and is not linked to the OPENSSL software used by SSH. CVS software is installed on the test and development server, but is not being utilized. The developers check in and out software on a CVS server running on a publicly accessible webserver. This is reversed of the way it should be. The software should be stored on the test and development server because it is less likely to be compromised by an attacker. The operational webserver software should then be server are too open. The world has permission to read and execute any server file. The permissions should be changed to 770 ("chmod –R 770 /usr/local/b2bserver\_root"). The group permissions need to be "rwx" because multiple developers need control of the server.*

# *3.3.2* **SSH**

Some of the B2B transactions also occur using SSH via SCP or SFTP. All the developer and system administrator interactions with the system use SSH. OpenSSH version 3.0.2.p2 is used. [8,9] The full version of the sshd\_config with comments is in Appendix E. This configuration file is based on Sandor W. Sklar file which includes the sshd config manpages and comments. [12] An audit of the SSHD configuration file (sshd\_config) by review and discussions with the system administrator produced the following observations:

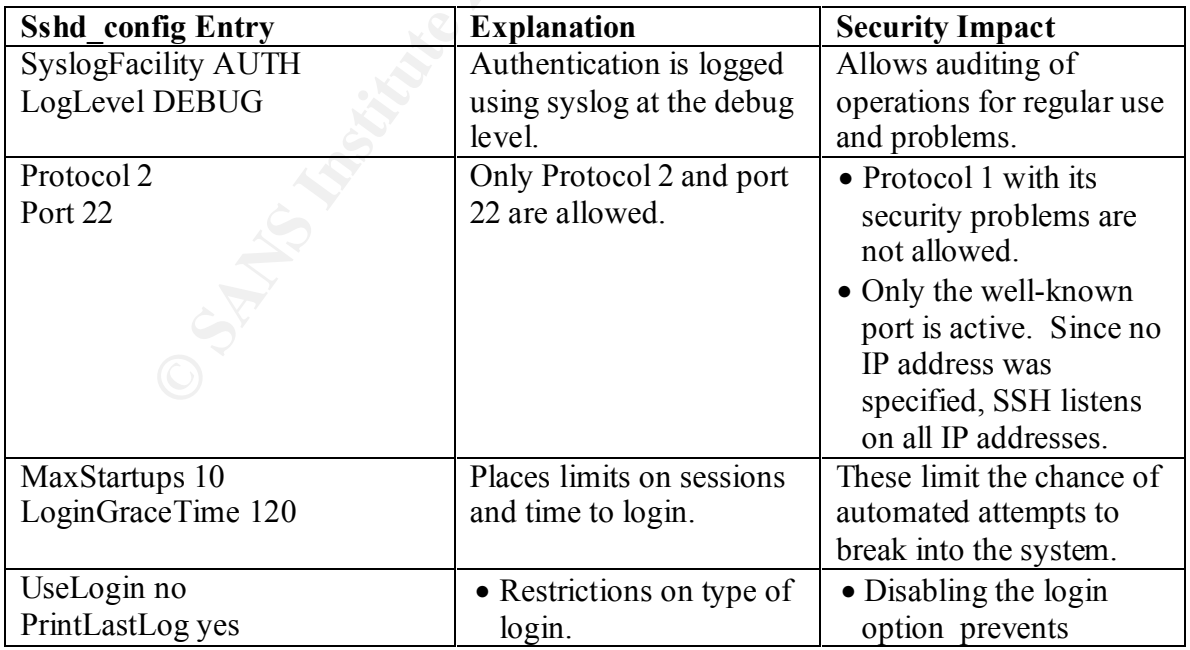

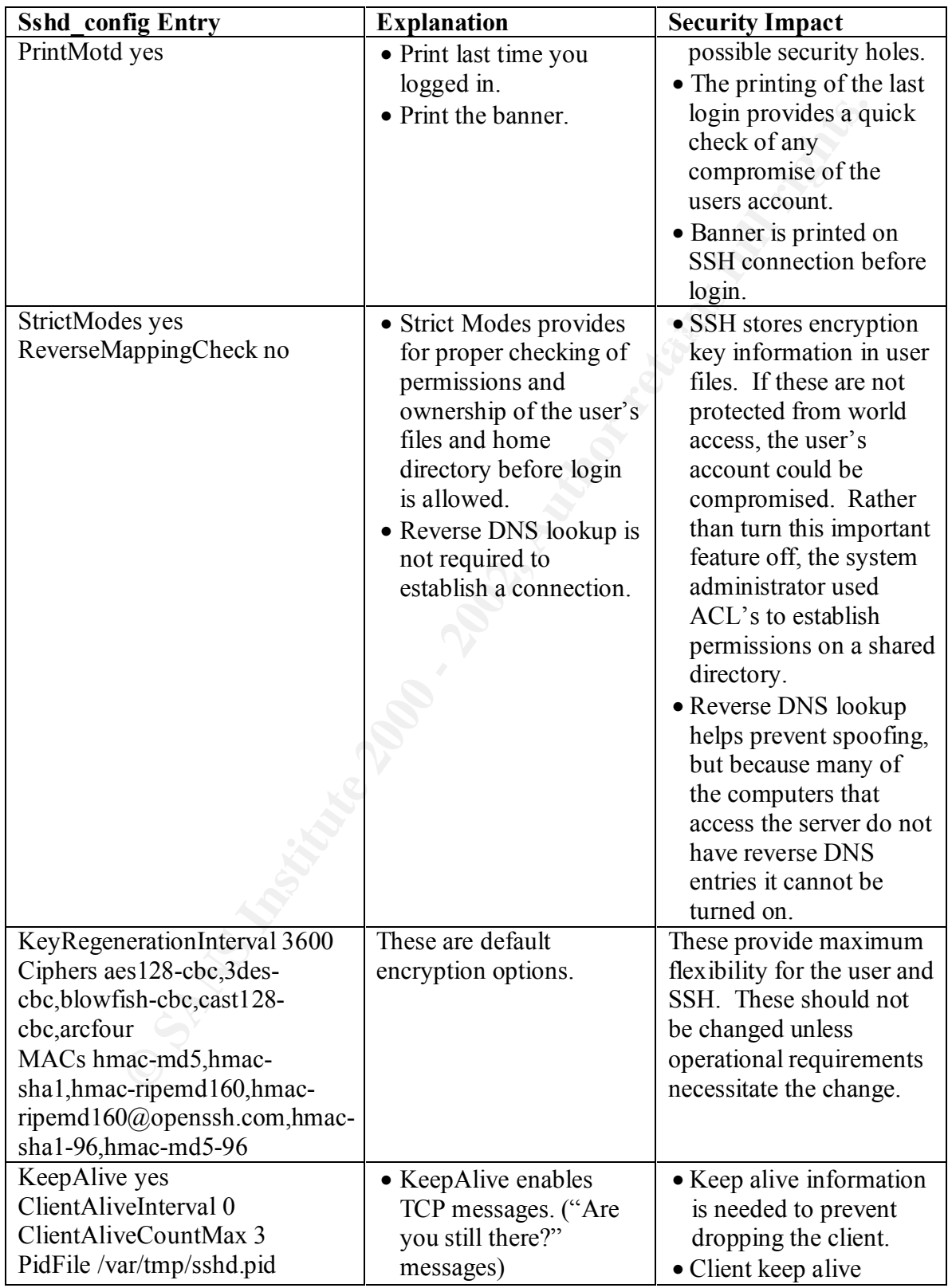

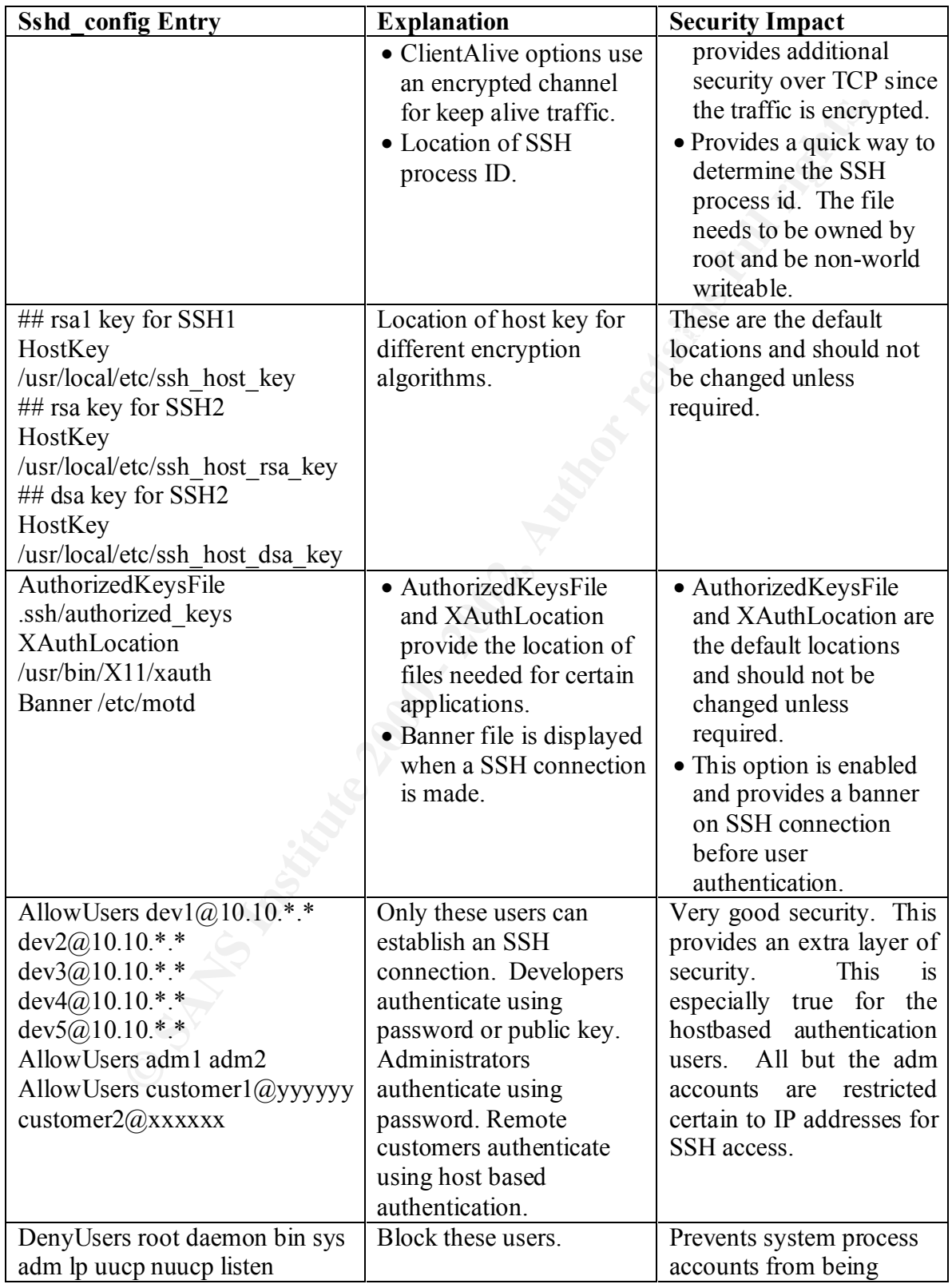

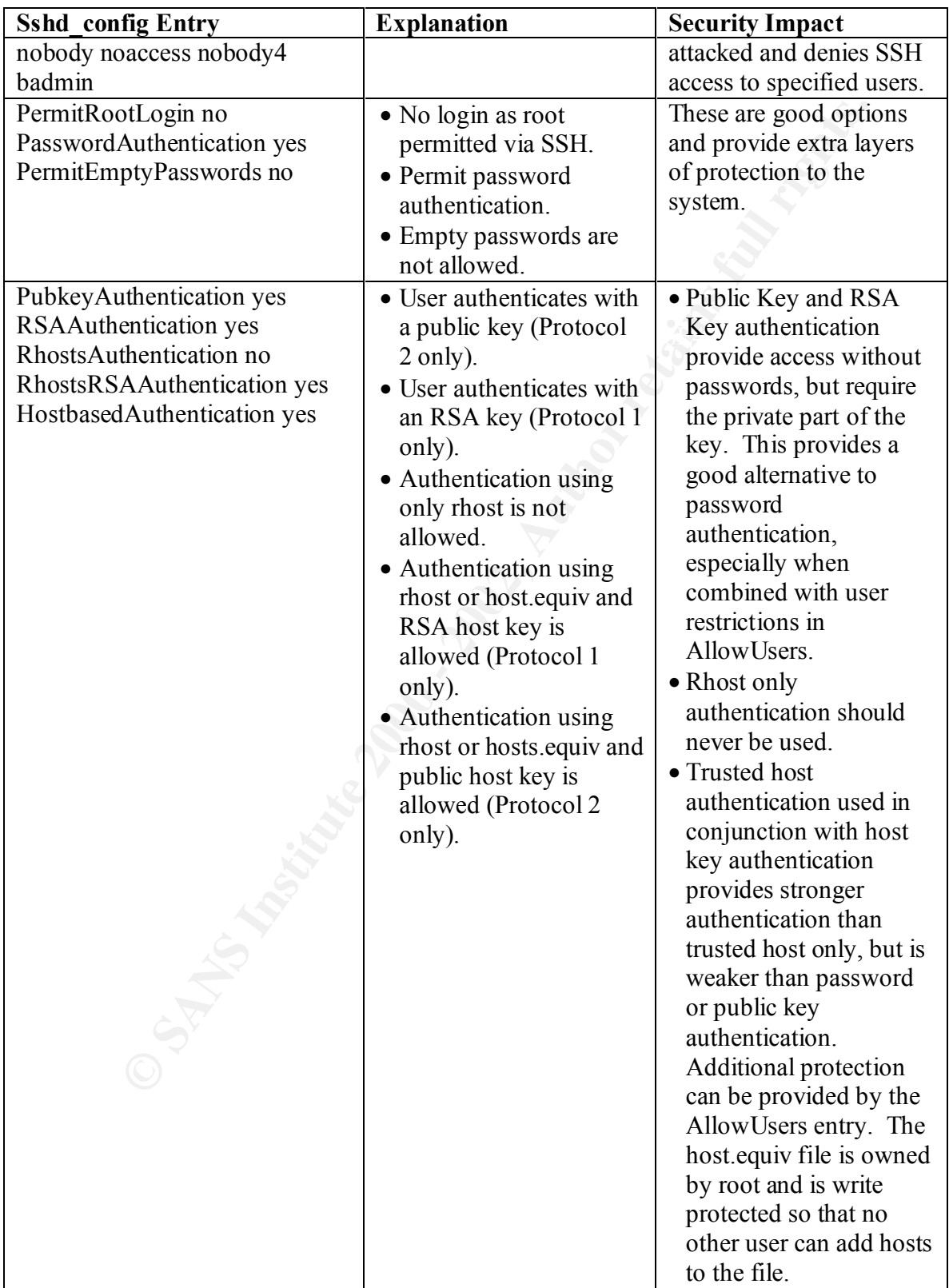

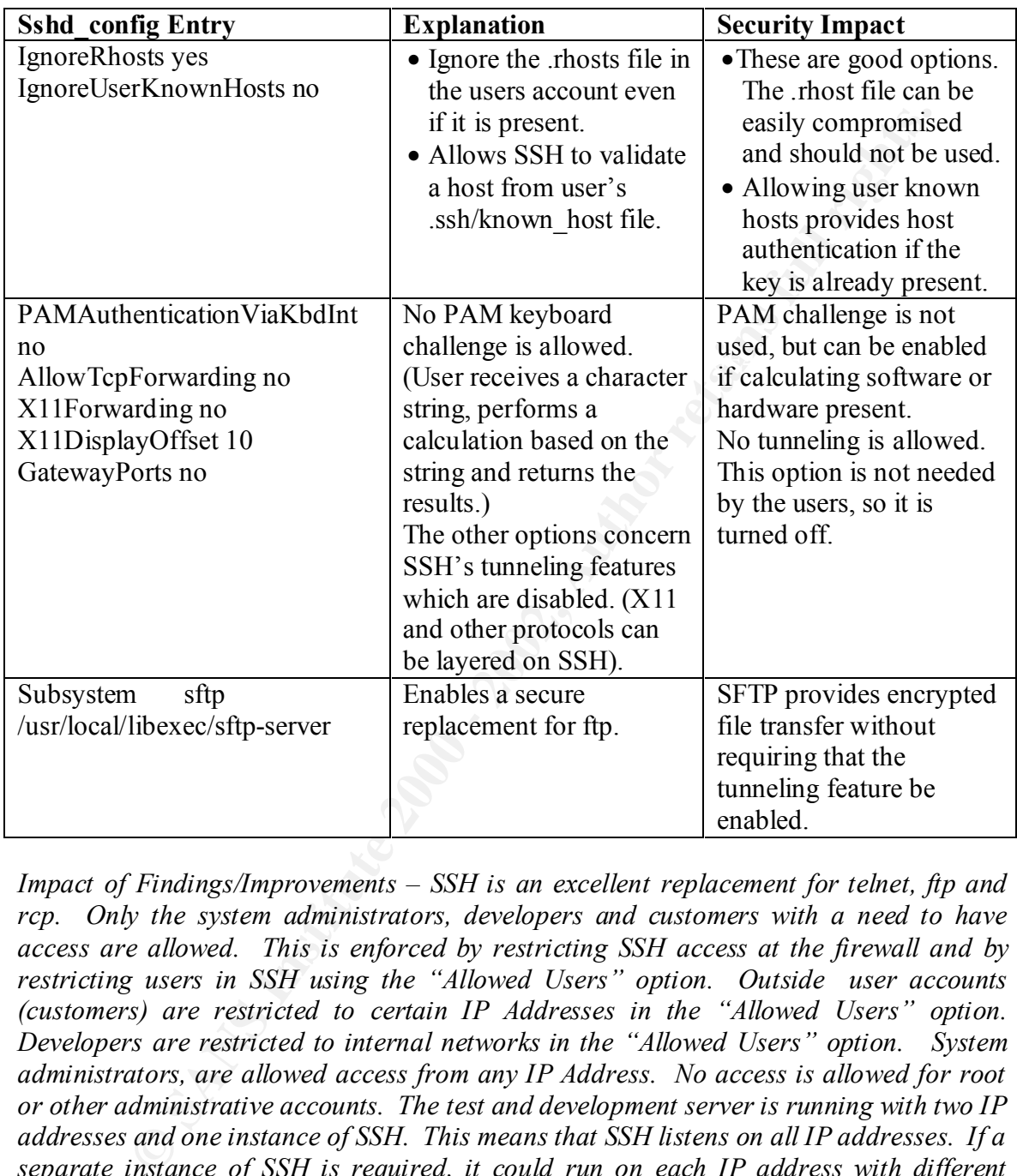

the firewall. Host.equiv could still be used by *r*-commands if they were enabled. *Impact of Findings/Improvements – SSH is an excellent replacement for telnet, ftp and rcp. Only the system administrators, developers and customers with a need to have access are allowed. This is enforced by restricting SSH access at the firewall and by restricting users in SSH using the "Allowed Users" option. Outside user accounts (customers) are restricted to certain IP Addresses in the "Allowed Users" option. Developers are restricted to internal networks in the "Allowed Users" option. System administrators, are allowed access from any IP Address. No access is allowed for root or other administrative accounts. The test and development server is running with two IP addresses and one instance of SSH. This means that SSH listens on all IP addresses. If a separate instance of SSH is required, it could run on each IP address with different configurations. Host.equiv is used for hostbased host authentication of the outside users. host.equiv entries are made only by the system administrator and these entries are provided to the firewall administrator to enable SSH access for only these hosts through Increased security could be provided if host authentication was performed using shost.equiv. Allowing HostbasedAuthentication, by itself, is a weak authentication method, but by restricting certain users to the trusted hosts authentication is made* 

*stronger. Public key authentication could be used instead of hostbased authentication. To implement a public key authentication, a key (public and private components) needs to be generated and placed into that accounts "home/.ssh" directory. The public key needs to be sent to the test and development server and placed into that accounts "/home/.ssh/authorized\_keys" file.*

*Since "StrictModes" is enabled checking of permissions and ownership of the user's files and home directory is performed before login is allowed. This protects the user's keys from being stolen or from foreign keys being placed in user key files. Kerberose options are disabled because Kerberose is not used. Since only Protocol 2 is allowed, the following Protocol 1 options can be disabled:* 

**RSAAuthentication no** *RhostsRSAAuthentication no KerberosAuthentication no*

*Passwords are allowed for all users. Public key is allowed for developers and system administrators. Outside users are really batch jobs that perform data transfers using sftp. Authentication is hostbased with restrictions on user id and IP address. Since "restrict access" is enabled, access to the user's account is limited to 755 permissions at the most. Host.equiv is owned by root with 644 permissions. Only the system administrator can add hosts to hosts.equiv and user local".rhosts" and ".shosts" are ignored (IgnoreRhosts yes").* 

*The motd file is also used for the banner file which is displayed after a successful SSH connection is established and before a user logins. The motd provides a legal notice to all users logging in or connecting.*

# *3.3.3* **Sudo**

nt to the test and development server and placed into that according the *shit authorized Leys*" file.<br>
Firsthodaes" is enabled checking of permissions and ownership of the<br>
phome directory is performed before login is all Sudo is freeware software that allows certain system administrator actions to be performed by users without the user having root access. [1] This is important to have on the test and development server because developers must be able to start and stop the B2B server and perform other operations that require root access. Full logging of user actions when using sudo permits auditing of each user's activities. The complete configuration file for sudo (/usr/local/etc/sudoers) is shown in Appendix F. An audit of the sudo configuration file and log files by review and discussions with the system administrator determined the following:

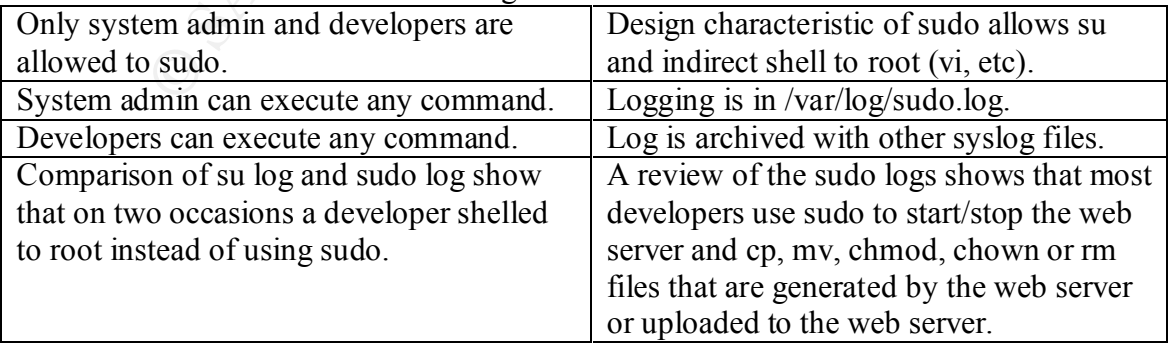

*Impact of Findings/Improvements – Sudo is an excellent tool for improving security. Only those users with a need for access have sudo privileges and only the system administrator has the root password. Based on discussion with the system administrator sudo privileges*  were granted to allow the developers to troubleshoot their interface with the web server. *On occasions some developers have over stepped their bounds by executing the "su" command from sudo. Security can be improved by instituting a policy that users are not to escape from the sudo program and by restricting the commands that can be run by sudo. This can be accomplished by changing the following as a minimum:*

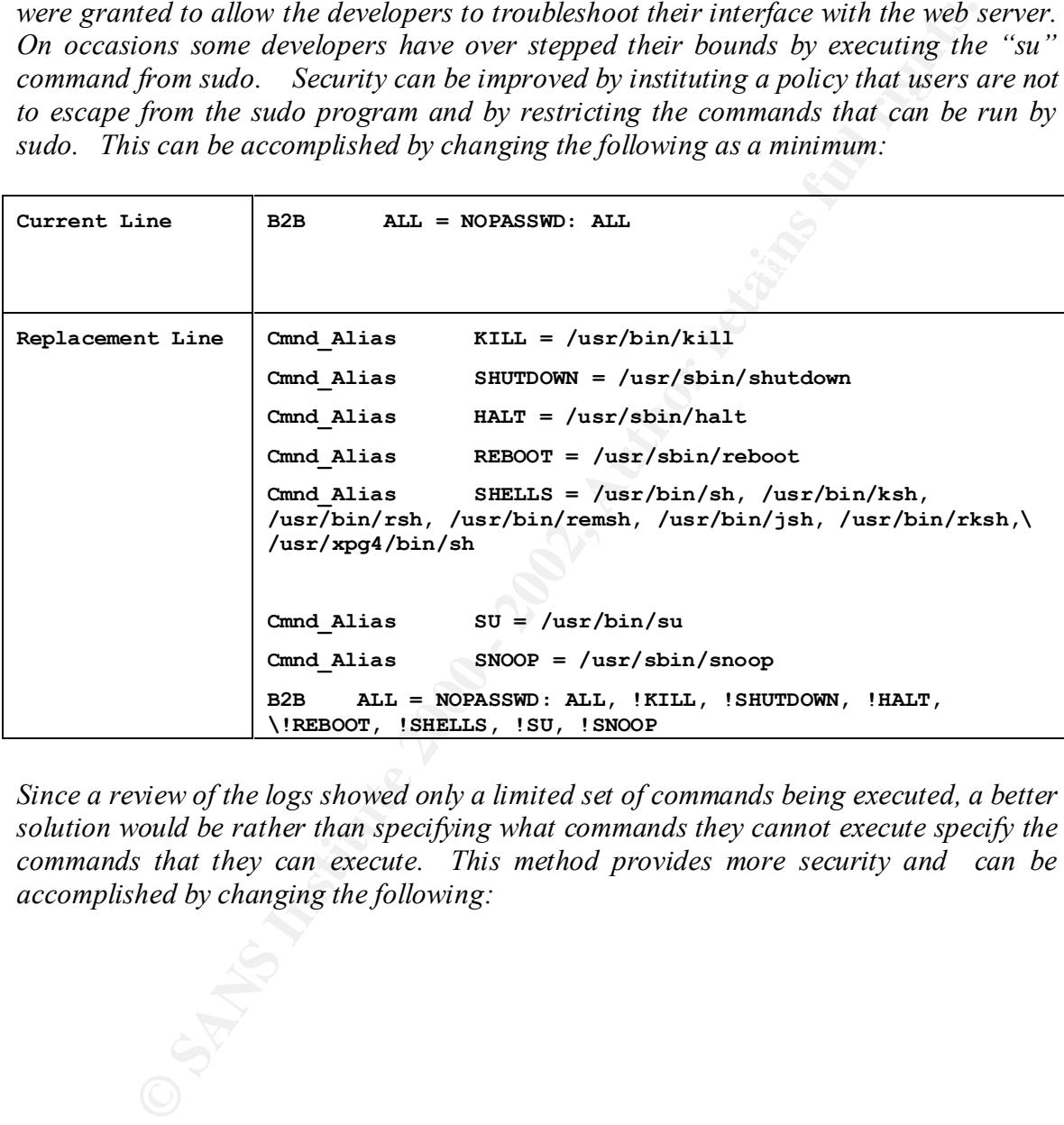

*Since a review of the logs showed only a limited set of commands being executed, a better solution would be rather than specifying what commands they cannot execute specify the commands that they can execute. This method provides more security and can be accomplished by changing the following:*

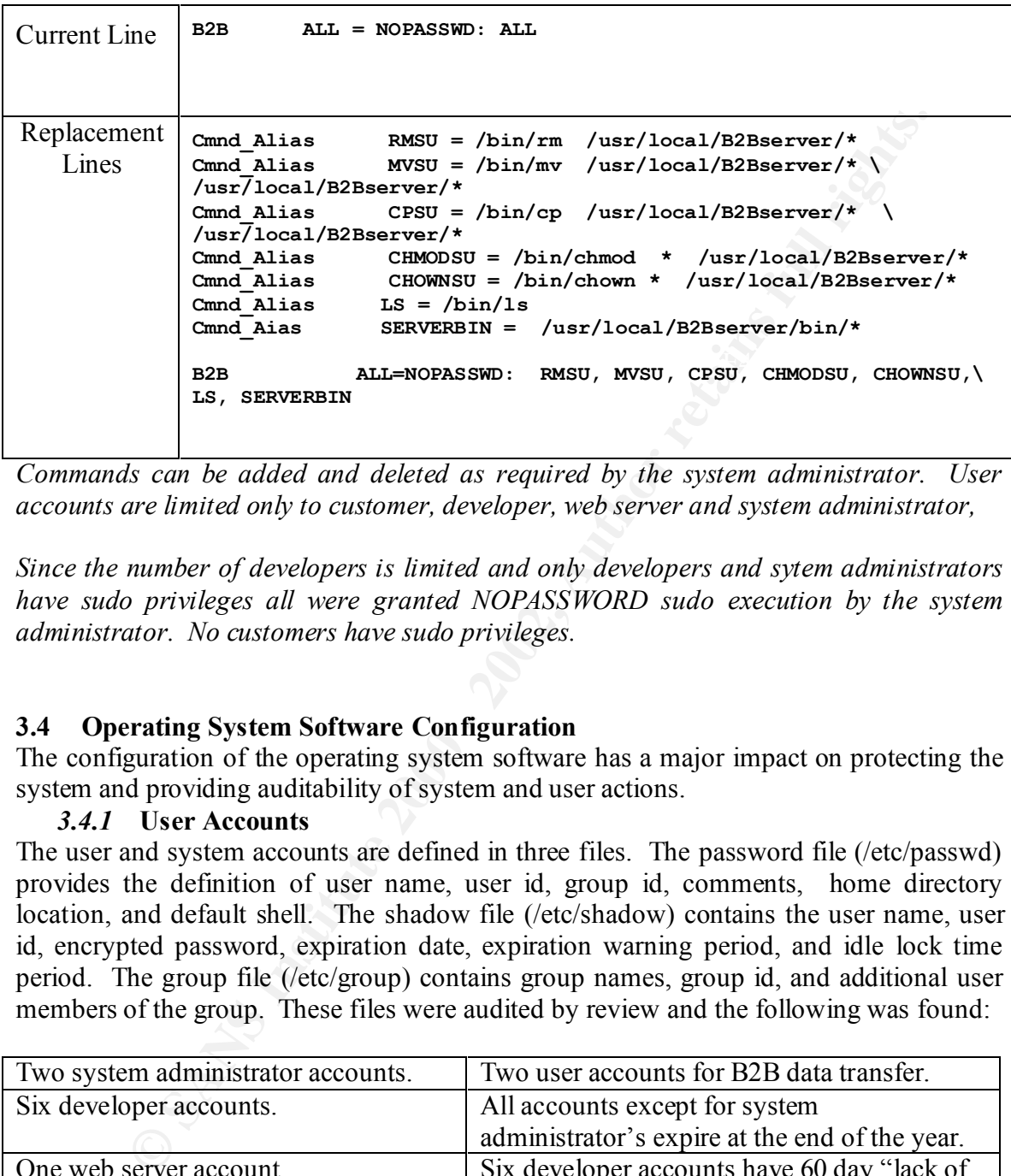

*Commands can be added and deleted as required by the system administrator. User accounts are limited only to customer, developer, web server and system administrator,* 

*Since the number of developers is limited and only developers and sytem administrators have sudo privileges all were granted NOPASSWORD sudo execution by the system administrator. No customers have sudo privileges.*

# **3.4 Operating System Software Configuration**

The configuration of the operating system software has a major impact on protecting the system and providing auditability of system and user actions.

# *3.4.1* **User Accounts**

The user and system accounts are defined in three files. The password file (/etc/passwd) provides the definition of user name, user id, group id, comments, home directory location, and default shell. The shadow file (/etc/shadow) contains the user name, user id, encrypted password, expiration date, expiration warning period, and idle lock time period. The group file (/etc/group) contains group names, group id, and additional user members of the group. These files were audited by review and the following was found:

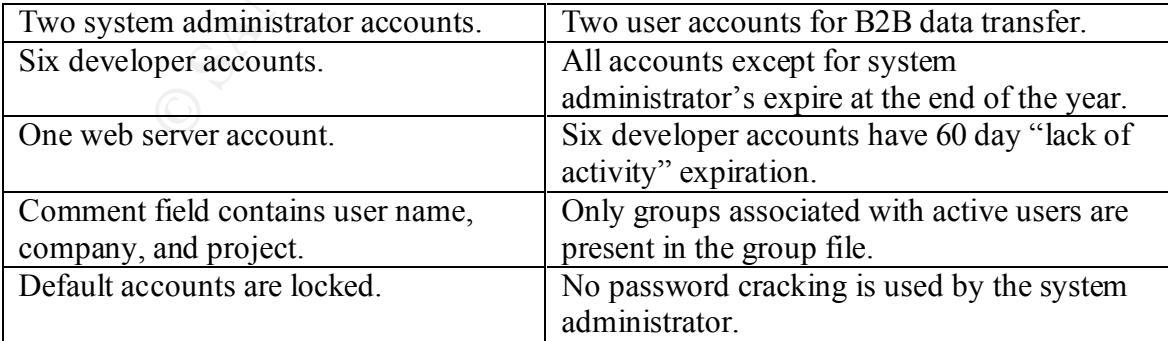

*Impact of Findings/Improvements – Only those with a need to access the computer have accounts. Expiration and "lack of activity" provide guards against lingering accounts. Commenting the user accounts with contact information helps reduce administrative overhead in contacting users. Password crackers should be used on a regular basis to ensure that passwords are not easily broken.* 

# *3.4.2* **Analysis of Services**

computer system. Which services are started by inetd is determined by the Services are network enabled portals that provide data and/or control information to/from other enabled services. Typical services include echo, chargen, telnet, ftp, http, ssh, etc. These services can provide unanticipated opportunities for someone to compromise a /etc/inet/inetd.conf and /etc/inet/services files. The configuration of the firewall helps determine the impact of these services on the system. The audit is derived from the "netstat -a" command, the "lsof -i" (discussed in section 3.11.1), the NMAP scan (discussed in section 3.10.1), the inetd.conf file and a review of the firewall rules. It shows the following services:

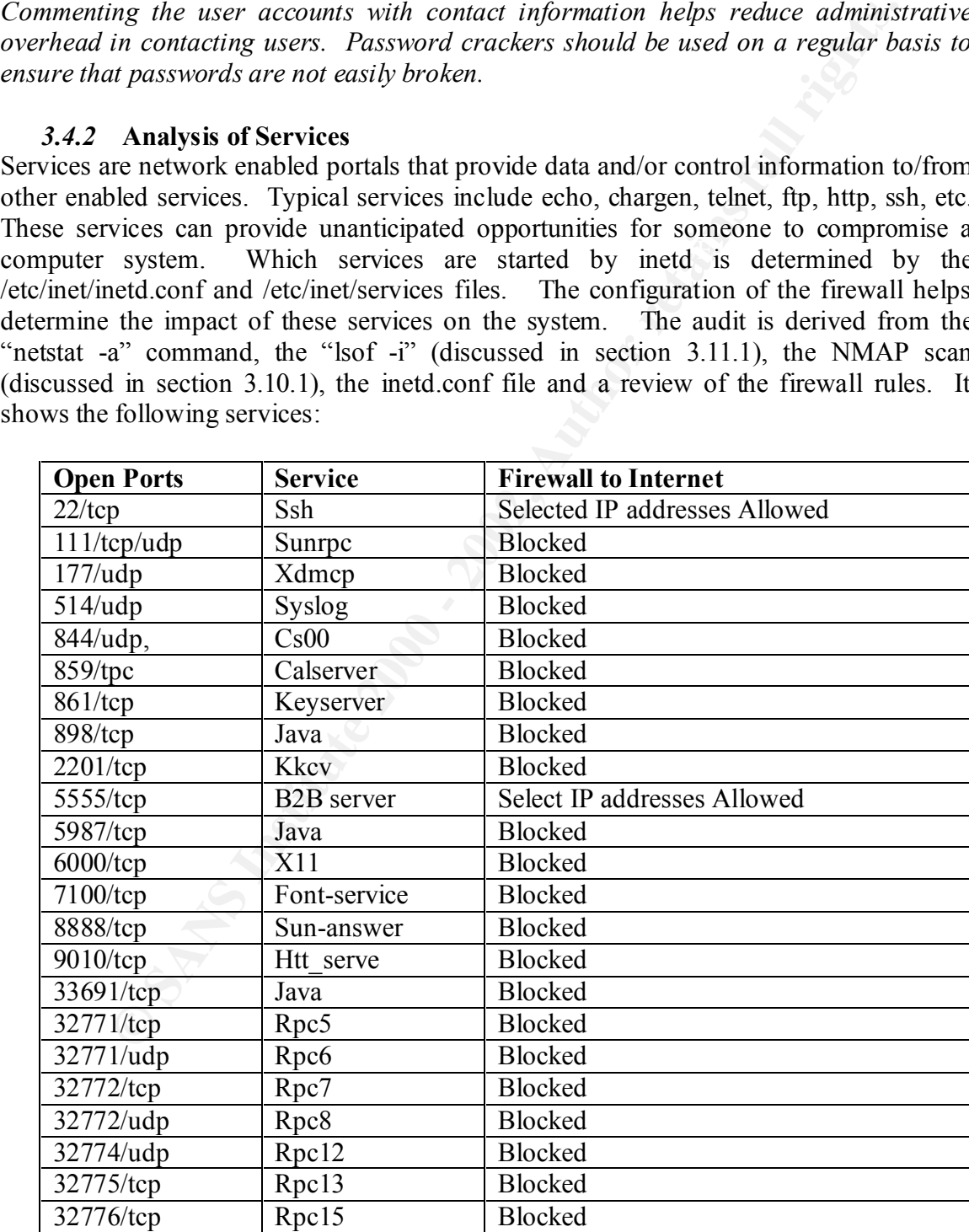

Ele should be cleared of call commented services so that only active serves that consider and considerate titlerate classroe; consider character interface (cs00: port 844, kkv: port 2201) and the Co software (cashever-port  $\mathcal{L}$  *Impact of Findings/Improvements – The initd.conf file should be cleared of all commented services so that only active services remain. This prevents services from accidentally being activated. It also makes detection of unauthorized additions easier. The services file should be cleared of all commented services so that only active services remain. Based on the usage of the computer, some of these services are not needed: the Japanese character interface (cs00: port 844, kkcv: port 2201) and the Caldera CAMELEO software (calserver:port 859). The rc startup file for each of these should be changed so that they will not start. See section 3.4.3 for details on disabling these. The firewall configuration blocks all but the two services that need to communicate over the Internet. This greatly increases security and can minimize the effect of poorly secured computers.*

#### *3.4.3* **Analysis of Active Processes**

The ps command provides information on all the processes that are active. This command is very useful in helping to determine if unnecessary programs are running. The columns are as follows: first column is the command list by ps; the second column is derived from other files (e.g., init.d files); the third column is a description from SUN's Answer Book and manpages; the fourth column are the ports are from losf and Nmap; and the last column provides a sort statement of need for the process and how to disable it if it is not needed. The audit of the active processes is as follows:

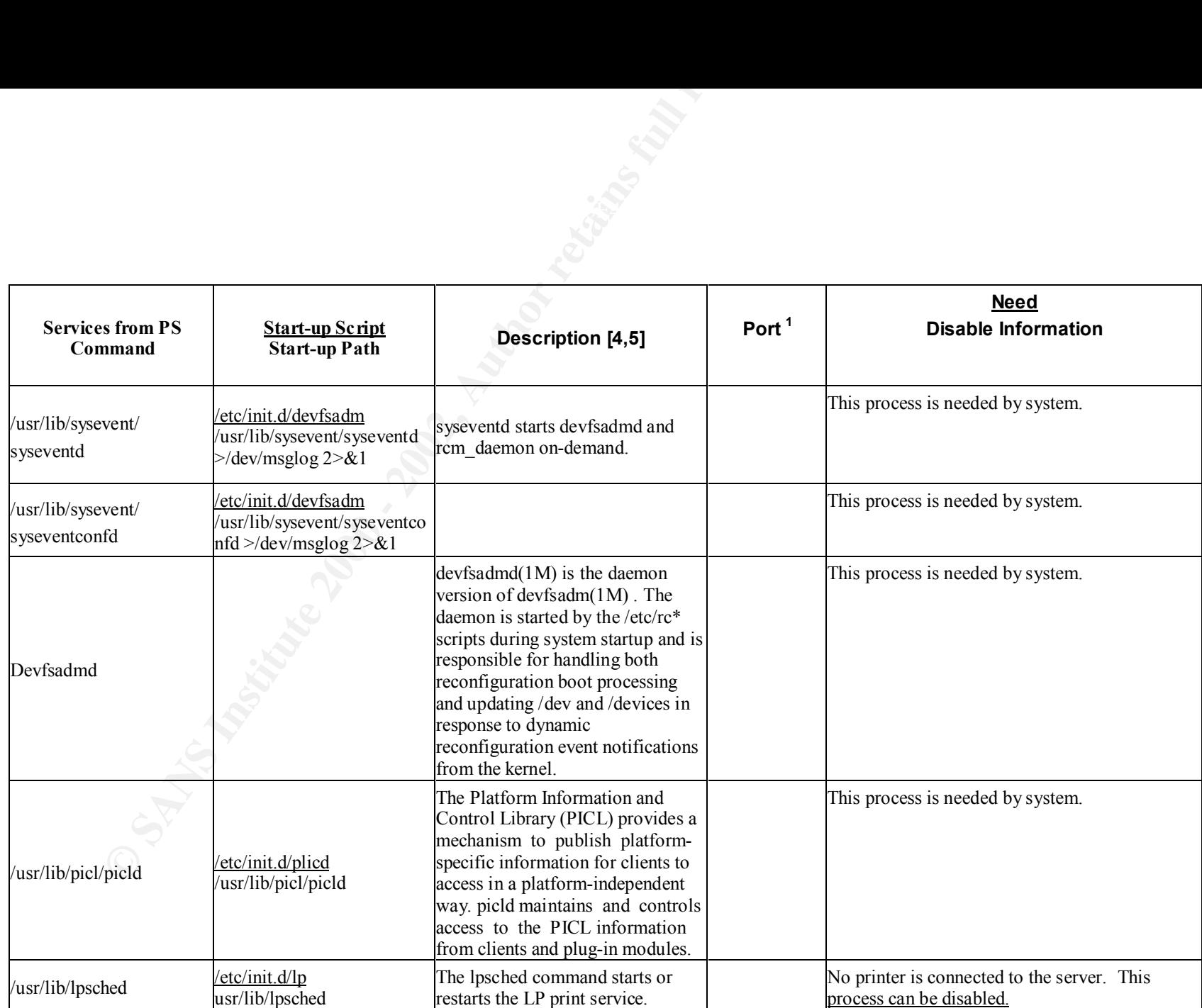

<sup>1</sup>The F**irewall blocks all incoming Internet access to all ports except these with "\*" .**

1

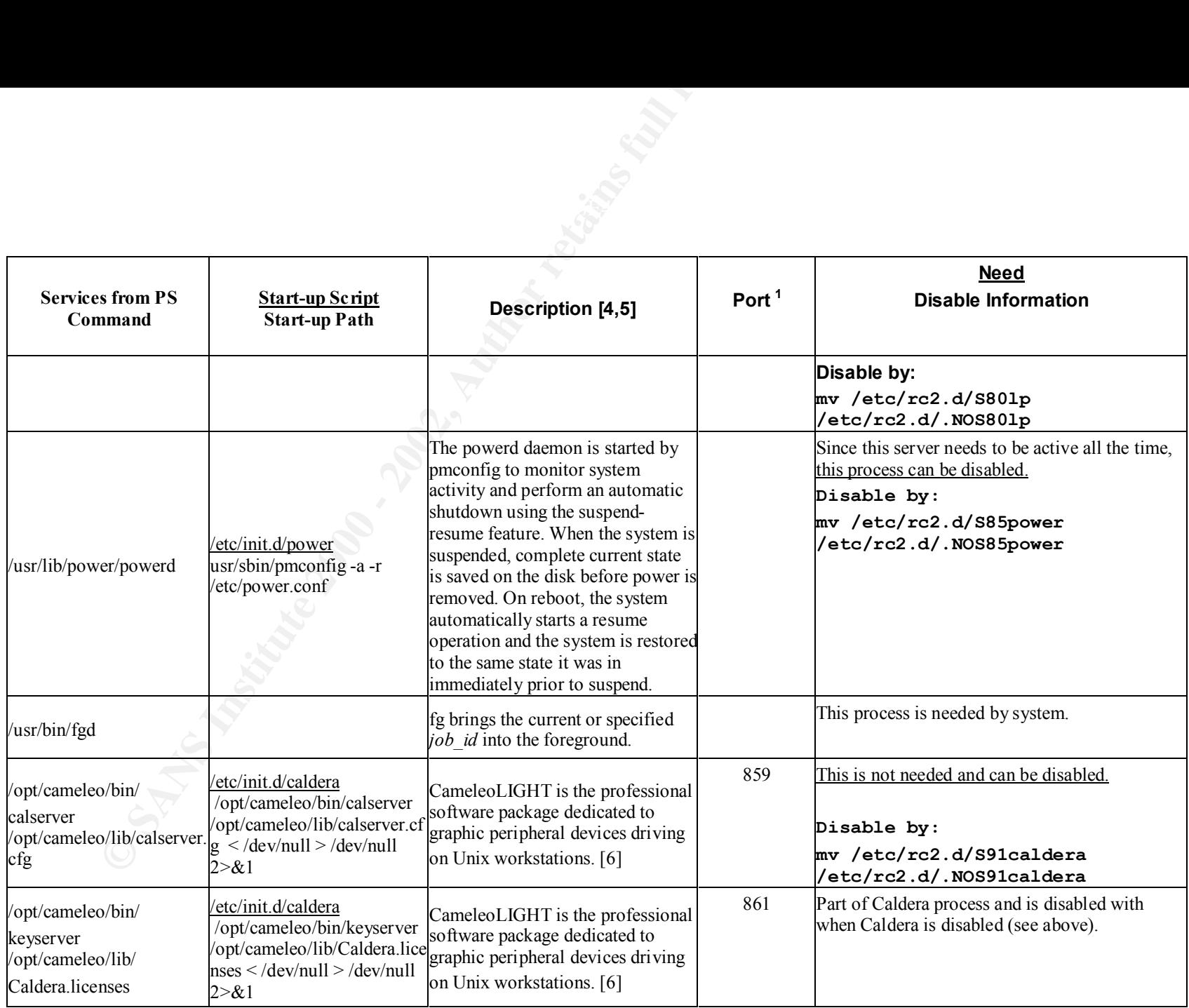

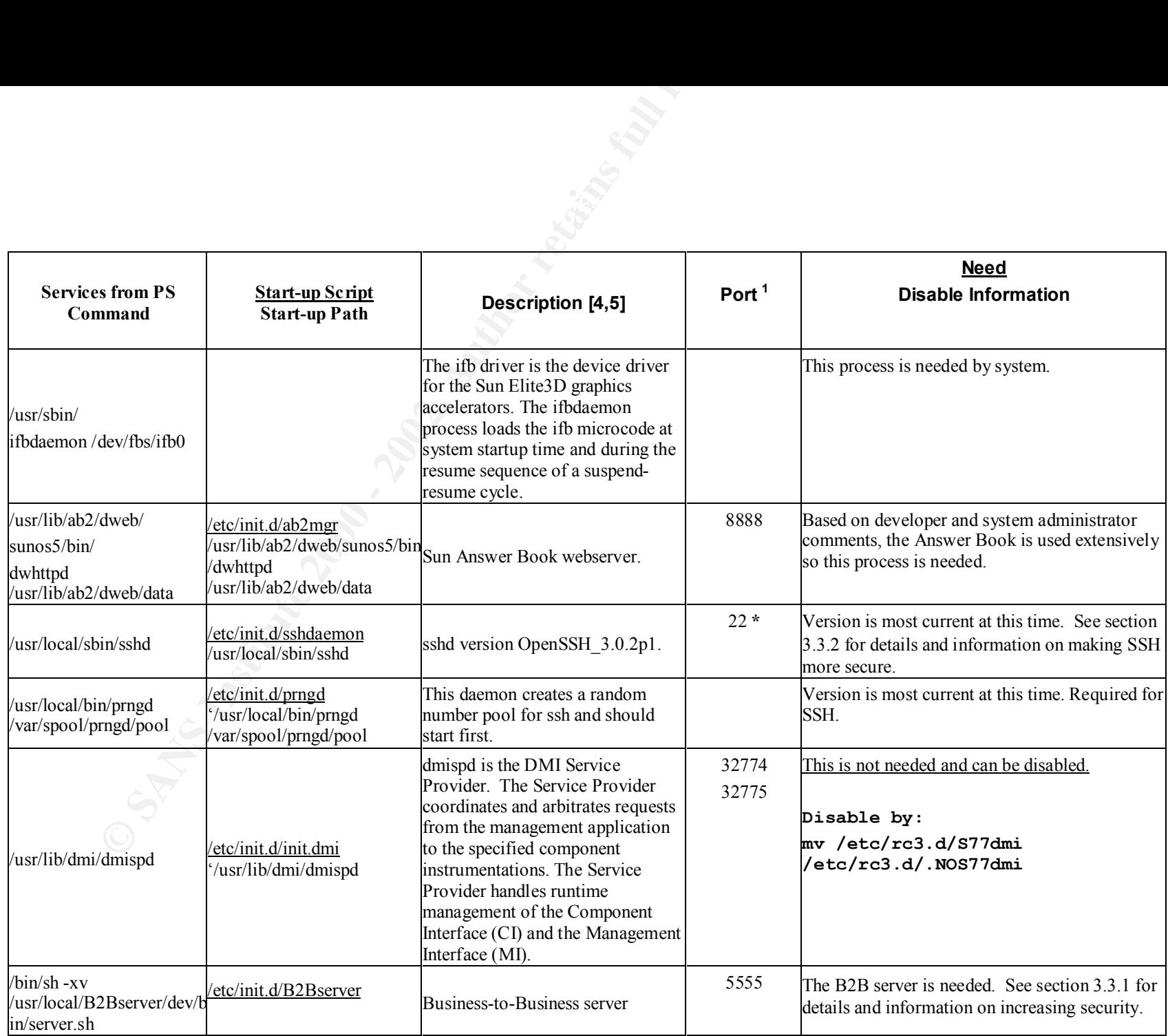

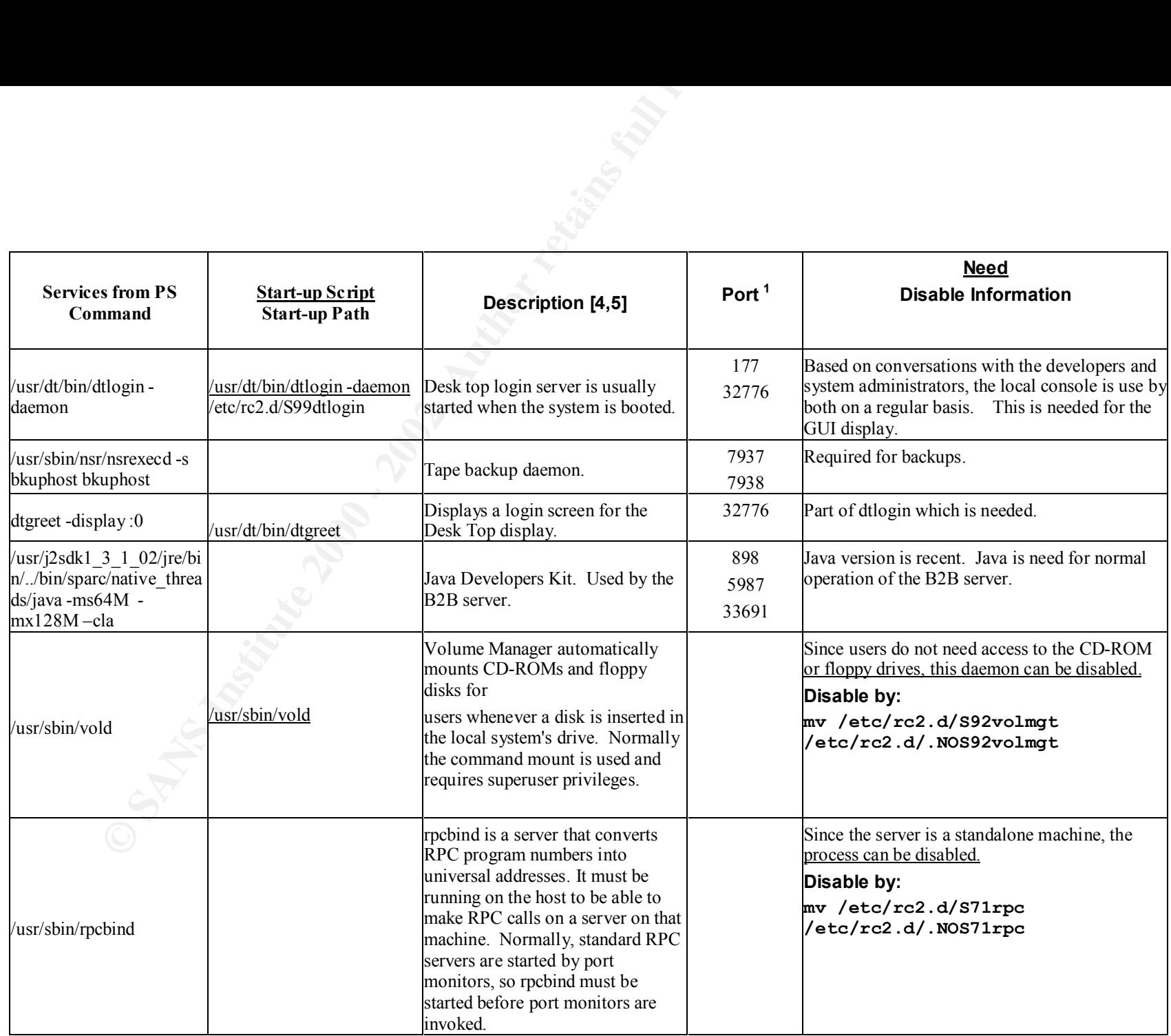

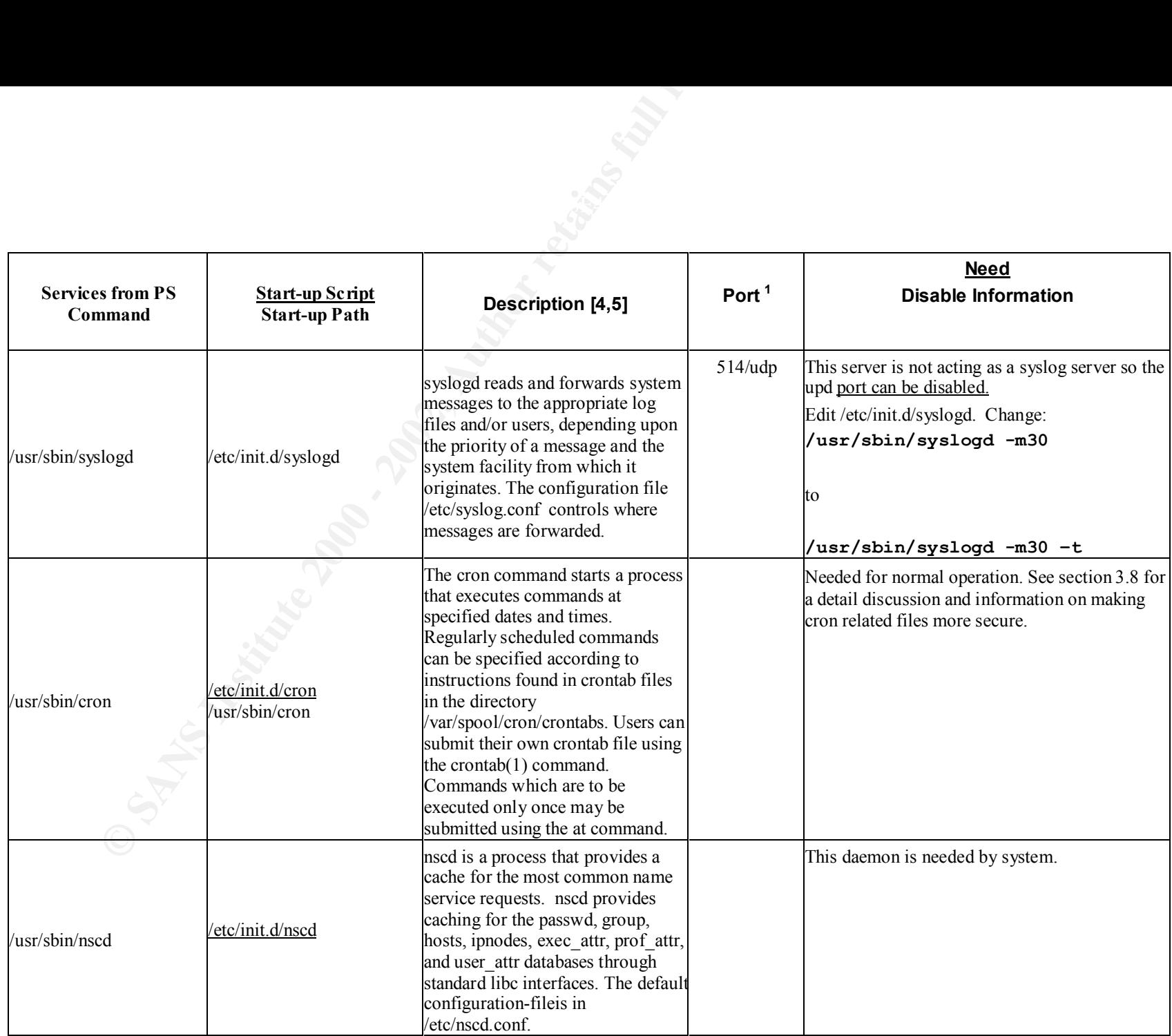

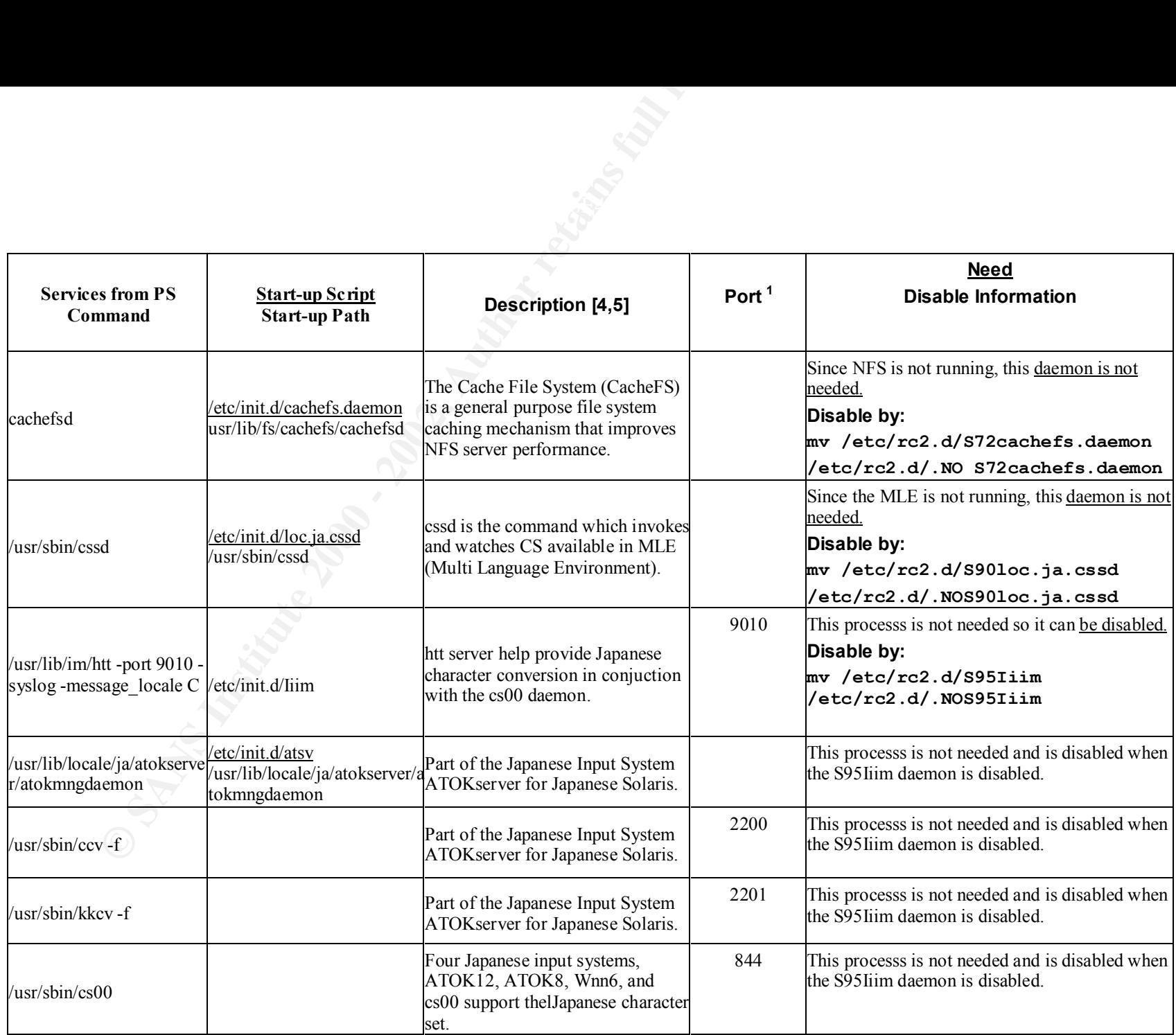

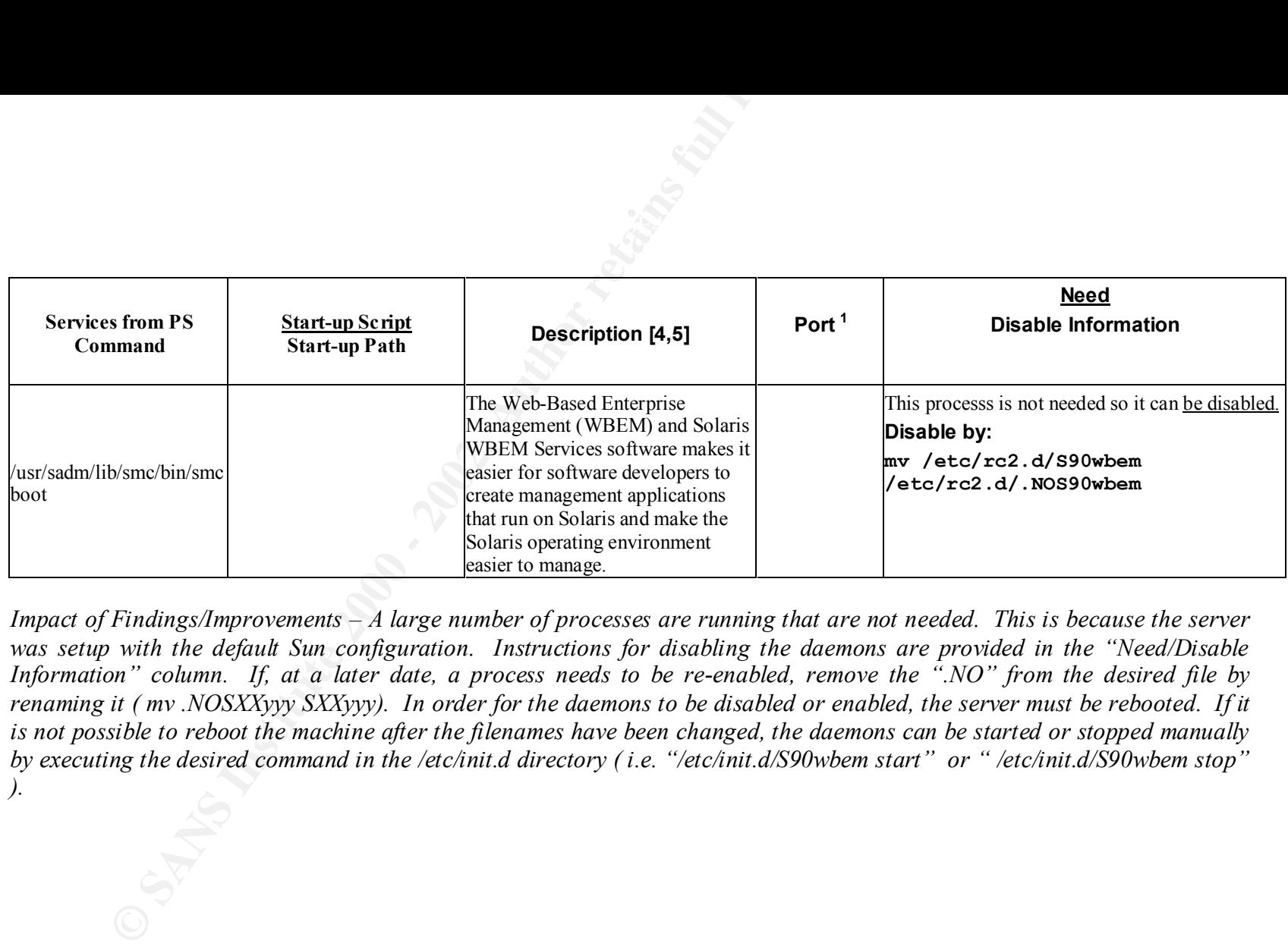

*Impact of Findings/Improvements – A large number of processes are running that are not needed. This is because the server was setup with the default Sun configuration. Instructions for disabling the daemons are provided in the "Need/Disable Information" column. If, at a later date, a process needs to be re-enabled, remove the ".NO" from the desired file by renaming it ( mv .NOSXXyyy SXXyyy). In order for the daemons to be disabled or enabled, the server must be rebooted. If it is not possible to reboot the machine after the filenames have been changed, the daemons can be started or stopped manually by executing the desired command in the /etc/init.d directory ( i.e. "/etc/init.d/S90wbem start" or " /etc/init.d/S90wbem stop" ).*

# **3.5 Operational Environment**

The operational environment of the test and development server was determined by reviewing the services running on the machine. The review produced the following observations:

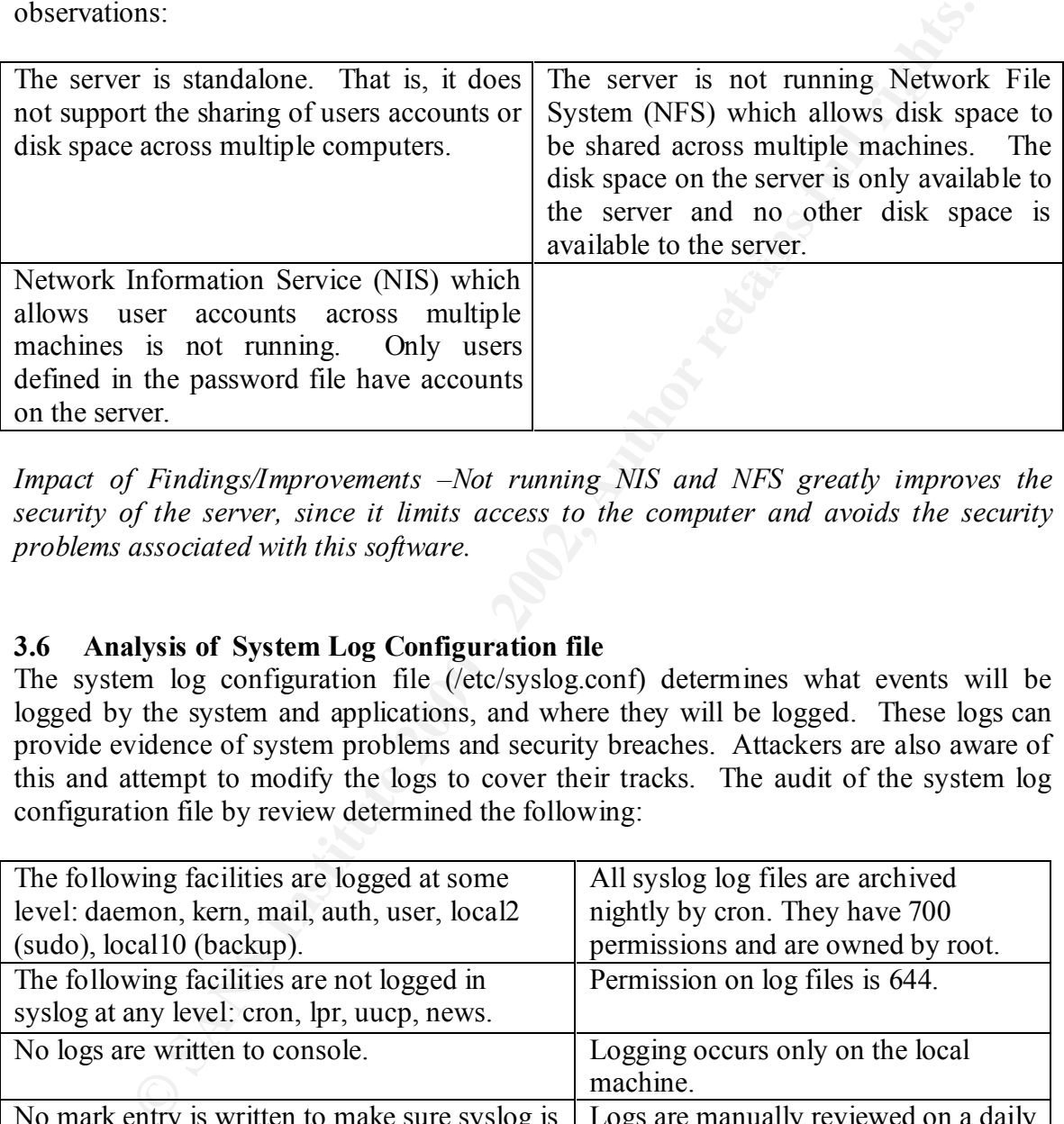

*Impact of Findings/Improvements –Not running NIS and NFS greatly improves the security of the server, since it limits access to the computer and avoids the security problems associated with this software.*

# **3.6 Analysis of System Log Configuration file**

The system log configuration file (/etc/syslog.conf) determines what events will be logged by the system and applications, and where they will be logged. These logs can provide evidence of system problems and security breaches. Attackers are also aware of this and attempt to modify the logs to cover their tracks. The audit of the system log configuration file by review determined the following:

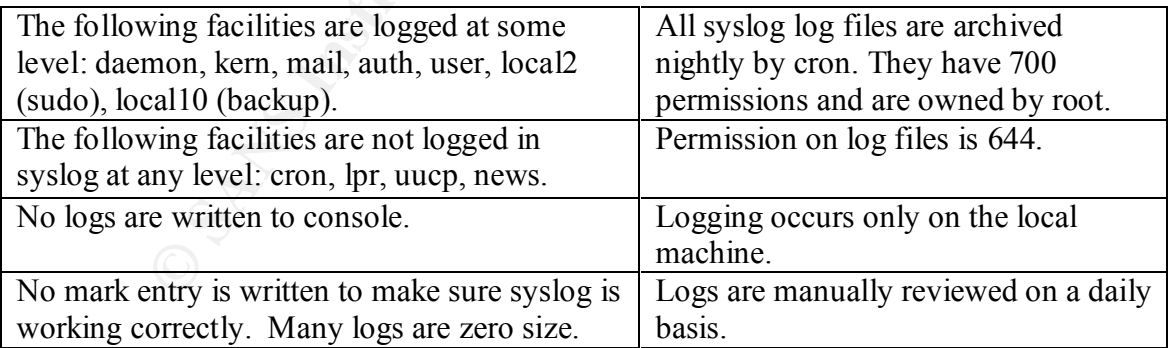

but enhancements can be made that will increase system security and the usefulness of *Impact of Findings/Improvements – The configuration provides good level of protection, the log files. All facilities should be logged. They may be sent to the message log if a separate log is not needed. Emergency level messages should also be sent to the console* 

*to increase the chances of detection. Enable mark entries on all logs to ensure that the logging function is working properly and to make any modification made by an attacker easier to detect. Although, the nightly archiving is excellent, centralized logging would provide an excellent way to overcome attacker modifications of log files since the attacker would need access to the loghost as well as the compromised machine. Manual review of logs is time consuming; automating the analysis will help to reduce the time required. By using automated log analysis in conjunction with a centralized loghost, patterns across multiple machines can be detected.*

# **3.7 Analysis of System Log Archives**

The system log files are archived daily using the Syslog Archive script run by cron. See Appendix G for a complete listing of the archive script and section 3.8.1 for additional detail. The audit of the system log configuration file by review and by discussion with the system administrator determined the following:

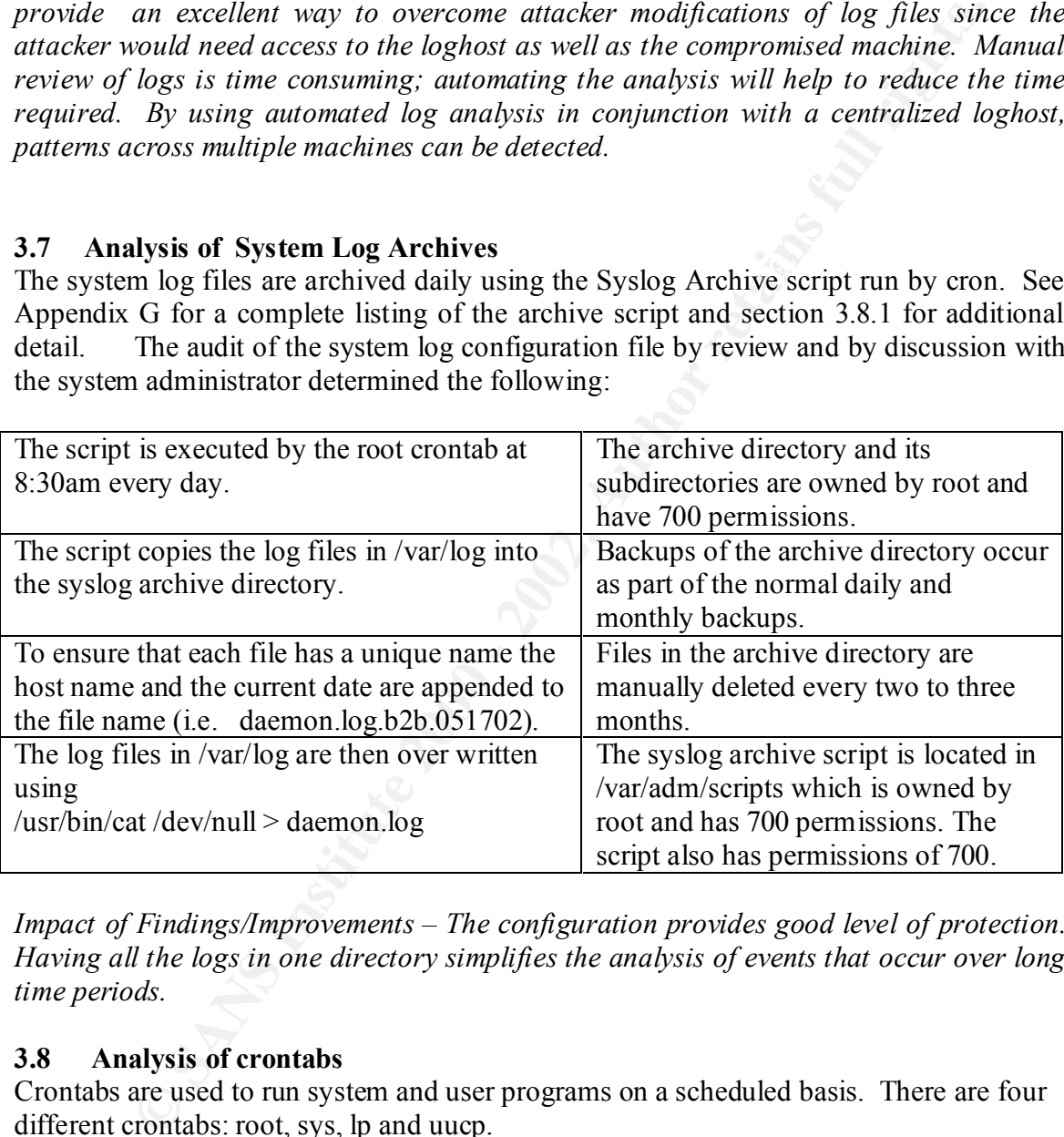

*Impact of Findings/Improvements – The configuration provides good level of protection. Having all the logs in one directory simplifies the analysis of events that occur over long time periods.*

# **3.8 Analysis of crontabs**

Crontabs are used to run system and user programs on a scheduled basis. There are four different crontabs: root, sys, lp and uucp.

# *3.8.1* **Root crontab**

The root crontab is run with suid root. The audit of the root crontab by review is as follows:

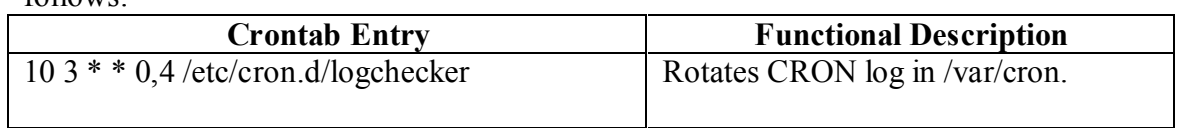

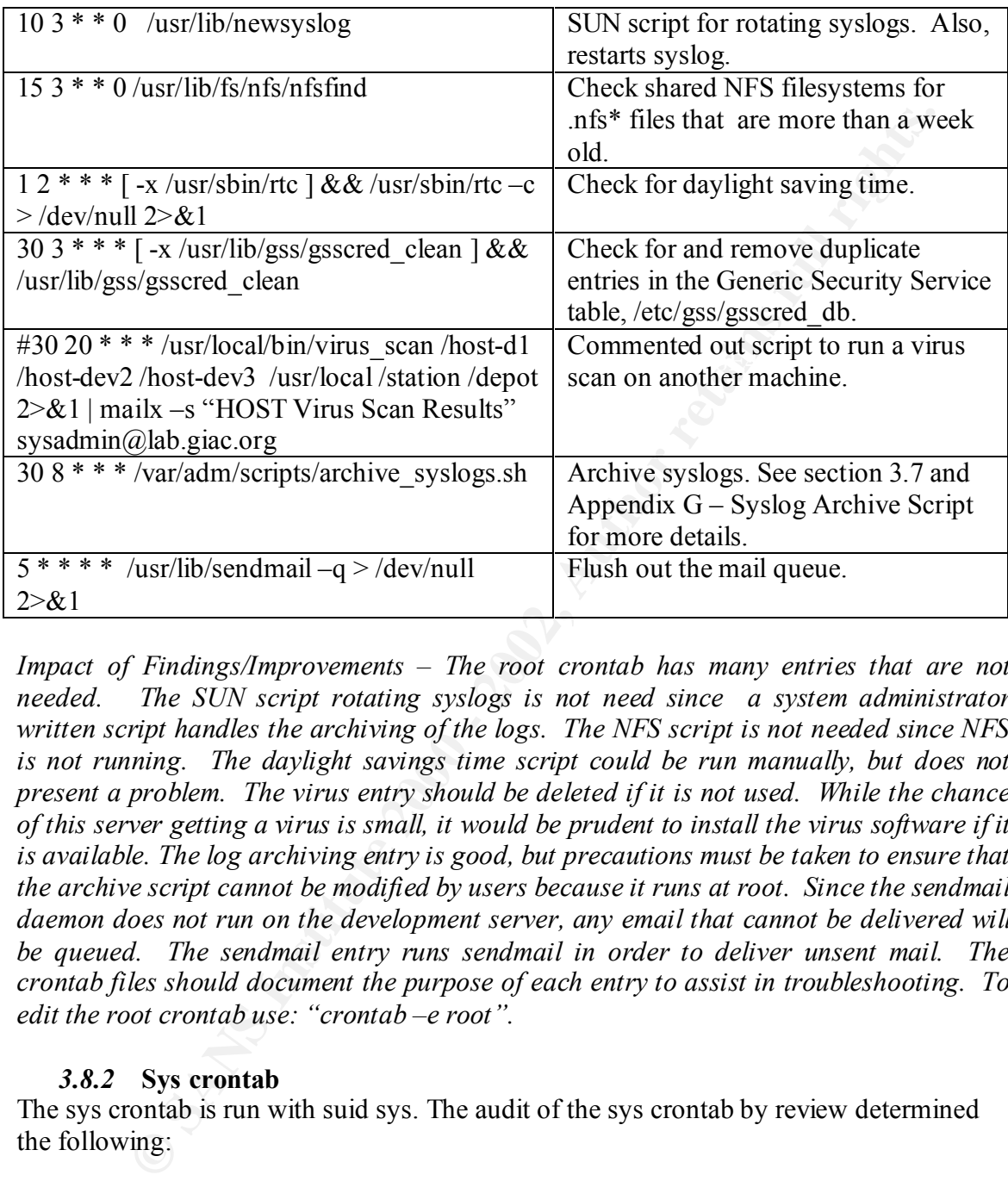

*Impact of Findings/Improvements – The root crontab has many entries that are not needed. The SUN script rotating syslogs is not need since a system administrator written script handles the archiving of the logs. The NFS script is not needed since NFS*  is not running. The daylight savings time script could be run manually, but does not *present a problem. The virus entry should be deleted if it is not used. While the chance of this server getting a virus is small, it would be prudent to install the virus software if it is available. The log archiving entry is good, but precautions must be taken to ensure that the archive script cannot be modified by users because it runs at root. Since the sendmail*  daemon does not run on the development server, any email that cannot be delivered will *be queued. The sendmail entry runs sendmail in order to deliver unsent mail. The crontab files should document the purpose of each entry to assist in troubleshooting. To edit the root crontab use: "crontab –e root".*

# *3.8.2* **Sys crontab**

The sys crontab is run with suid sys. The audit of the sys crontab by review determined the following:

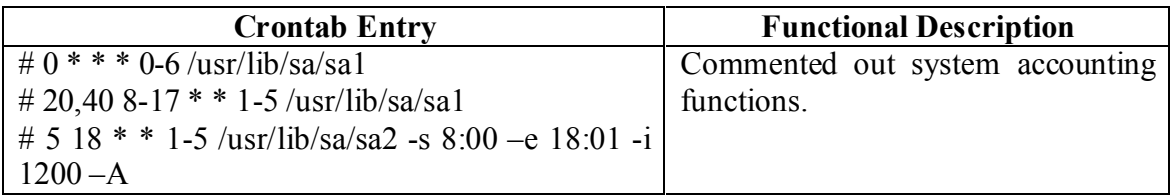

*Impact of Findings/Improvements – sa1 and sa2 are system activity reporting programs. These are commented out, and, therefore, no system activity is being captured and reported. These entries should be uncomment so that they will run. Useful additions to the entries would be a script that emails the reports to the system admin account. To edit the sys crontab use: "crontab –e sys".*

# *3.8.3* **lp crontabs**

The lp crontab is run with suid lp. The audit of the lp crontab by review determined the following:

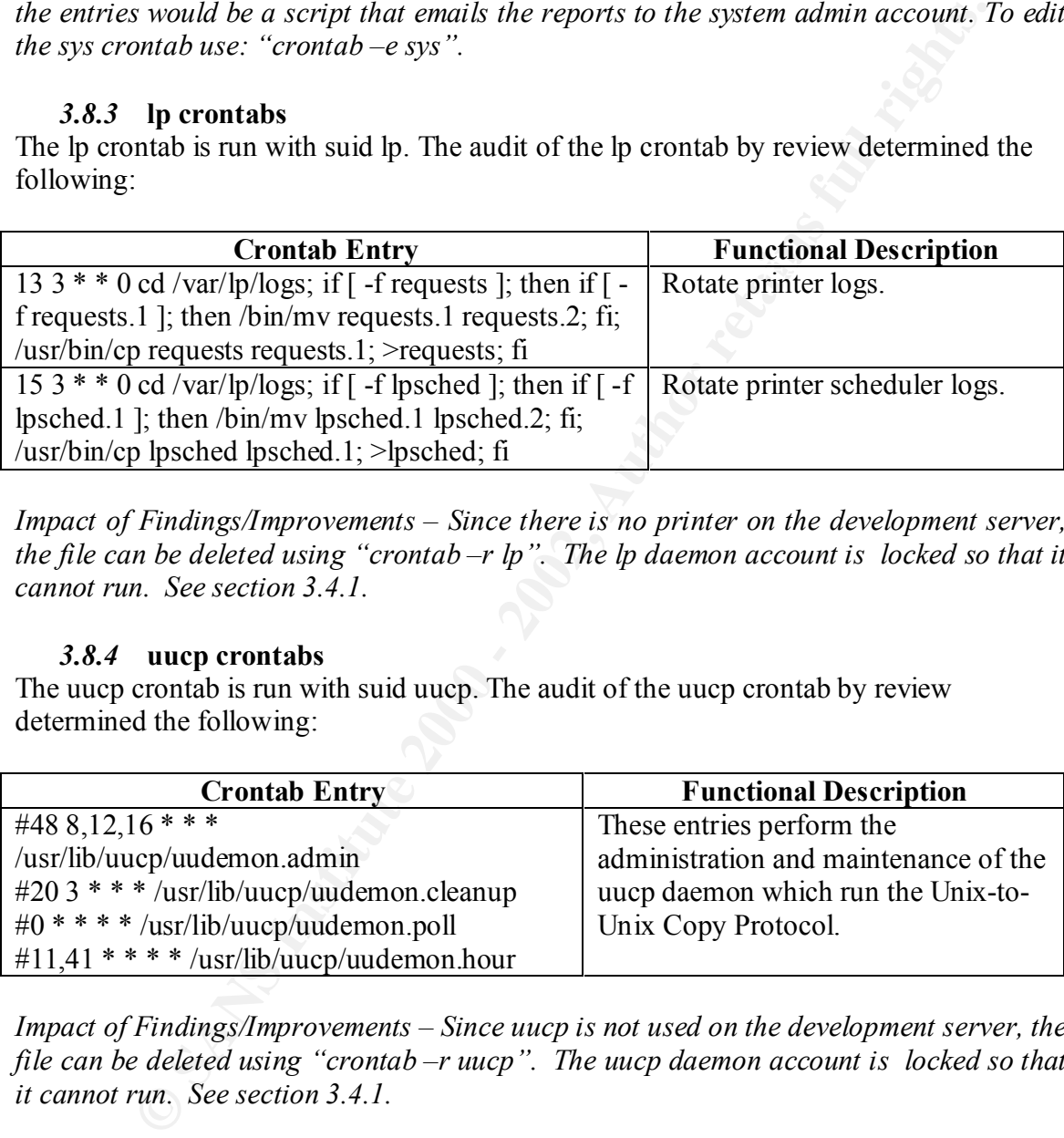

*Impact of Findings/Improvements – Since there is no printer on the development server, the file can be deleted using "crontab –r lp". The lp daemon account is locked so that it cannot run. See section 3.4.1.*

# *3.8.4* **uucp crontabs**

The uucp crontab is run with suid uucp. The audit of the uucp crontab by review determined the following:

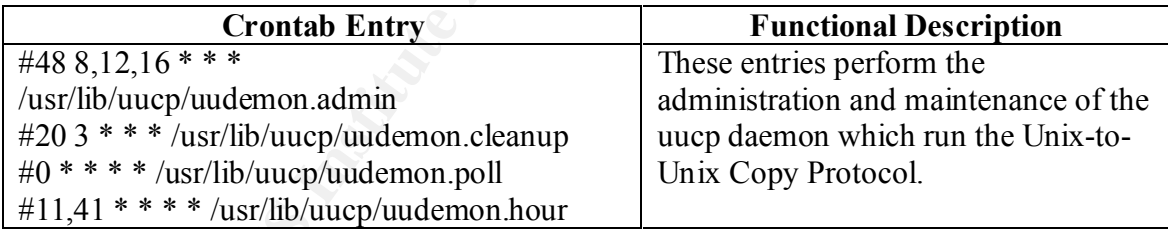

*Impact of Findings/Improvements – Since uucp is not used on the development server, the file can be deleted using "crontab –r uucp". The uucp daemon account is locked so that it cannot run. See section 3.4.1.* 

# *3.8.5* **Miscellaneous Crontab Information**

Several other files relate to the cron daemon. An audit of these files by review determined the following:

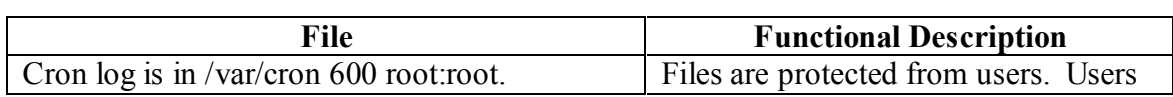

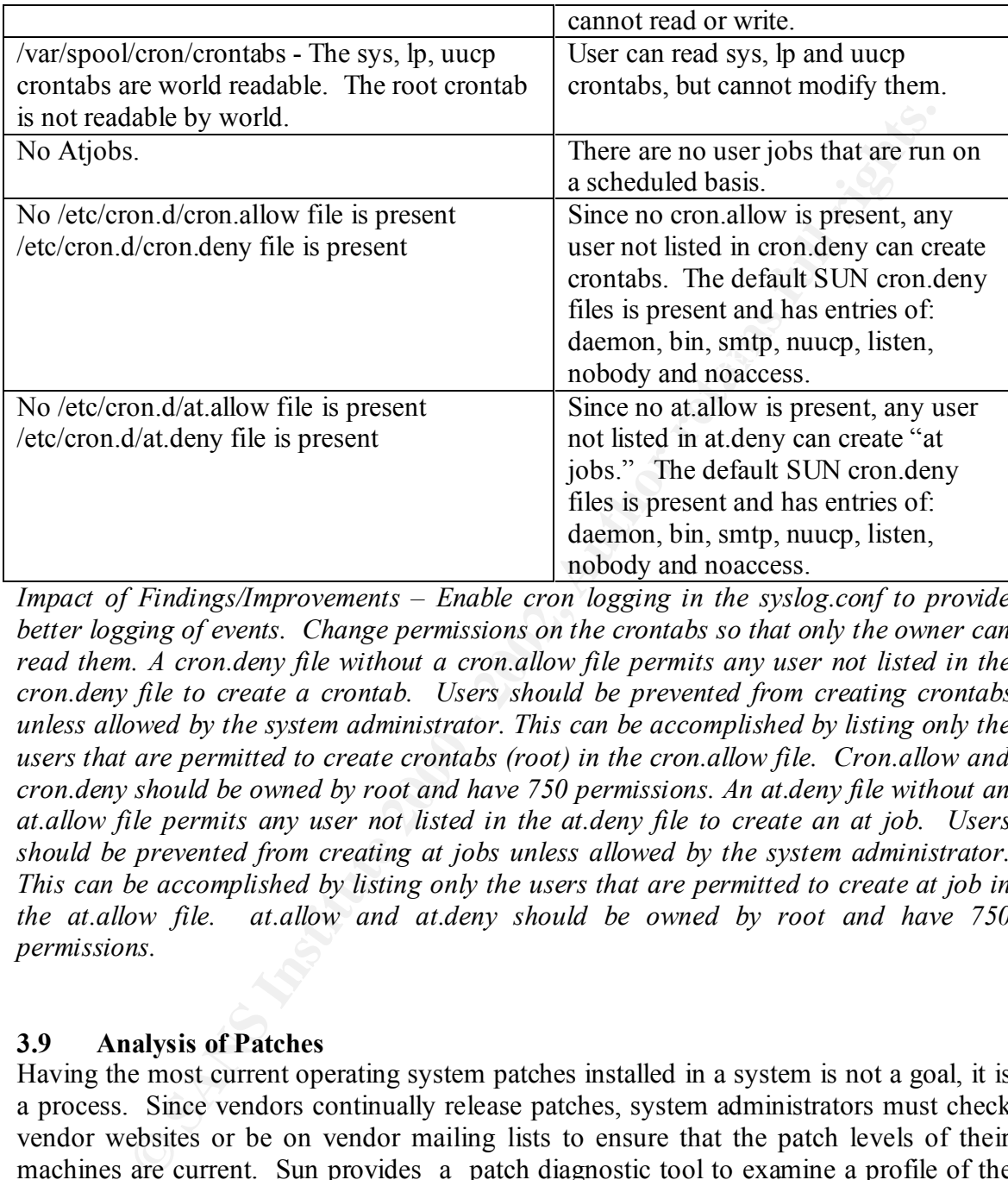

*Impact of Findings/Improvements – Enable cron logging in the syslog.conf to provide better logging of events. Change permissions on the crontabs so that only the owner can read them. A cron.deny file without a cron.allow file permits any user not listed in the cron.deny file to create a crontab. Users should be prevented from creating crontabs unless allowed by the system administrator. This can be accomplished by listing only the users that are permitted to create crontabs (root) in the cron.allow file. Cron.allow and cron.deny should be owned by root and have 750 permissions. An at.deny file without an at.allow file permits any user not listed in the at.deny file to create an at job. Users should be prevented from creating at jobs unless allowed by the system administrator. This can be accomplished by listing only the users that are permitted to create at job in the at.allow file. at.allow and at.deny should be owned by root and have 750 permissions.* 

#### **3.9 Analysis of Patches**

Having the most current operating system patches installed in a system is not a goal, it is a process. Since vendors continually release patches, system administrators must check vendor websites or be on vendor mailing lists to ensure that the patch levels of their machines are current. Sun provides a patch diagnostic tool to examine a profile of the patches installed on the system against the most current profiles available from Sun Microsystems [7]. The Sun patch diagnostic tool provided the following audit information:

 $\frac{1}{2}$  final  $\frac{1}{2}$   $\frac{1}{2}$   $\frac{1$ INSTALLED PATCHES **< Sample of 408 installed patches found by the tool>** Patch Installed Latest Synopsis

09 13 Suno9 5.6: kernel update patch<br>
06 13 6.4.1; platform support for new hard<br>
16 26 Suno9 5.8: Expectible Plate Caphics Patch<br>
16 24 Suno9 5.8: Clastel D ATP Graphics Patch<br>
10 20 Suno9 5.8: Met4 Graphics Patch<br>
10 20 108711 04 CURRENT SunOS 5.8: Missing Catalan Locale Sup 111881 N/A U1 202<br>/usr/kernel/strmod/telmod patch ID Revision Revision ------ --------- -------- -------------------------------------------- ---------------- 108127 05 CURRENT ShowMe TV 1.3: ShowMe TV application patch 108528 09 13 SunOS 5.8: kernel update patch 108569 05 06 X11 6.4.1: platform support for new hardware 108576 14 26 SunOS 5.8: Expert3D IFB Graphics Patch 108604 16 24 SunOS 5.8: Elite3D AFB Graphics Patch 108605 15 24 SunOS 5.8: Creator 8 FFB Graphics Patch 108606 10 20 SunOS 5.8: M64 Graphics Patch 108609 01 CURRENT SunOS 5.8: Buttons/Dials Patch 108623 02 03 SunOS 5.8: Thai Wordbreak Iterator module 108652 34 47 X11 6.4.1: Xsun patch 108711 04 CURRENT SunOS 5.8: Missing Catalan Locale Support 108714 05 CURRENT CDE 1.4: libDtWidget patch 108723 01 CURRENT SunOS 5.8: /kernel/fs/lofs and /kernel/fs/sparcv9/lofs patch 108725 05 08 SunOS 5.8: st driver patch 108727 06 14 SunOS 5.8: /kernel/fs/nfs and /kernel/fs/sparcv9/nfs patch UNINSTALLED RECOMMENDED PATCHES Patch Ins Lat Age Require Incomp Synopsis ID Rev Rev ID ID ------ --- --- --- --------- --------- ------------------------------- ---------- 109041 N/A 04 302 108528-08 Obsoleted by: 108528-09 SunOS 5.8: sockfs patch 109137 N/A 01 713 Obsoleted by: 110934-03 SunOS 5.8: /usr/sadm/install/bin/pkginstal 109221 N/A 06 417 108993-01 Obsoleted by: 109318-12 SunOS 5.8: Patch for sysidnet 109587 N/A 03 278 Obsoleted by: 109318-18 SunOS 5.8: libspmistore patch 110700 N/A 01 435 SunOS 5.8: automount patch<br>111504 N/A 01 277 SunOS 5.8: /usr/bin/tip pat<br>111570 N/A 01 265 SunOS 5.8: uucp patch SunOS 5.8: /usr/bin/tip patch SunOS 5.8: uucp patch 111596 N/A 02 203 111659-01 SunOS 5.8: /usr/lib/netsvc/yp/rpc.yppasswdd patch 111606 N/A 02 183 SunOS 5.8: /usr/sbin/in.ftpd patch<br>111626 N/A 01 239 111626 N/A 01 239 OpenWindows 3.6.2: Xview Patch SunOS 5.8: passwd and pam\_unix.so.1 patch 111826 N/A 01 216 SunOS 5.8: /usr/sbin/sparcv7/whodo & /usr/sbin/sparcv9/whodo patch 111874 N/A 04 60 SunOS 5.8: usr/bin/mail patch 111881 N/A 01 202 SunOS 5.8: 112138 N/A 01 134 108991-18 SunOS 5.8:: usr/bin/domainname patch
W/A 0 14<br>
W/A 01 2 14<br>
W/A 01 2 14<br>
ELED Y2K PATCHES<br>
ILED Y2K PATCHES<br>
ILED Y2K PATCHES<br>
INS list includes the Y2K patches that are also Recommended<br>
Ins Lat Aqe Require Incomp Synopsis<br>
Rev Rev<br>
Now Rev Require Incomp Sy NOTE: This list includes the Y2K patches that are also Recommended 111874 N/A 04 60 SunOS 5.8: usr/bin/mail patch 108827-15 112218 N/A 01 126 SunOS 5.8:: pam\_ldap.so.1 patch 112325 N/A 01 56 SunOS 5.8: /kernel/fs/udfs and /kernel/fs/sparcv9/udfs patch 112334 N/A 02 14 SunOS 5.8: /usr/include/sys/archsystm.h patch 112396 N/A 01 43 SunOS 5.8:` /usr/bin/fgrep patch UNINSTALLED Y2K PATCHES Patch Ins Lat Age Require Incomp Synopsis ID Rev Rev ID ID ------ --- --- --- --------- --------- ------------------------------- ------ All Y2K patches installed! UNINSTALLED SECURITY PATCHES NOTE: This list includes the Security patches that are also Recommended Patch Ins Lat Age Require Incomp Synopsis ID Rev Rev ID ID ------ --- --- --- --------- --------- ------------------------------- ---------- 108979 N/A 10 489 108528-03 Obsoleted by: 108528-04 SunOS 5.8: platform nexus, I2C, Netra ct a 109041 N/A 04 302 108528-08 Obsoleted by: 108528-09 SunOS 5.8: sockfs patch 109965 N/A 03 417 Obsoleted by: 109887-02 SunOS 5.8: pam\_smartcard.so.1 patch<br>111332 N/A 04 140 111332 N/A 04 140 SunOS 5.8: /usr/lib/dcs patch 111504 N/A 01 277 SunOS 5.8: /usr/bin/tip patch 111570 N/A 01 265 SunOS 5.8: uucp patch 111596 N/A 02 203 111659-01 SunOS 5.8: /usr/lib/netsvc/yp/rpc.yppasswdd patch SunOS 5.8: /usr/sbin/in.ftpd patch 111626 N/A 01 239 OpenWindows 3.6.2: Xview Patch<br>111647 N/A 01 225 BCP libmle buffer overflow 111647 N/A 01 225 BCP libmle buffer overflow<br>111659 N/A 06 15 SunOS 5.8: passwd and SunOS 5.8: passwd and pam\_unix.so.1 patch 111826 N/A 01 216 SunOS 5.8: /usr/sbin/sparcv7/whodo & /usr/sbin/sparcv9/whodo patch 111881 N/A 01 202 SunOS 5.8: /usr/kernel/strmod/telmod patch 112039 N/A 01 183 SunOS 5.8: usr/bin/ckitem patch

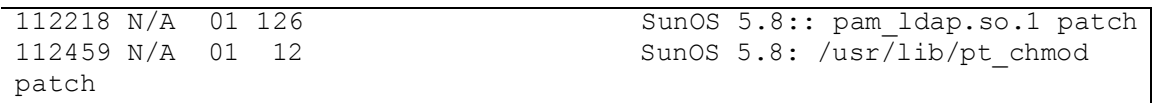

*Impact of Findings/Improvements – The large number of patches to be installed indicate that this machine has not been patched for several months. One way to reduce the number of patches required is to remove packages that are not needed (such as the* language packages). A regular schedule of patching should be started so that it is not *possible to exploit known vulnerabilities.* 

#### $\mathbf{A}$ **3.10 Analysis of Logging**

The development server has a number of log files. These files should be protected from user access to prevent modification is an attack should occur. Logs should be archived so that application, system, or security problems may be examined over a long period of time. An audit of the log files by review determined the following:

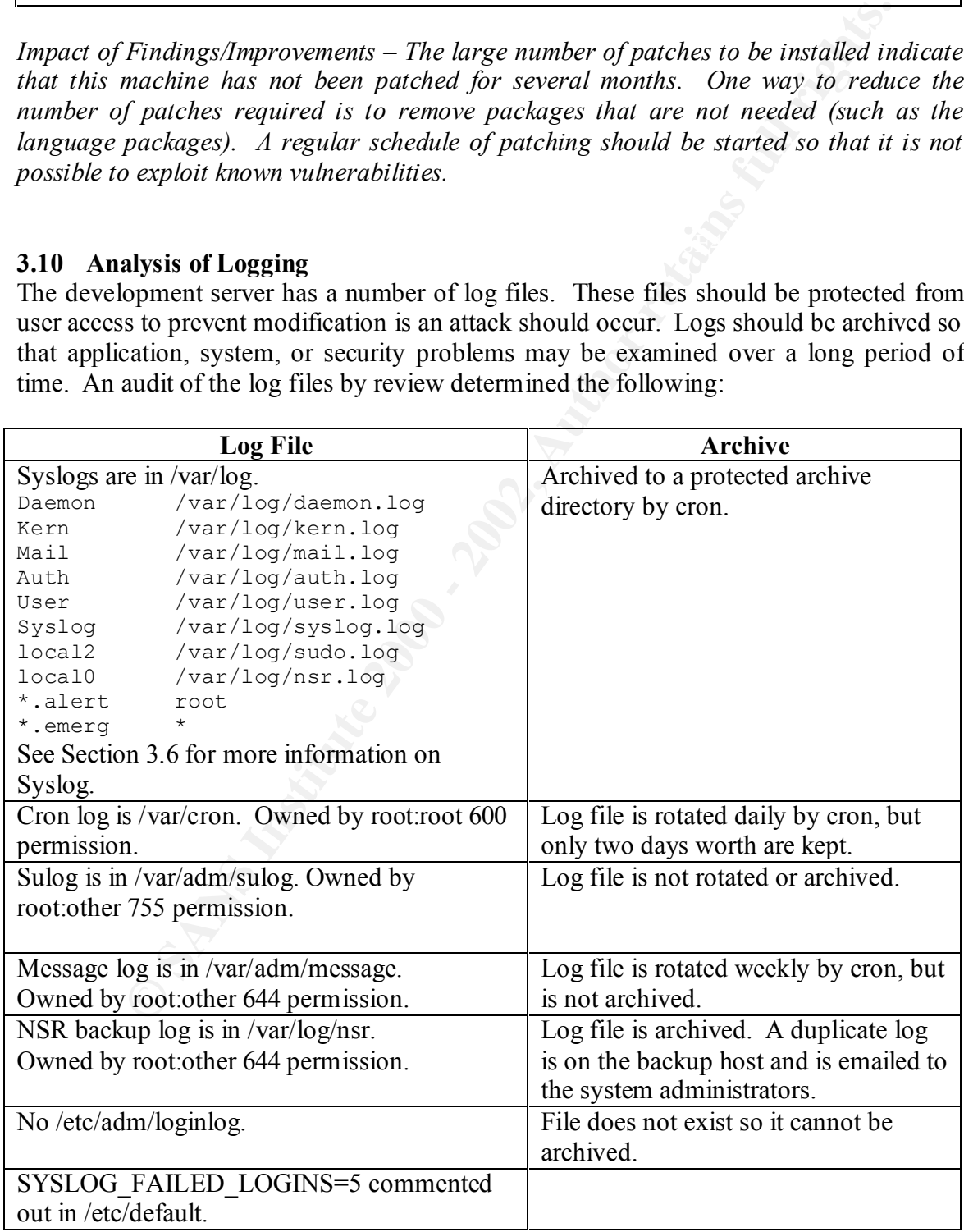

 *Impact of Findings/Improvements – Archiving of syslogs is very good. Archiving log files prevents the files from growing too large and provides a single place where log files are kept. Permissions on all log files should be 600, and they should be owned by root. The sulog, cron log and message log need to be archived by the same cron script that archives the syslogs. SYSLOG\_FAILED\_LOGINS=5 is commented out in the /etc/default file. This should be uncommented and set to 0 to log all login failures in the syslog files. The /etc/adm/loginlog file needs to exist (create via "touch /etc/adm/loginlog") so that failed login attempts can be logged. It should also be added to the archive script so that it is stored in the archive.* 

## **3.11 Analysis of External Scans**

**Permissions on all log files should be 600, and they should be averal by the same cross or**  $\alpha$ **, cron log and message log need to be archived by the same cron scripte ayslogs. SYSLOG\_FAILED\_LOGINS=5 is commented out it fi** AF19 FAIR FIGURE SOF EXTECT THE SCANS. and a target computer. The scanning computer probes the target computer's ports to determine what services or programs are listening. In order to obtain the true results for the scanned computer, the scanning computer and target computer should not be separated by firewalls or routers the perform filtering. If they are separated, then the result is a combination of firewall/router filtering and target response. While scanning programs can be configured to scan all possible protocols and ports, however, this can take a very long time. Most scanners have a default set of protocols and ports to be scanned that are typical targets of exploitation. Information gathered from the scan can be very simple (e.g., a port is open or closed) to very detailed (e.g., network mounting files, network user passwords, etc).

#### *3.11.1* **Analysis of Nmap Scan**

Nmap is a freeware scanning tool that can be downloaded from the web [2]. In this case, the development server and the scanning computer were on the same network and were connected by a switch so no filtering occurred. The full scan results are in Appendix B. An audit of the scan is as follows:

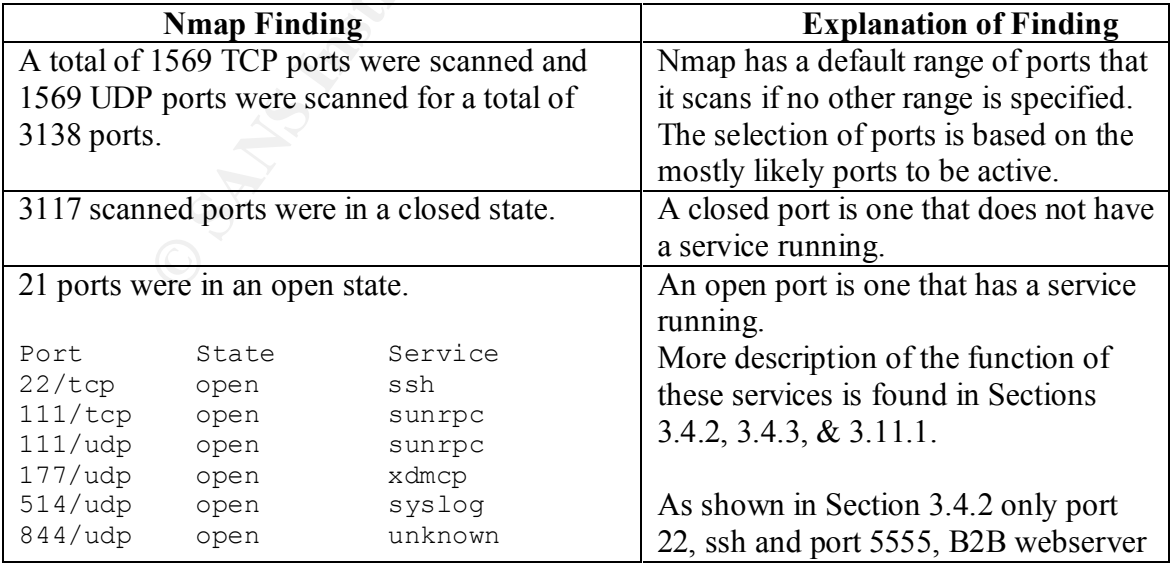

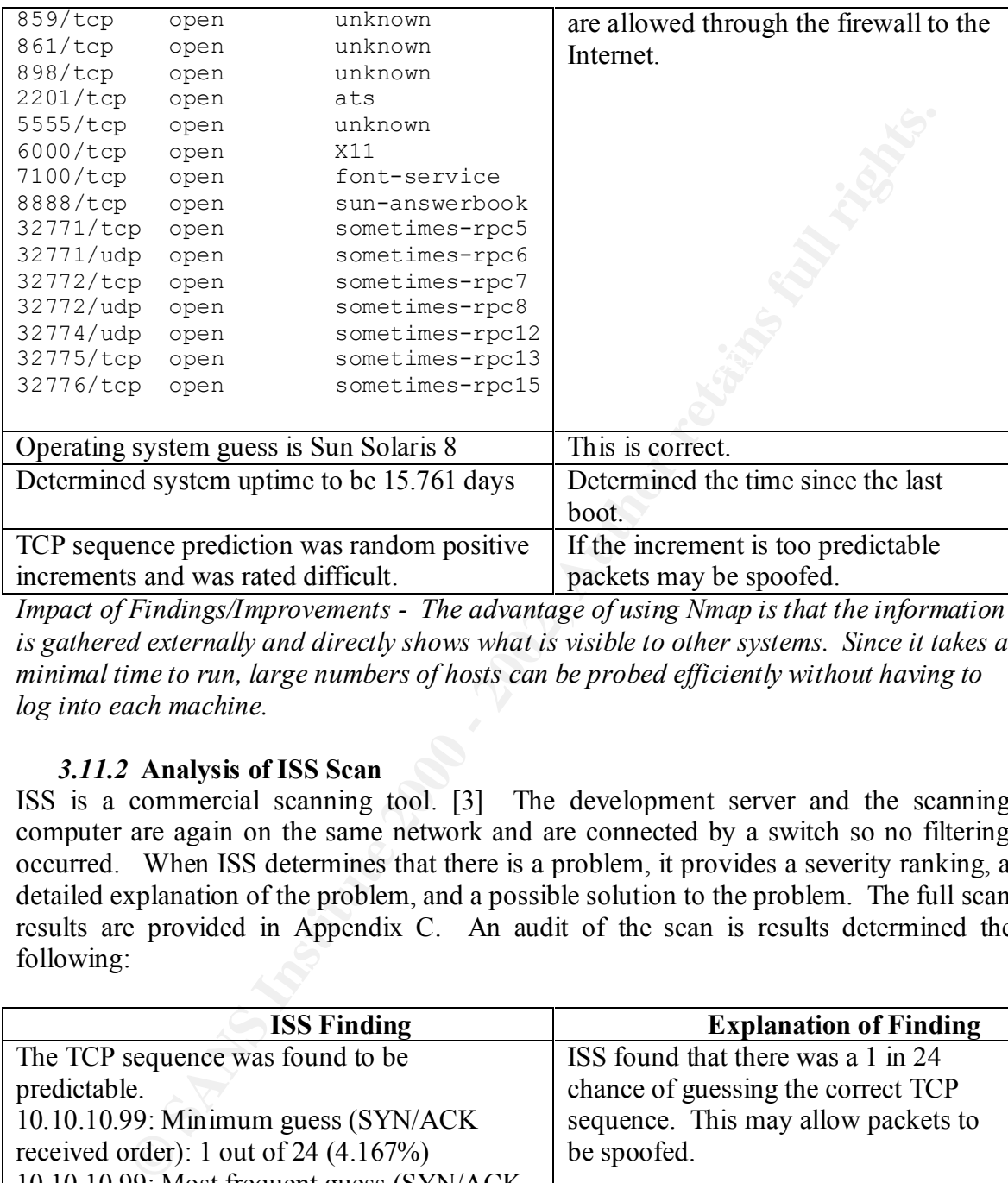

*Impact of Findings/Improvements - The advantage of using Nmap is that the information is gathered externally and directly shows what is visible to other systems. Since it takes a minimal time to run, large numbers of hosts can be probed efficiently without having to log into each machine.* 

## *3.11.2* **Analysis of ISS Scan**

ISS is a commercial scanning tool. [3] The development server and the scanning computer are again on the same network and are connected by a switch so no filtering occurred. When ISS determines that there is a problem, it provides a severity ranking, a detailed explanation of the problem, and a possible solution to the problem. The full scan results are provided in Appendix C. An audit of the scan is results determined the following:

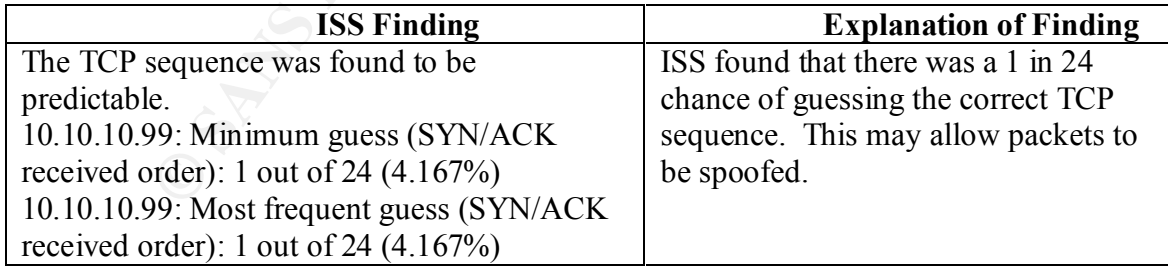

security vulnerabilities. It found the open ports, but did not consider them to be a *Impact of Findings/Improvements – The external ISS scan found little in terms of security issue.*

#### **3.12 Internal Scans**

An internal scan is run on the computer being examined. These scans are usually run as root and look at multiple parameters including: configuration files, file privileges, system processes and network status.

#### *3.12.1* **Analysis of lsof Scan**

 $\mathbf{A}$ lsof is not a scanner in the typical sense, but provides extensive information in analyzing the state of the computer. lsof stands for **L**i**S**t **O**pen **F**iles and provides information on commands that have open files including : owner, process id, port, status of port, and protocol. An audit of the "lsof –i" output determined the following:

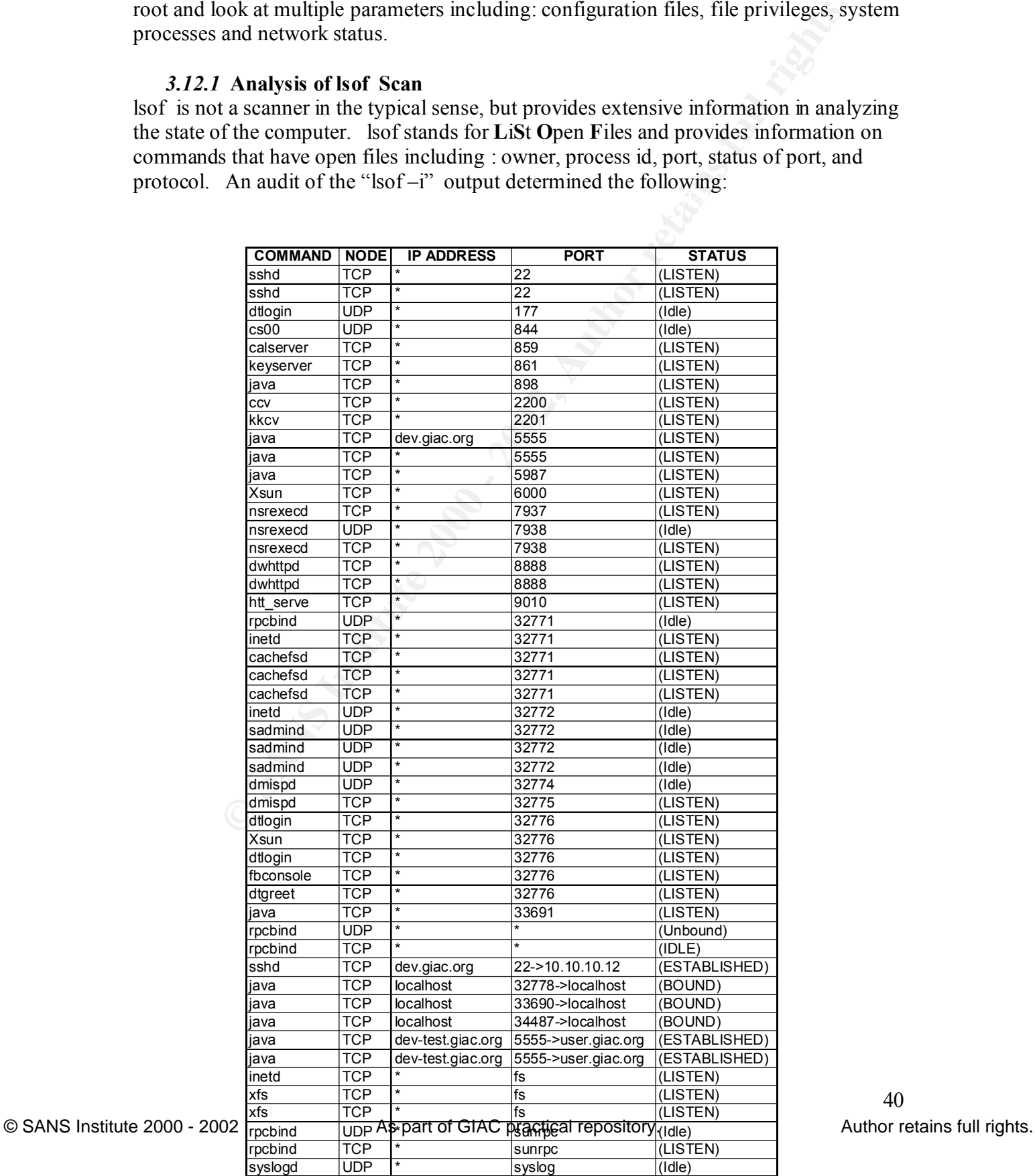

*Impact of Findings/Improvements – lsof provides a large amount of information that must be analyzed in terms of the function of the computer. Used with the ps command, as shown in section 3.4.3, processes that are not needed can be determined and disabled. Also, if Trojan processes are running, lsof will list them and they should be recognized as unknown processes by the system administrator.*

#### *3.12.2* **Analysis of the SANS Top Twenty Vulnerabilities Scan**

[11] The complete scan is found in Appendix D. A synopsis of the scan results is as The SANS Top Twenty Vulnerabilities is a consensus of the most severe security vulnerabilities found on the Internet. [10] Written by Bob Todd, of Advanced Research Corporation (http://www-arc.com), it is an adaptation of the SARA (Security Auditor's Research Assistant) network scanner made to audit against the Top 20 vulnerabilities list. follows:

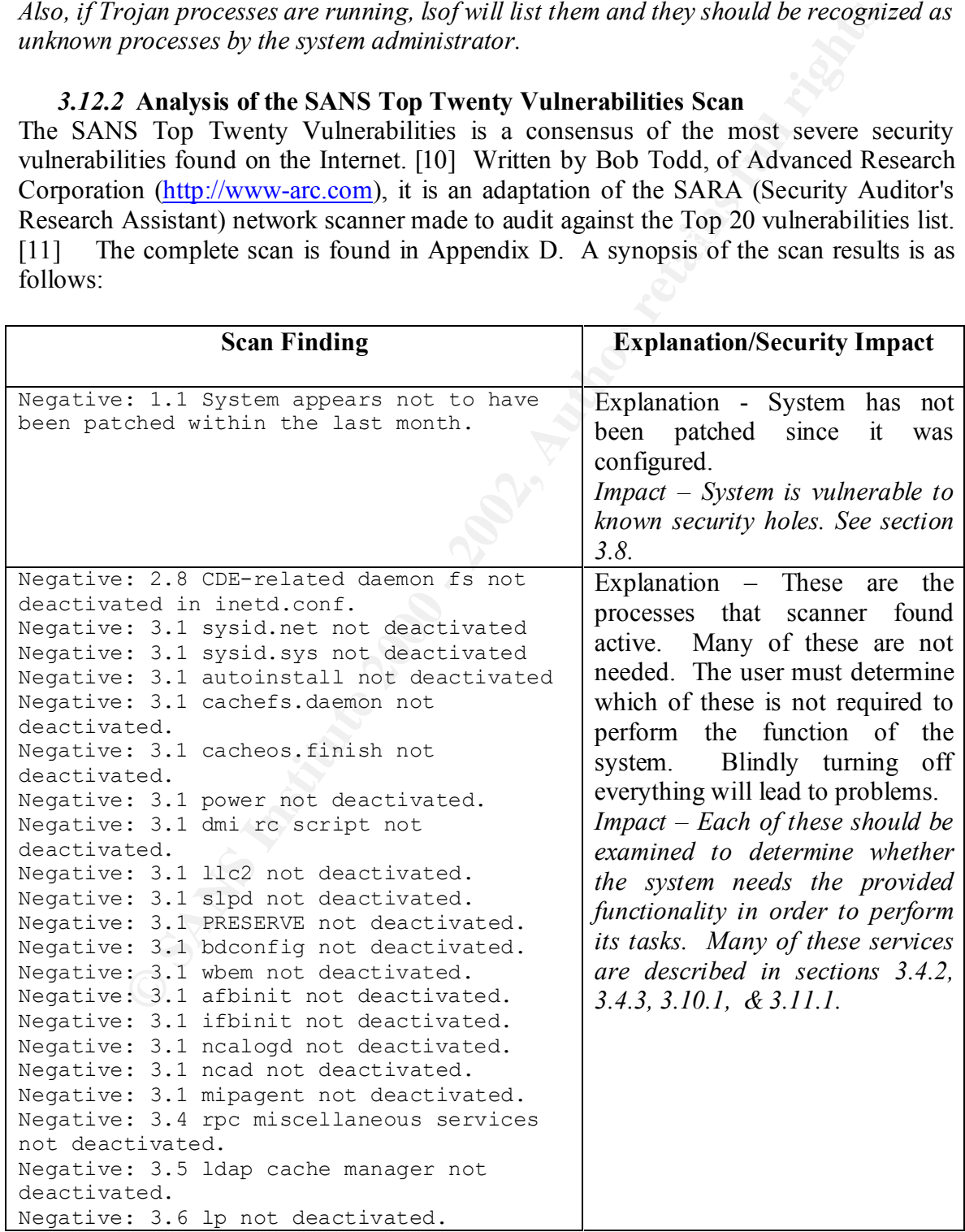

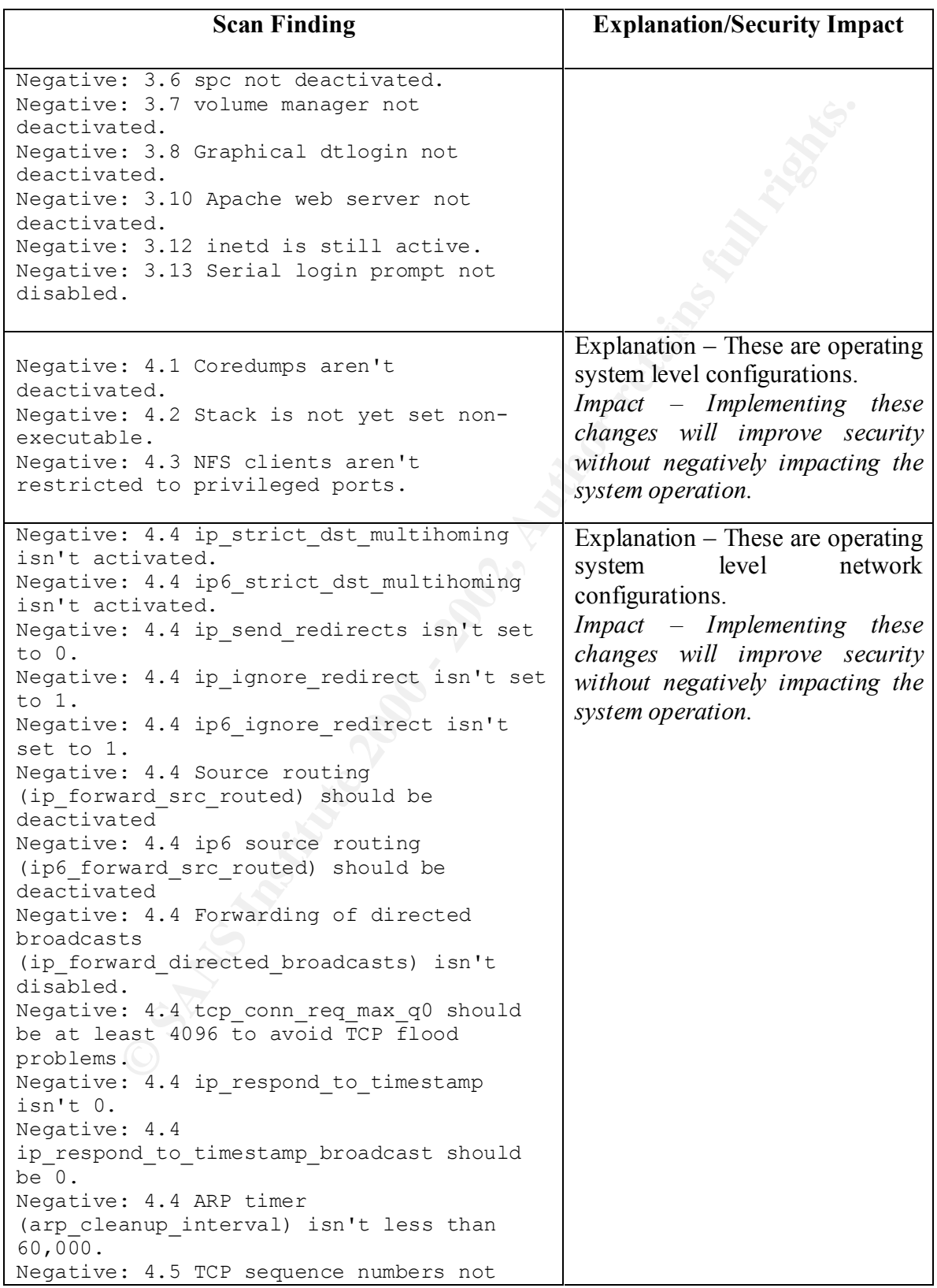

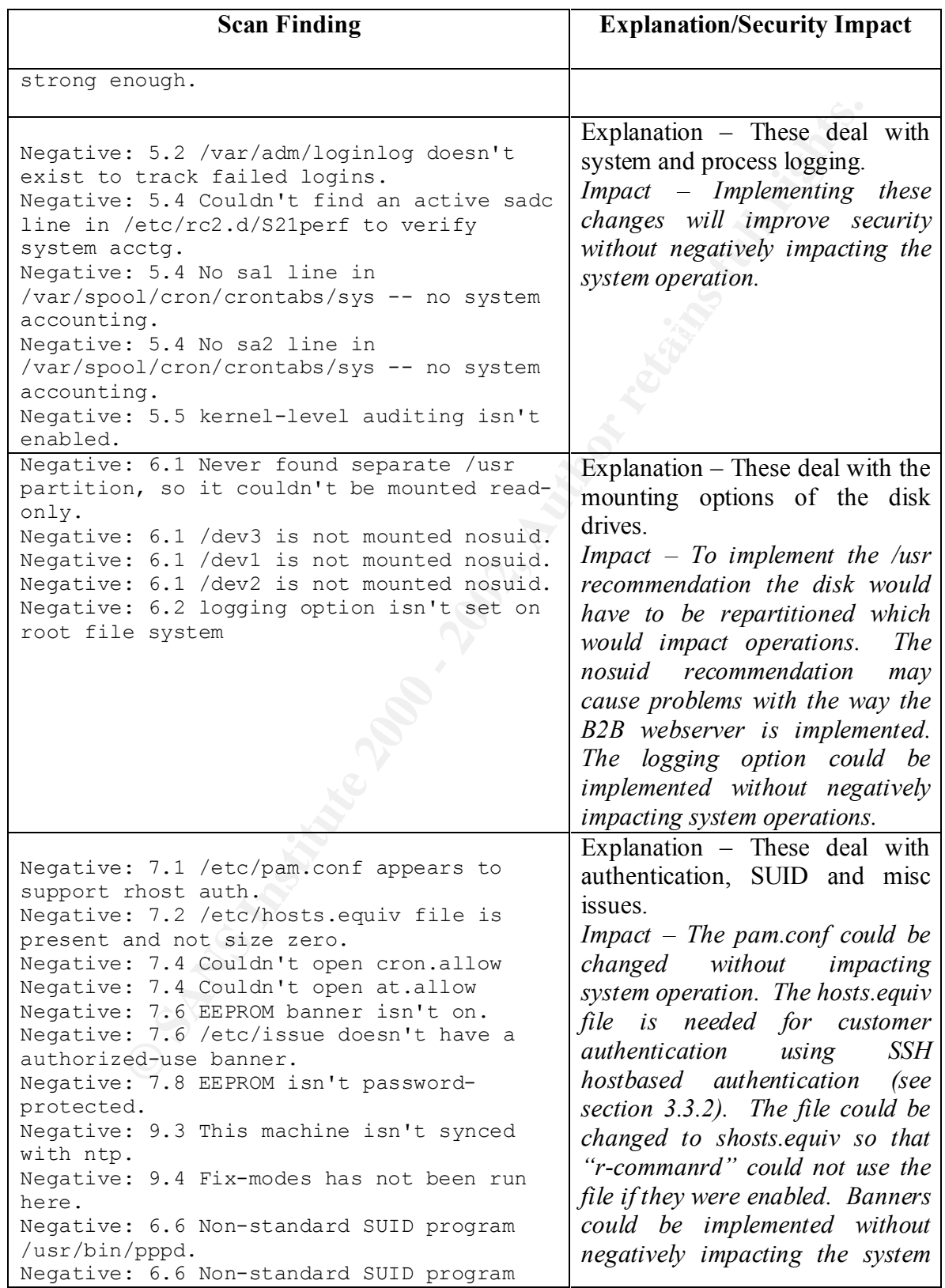

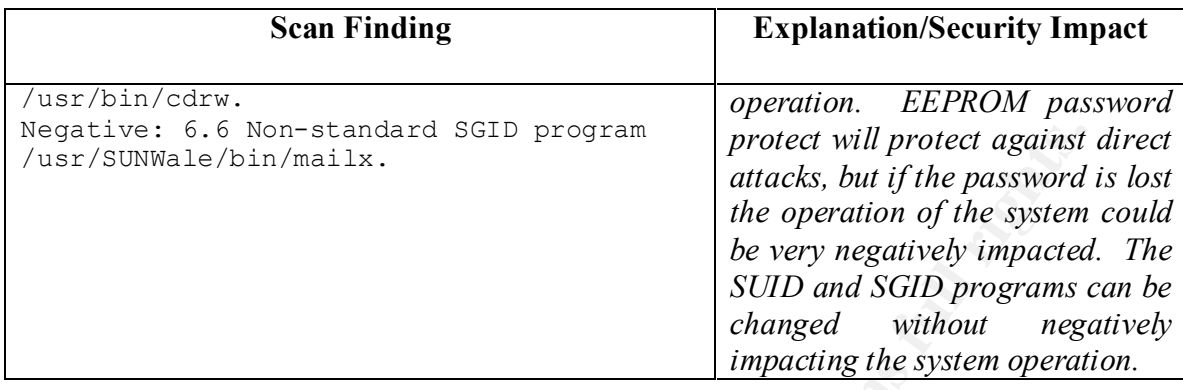

**Example 2003**<br>
Show the paramolean set the product will protect against the operation of the system<br>
of the operation of the system<br>
be very negatively impacted<br>
be peration of the system operation<br>
be very negative to se *Impact of Findings/Improvements – The output of the tool is very easy to understand, giving either a "positive" or "negative" statement. The numbers associated with the statement refer to sections in the associated manual that provide information on how to correct the problem. The system administrator will need to discern which of the actions need to be taken and which cannot be taken because of the functionality required. Many of the items found were also found through analysis of other means, but the tool did find a number of items that were unique, to include: executable stack, a number of ipv4 and ipv6 issues, pam.conf settings, and non-standard SUID settings. Many of the negative findings relate to the unnecessary daemons that are running and were discussed in sections 3.4.2, 3.4.3, 3.10.1 & 3.11.1. In addition, the state of the ip parameters was examined which was not performed by any previous audit. The final score was 5.25/10.0 with 66 negative findings and 32 positive findings.*

## **4.0 Critical Issues and Recommendations**

hay take an entire day, and others, the installing patency, that may take hours to perform This audit examined hardware, operating system, application software, physical security, network configuration, and network security within the context of the GIAC business and operational environment. In almost every analysis performed, there is at least one item that could be changed to improve the security or continuity of operation. While many of the negative impacts found were identified in multiple analyses, the findings were not identical, this indicates that no single tool finds everything and that it is necessary to use multiple approaches. Solving some of the issues is as simple as changing one line in a configuration file. There are solutions such as building walls and installing doors that may take an entire day, and others, like installing patches, that may take hours to perform continuity of operation must performed with care, because resolving some of the issues may also affect a required functionality.

| network configuration, and network security within the context of the GIAC business and<br>operational environment. In almost every analysis performed, there is at least one item<br>that could be changed to improve the security or continuity of operation. While many of<br>the negative impacts found were identified in multiple analyses, the findings were not<br>identical, this indicates that no single tool finds everything and that it is necessary to use<br>multiple approaches. Solving some of the issues is as simple as changing one line in a<br>configuration file. There are solutions such as building walls and installing doors that<br>may take an entire day, and others, like installing patches, that may take hours to perform<br>but must be performed periodically. Mitigating the issues that impact security or<br>continuity of operation must performed with care, because resolving some of the issues<br>may also affect a required functionality.<br>The following table provides the ten most significant problems identified during the audit<br>each with a statement of its impact on the organization and a proposed method for<br>resolving it: |                                                                                                    |                                                                                                    |
|----------------------------------------------------------------------------------------------------|----------------------------------------------------------------------------------------------------|----------------------------------------------------------------------------------------------------|
| <b>Issue</b>                                                                                                    | Table 2 - Critical Issues, Impacts and Solutions<br>Impact                                                                                                    | <b>Solution</b>                                                                                                    |
| CVS system                                                                                                    | Software is exposed on a                                                                                                    | Move software to CVS on development                                                                                                    |
|                                                                                                    | public web server.                                                                                                    | server which is not accessible to the<br>public.                                                                                                    |
| Sudo restrictions                                                                                                    | Users shell out of sudo<br>because they have the<br>ability to execute all<br>commands.                                                                                            | Restrict escape to shell by policy or<br>reduction in granted commands. Edit<br>the /usr/local/etc/sudoers file for the<br>B2B group. The B2B line should be:<br>B2B<br>ALL = NOPASSWD: ALL,<br>!KILL, !SHUTDOWN, !HALT,<br>!REBOOT, !SHELLS, !SU, !SNOOP |
|                                                                                                    |                                                                                                    | See section 3.3.3 for a stronger<br>policy.                                                                                                    |
| Absence of cron,<br>lpr, uucp and news<br>logging in syslog                                                                                                    | If these are activated<br>(accidentally or as part of<br>an attack), syslog will<br>not log any information<br>so the activation may go<br>unnoticed for a long<br>period of time. | Enable logging to message log.<br>touch /var/log/messages.log<br>Then add the following line to<br>$/etc/syslog.com$ :<br>cron.debug, lpr.debug,<br>uucp.debug, news.debug<br>/var/log/messages.log                                                       |
|                                                                                                    |                                                                                                    | Then restart the syslog daemon using<br>$kill - HUP$ pid.                                                                                                    |

**Table 2 – Critical Issues, Impacts and Solutions**

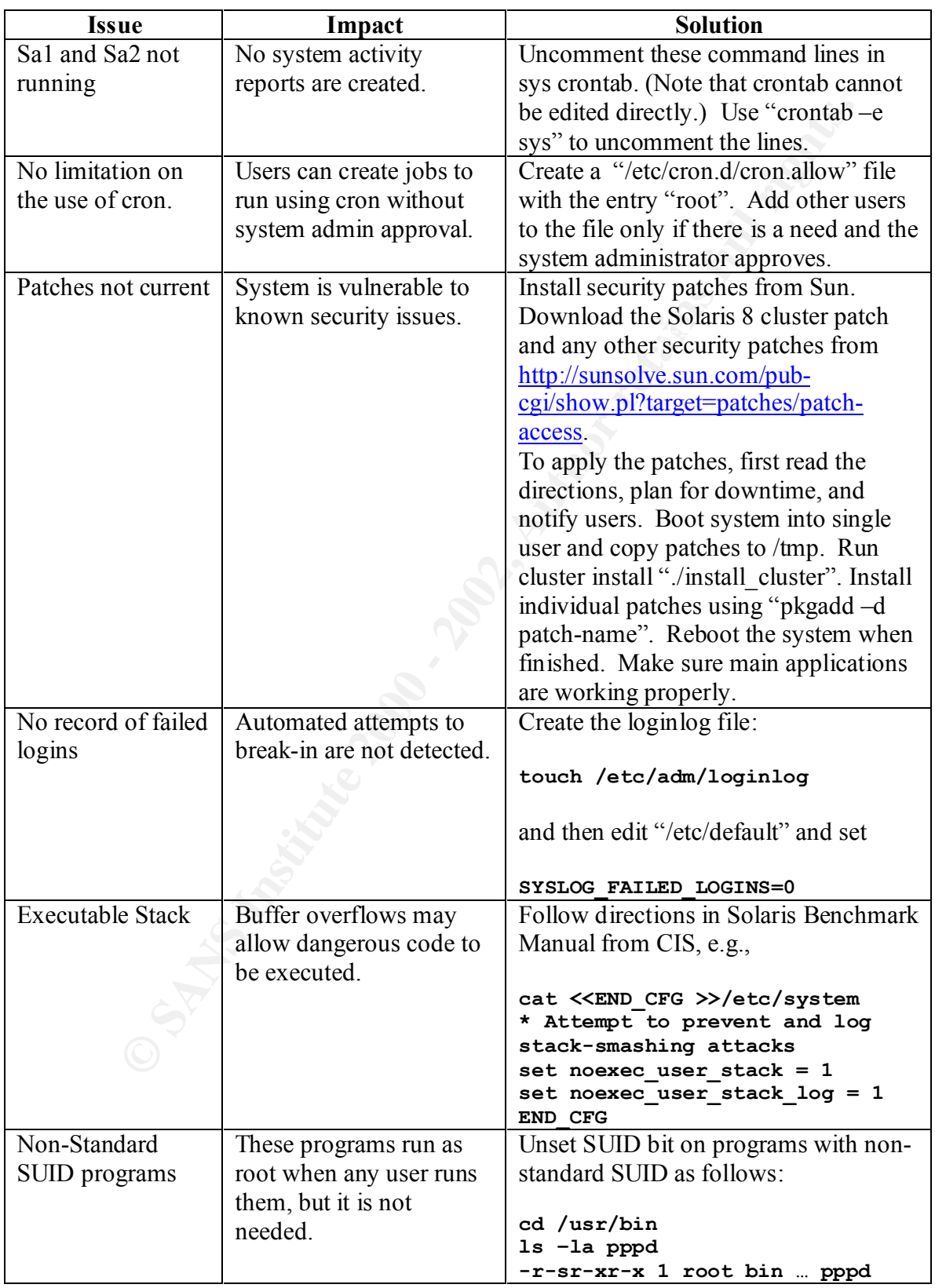

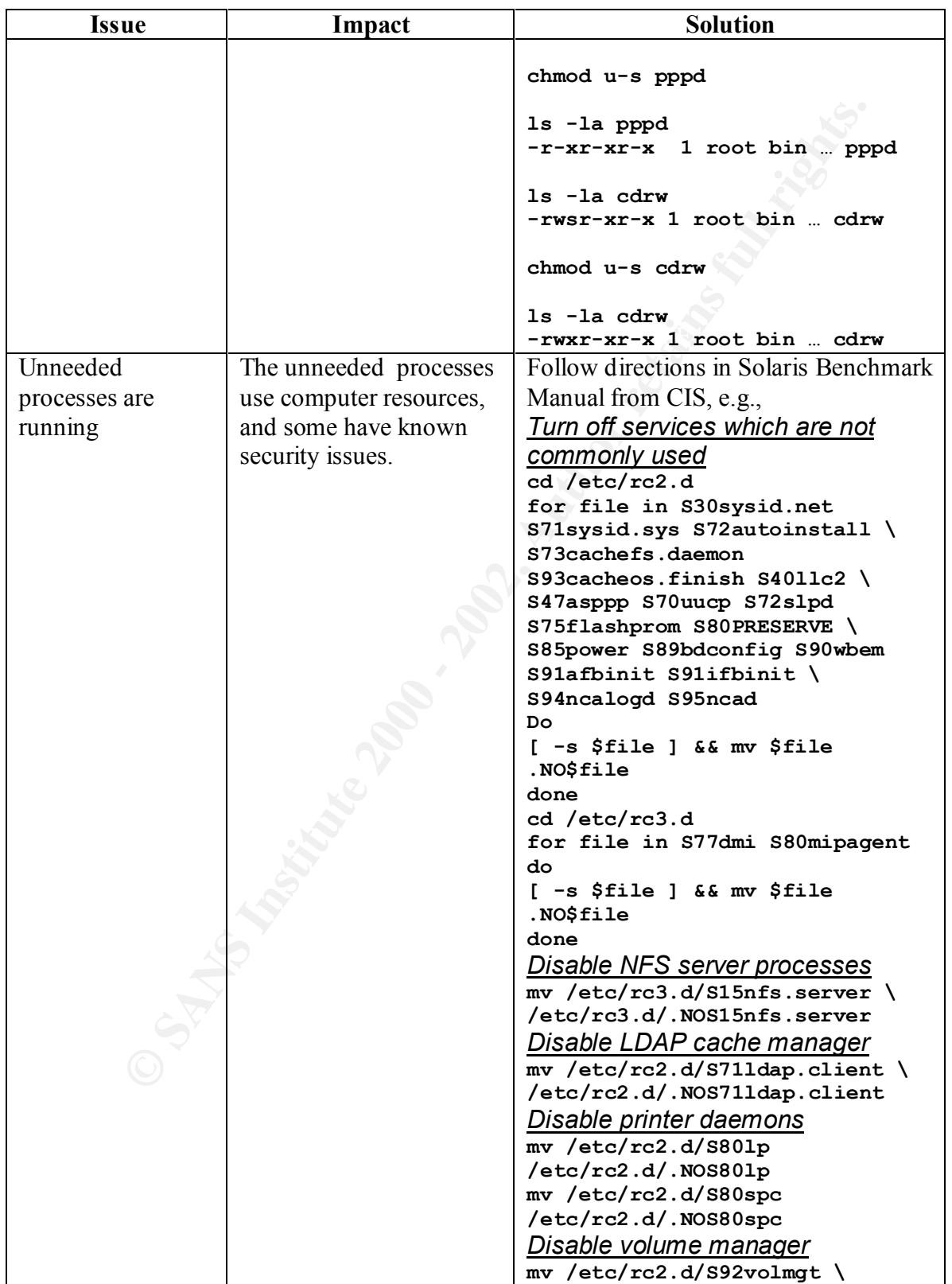

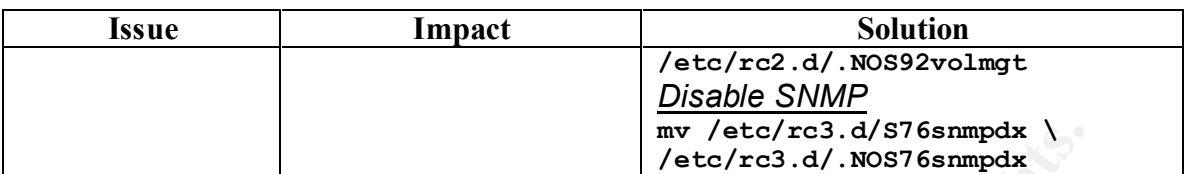

 $h = \frac{1}{2}$ In summary, this report analyzed a particular server by examining system settings and processes, log files, and external and internal scans within the context of GIAC's business and operational environment. Each method of examination identified a number of security issues: some were reported by multiple tools, but others were unique, indicating that there is no single tool or method that an analyst can or should depend upon.

**Examples 1998**<br> **Examples**<br> **Examples**<br> **Examples**<br> **Examples**<br> **Examples**<br> **Examples**<br> **Examples**<br> **Example 2000** deventuance and internal scans within the context of G<br>
or sustais, and external and internal scans within Analysis of results identified the ten issues listed in the table above as the most significant insecurities and realistic mitigation plans were defined for them. While these are only a portion of the issues that were found, they represent the major risks for security and continuity of operation of the test and development server. It should take three days or less to apply the fixes listed in the table above. When this has been done, the system administrator should initiate a series of follow-on projects, each beginning with selecting the next set of issues that need to be resolved.

## **Appendix A - Bibliography**

- 1. *Sudo*: Sudo is free software and is distributed under a BSD-style license. **http://www.courtesan.com/sudo/sudo.html**
- 2. *Nmap*: "Network Mapper is an open source utility for network exploration or security auditing, **http://www.insecure.org/**
- valuetability assessment for measuring brinne seeding risks, internet be<br>Systems (ISS), **http://www.iss.net/index.php**. 3. ISS: The **Internet Scanner™** application provides comprehensive network vulnerability assessment for measuring online security risks, Internet Security
	- 4. Sun Solaris 8 Answer Book, V1.4.2, Sun Microsystems, Inc., 2000, **http://www.sun.com/**.
	- 5. Sun Solaris 8 manpages, Sun Microsystems, Inc., 1999, **http://www.sun.com/**.
	- 6. CAMELEO®: An image processing software package, Caldera, **http://www.caldera.fr/products/products.html**.
- do: Sudo is free software and is distributed under a BSD-style license.<br> **EPARTION CONTA MADDET is an open source utility for network exploration of any:** "Network Mapper is an open source utility for network exploration o 7. PatchDiag Tool, version 1.0.4, is a Year 2000 compliant diagnostic tool that enables system administrators to examine a profile of the patches installed on their Solaris system against the most current profiles available from Sun Microsystems. **http://sunsolve.sun.com/**
	- 8. OPENSSH: OpenSSH is a free version of the SSH protocol suite of network connectivity tools that replaces telnet, rlogin, ftp, and other such programs. **http://www.openssh.com/**
	- 9. SSH, The Secure Shell, Barrett, D., Silverman, R., February, 2001, O'Reilly & Associates, Inc.
	- 10. CIS: Center for Internet Security Solaris Benchmark, **http://www.cisecurity.org/**
	- 11. SANS Top Twenty List The SANS Top Twenty Vulnerabilities is a consensus of the most severe security vulnerabilities found on the Internet. **http://www.sans.org/top20.htm**
- http://whippet.stanford.edu/~ssklar/misc/openssh/sshd\_config.txt 12. Sklar, S., SSHD\_Config Annotated File, December 2001,

AFTER THE RESEARCH - AFTER DESIGNATION CONTINUES. 13. *Lsof* – List of Open Files – is a freeware program that provides information on commands that have open files including : owner, process id, port, status of port, and protocol. **http://ftp.cerias.purdue.edu/pub/tools/unix/sysutils/lsof/**

## **Appendix B –NMAP Scan**

Script started on Sat Mar 16 10:52:59 2002 /usr/local/bin/nmap -O -I -sT -sU -vv 10.10.10.99

Starting nmap V. 2.54BETA28 ( www.insecure.org/nmap/ ) Host DEV (10.10.10.99) appears to be up ... good. Initiating Connect() Scan against DEV (10.10.10.99)

The Connect() Scan took 3 seconds to scan 1569 ports. Initiating UDP Scan against DEV (10.10.10.99) Too many drops ... increasing senddelay to 50000 The UDP Scan took 968 seconds to scan 1569 ports.

For OSScan assuming that port 22 is open and port 1 is closed and neither are firewalled

Interesting ports on DEV (10.10.10.99): (The 3117 ports scanned but not shown below are in state: closed)

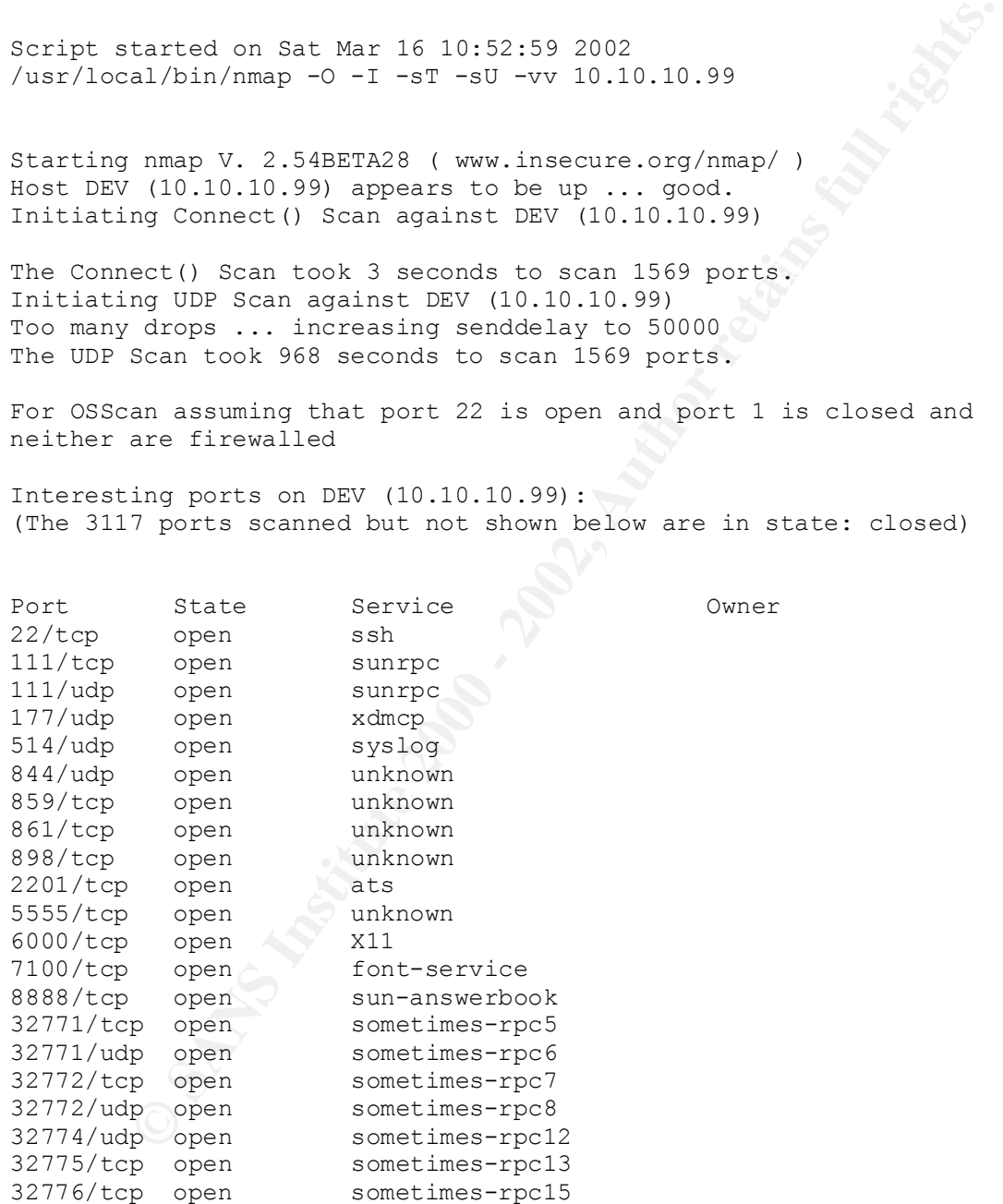

Remote operating system guess: Sun Solaris 8 early acces beta through<br>actual release actual release

OS Fingerprint:

**WSDE-WWE-DNACK-OFINGS-REGORE:**<br>
WSDE-WARDNACK-OFINGS-REGORE:<br>
YSDE-YWE-DNACK-OSINGS-REGORE:<br>
YSDE-YWE-DNACK-OSINGS-REGORE:<br>
YSDE-YWE-DNACK-OSINGS-REGORE:<br>
YSDE-YWE-DNACK-OSINGS-REGORE:<br>
YSDE-YWE-DNACK-OSINGS-REGORE:<br>
YSDE TCP Sequence Prediction: Class=random positive increments TSeq(Class=RI%gcd=1%SI=13DC9%IPID=I%TS=100HZ) T1(Resp=Y%DF=Y%W=60DA%ACK=S++%Flags=AS%Ops=NNTNWM) T2(Resp=N) T3(Resp=N) T4(Resp=Y%DF=Y%W=0%ACK=O%Flags=R%Ops=) T5(Resp=Y%DF=Y%W=0%ACK=S++%Flags=AR%Ops=) T6(Resp=Y%DF=Y%W=0%ACK=O%Flags=R%Ops=) T7(Resp=Y%DF=Y%W=0%ACK=S%Flags=AR%Ops=) PU(Resp=Y%DF=Y%TOS=0%IPLEN=70%RIPTL=148%RIPCK=E%UCK=E%ULEN=134%DAT=E) Uptime 15.761 days (since Thu Feb 28 16:54:29 2002) Difficulty=81353 (Worthy challenge) TCP ISN Seq. Numbers: B11D04FB B123B7FF B1280D8E B12BB0C8 B131BE39 IPID Sequence Generation: Incremental

Nmap run completed -- 1 IP address (1 host up) scanned in 990 seconds

## **Appendix C – ISS Scan**

#### **Network Vulnerability Assessment Report**

This report lists the vulnerabilities detected by Internet Scanner after scanning the network.

**Intended audience:** This report is intended for security technicians (Security Administrators, Network Administrators, Workstation Support Engineers, or Helpdesk Support Engineers).

system type, and remedy information for vulnerabilities detected by Internet Scanner. **Purpose:** For each host, the report provides the IP address, the DNS name, the operating

**Related reports:** For a brief list of the types of vulnerabilities detected on each host, see the Line

Management/Vulnerability Assessment reports.

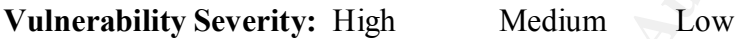

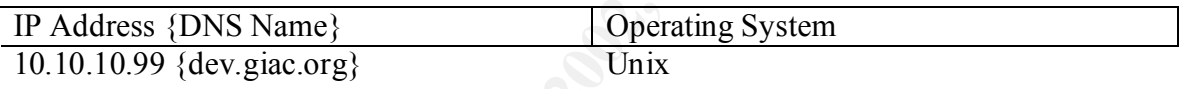

## **Medium tcppred: TCP sequence prediction (CAN-2001-0751)**

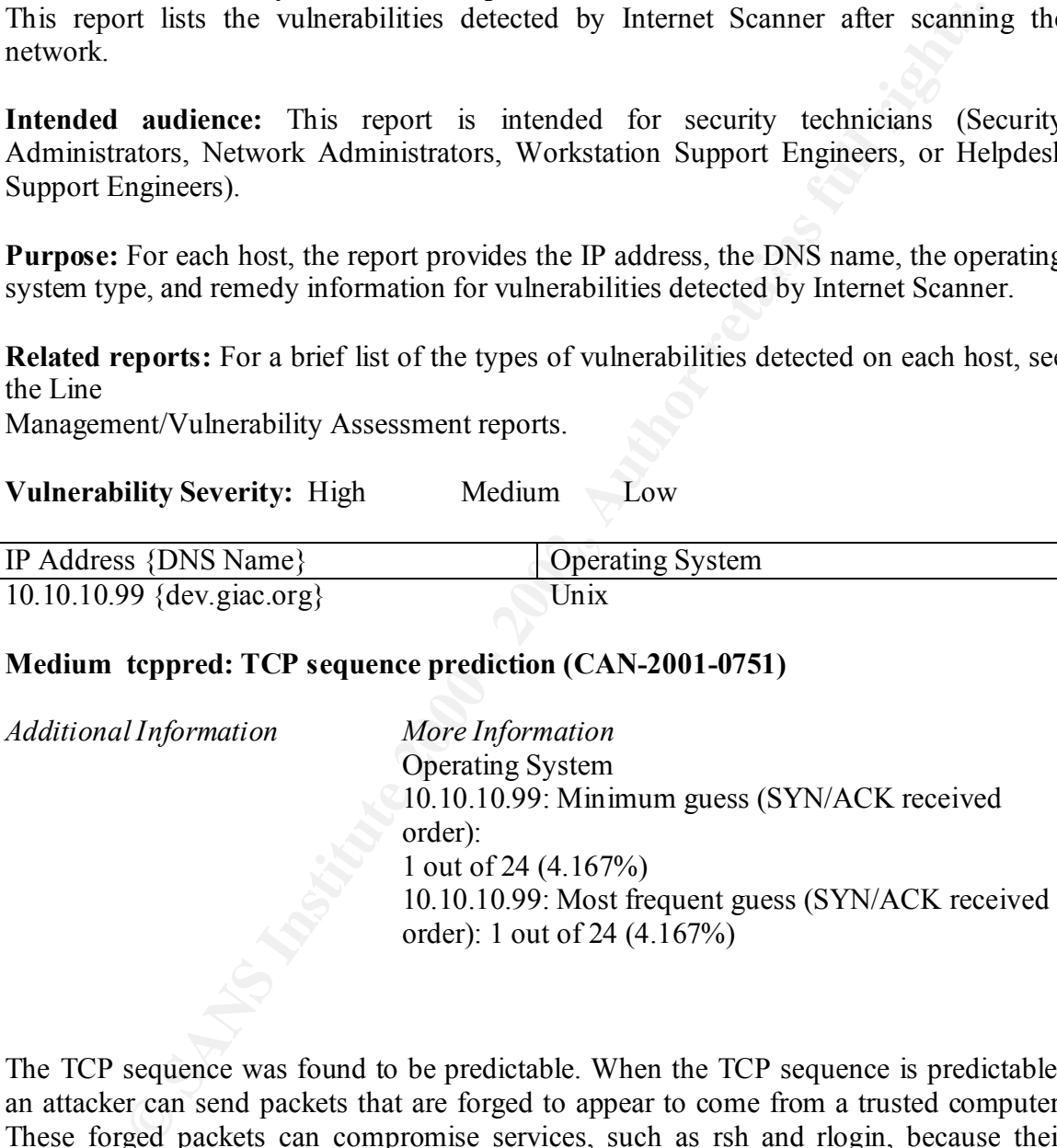

The TCP sequence was found to be predictable. When the TCP sequence is predictable, an attacker can send packets that are forged to appear to come from a trusted computer. These forged packets can compromise services, such as rsh and rlogin, because their authentication is based on IP addresses. Attackers can also perform session hijacking to gain access to unauthorized information.

From the following information explains the varying levels of TCP sequence predictability in Some Microsoft patches for this did not completely resolve the sequence predicability. Windows operating systems:

Windows NT 4.0 pre-SP3 systems are highly predictable.

- Windows NT 4.0 SP4 through SP6 use a different algorithm to reduce sequence predictability, but the systems remain predictable.
- Microsoft released patch MS99-046, which uses the same algorithm as Windows 2000, to fully fix the problem.
- Windows 2000 is not TCP predictable.

Internet Scanner users: Please note that this check can potentially be time consuming, and may greatly increase the time required to perform a scan.

Remedy:

Ask your vendor for patches to correct TCP sequence prediction. Note that some patches make sequence prediction more difficult, but still possible. As a result, the host may continue to report this vulnerability.

#### For Windows NT 4.0:

to fully fix the problem.<br>
Indows 2000 is not TCP predictable.<br>
Endmare users: Please note that this check can potentially be time consumin<br>
yincrease the time required to perform a scan.<br>
<br> **CONFIGUATE:** Vertex the contro Apply the latest Windows NT 4.0 Service Pack (SP6a or later), available from the Windows NT Service Packs Web page. Note that Windows NT system may continue to report this vulnerability. After you successfully apply the Service Pack, apply the patch listed in Microsoft Security Bulletin MS99-046. See References.

For HP-UX  $9.0$ :

Apply the appropriate patch for your system, as listed in CERT advisory CA-2001-09. See References.

For FreeBSD 3.x:

Upgrade to the latest version of FreeBSD (3.5.1-STABLE dated after 2000-09-28 or later), as listed in FreeBSD, Inc. Security Advisory FreeBSD-SA-00:52. See References.

For FreeBSD 4.x:

Upgrade to the latest version of FreeBSD (4.1.1-STABLE dated after 2000-09-28 or later), as listed in FreeBSD, Inc. Security Advisory FreeBSD-SA-00:52. See References.

For FreeBSD 5.x:

Upgrade to the latest version of FreeBSD (5.0-CURRENT dated 2000-09-28 or later), as listed in FreeBSD, Inc. Security Advisory FreeBSD-SA-00:52. See References.

For Cisco IOS 11.x and 12.x:

Apply the latest patch for this vulnerability, as listed in Cisco Security Advisory: Cisco IOS Software TCP Initial Sequence Number Randomization Improvements. See References.

For Cisco CBOS 2.0.1, 2.1.0, 2.1.0a, 2.2.0, 2.2.1, 2.2.1a, 2.3, 2.3.2, 2.3.5, 2.3.7 and 2.3.8:

Upgrade to the latest version of CBOS (2.42 or later), as listed in Cisco Systems Field Notice, May 22, 2001. See References.

For other distributions:

Control Control Control Control Control Control Control Control Control Control Control Control Control Control Control Control Control Control Control Control Control Control Control Control Control Control Control Contro Contact your vendor for upgrade or patch information.

### **Appendix D – SANS Top Twenty Scan**

at time 20020321-15:13:22<br> **Earth Explores and the control condition of the sectivated.**<br> **Particular Condition** and right are described and<br> **Particular 2.2.4** Fig. and right are described and<br> **Particular 2.2.5** fifty is rositive: 2.7 Iquotad is deactivated.<br>Negative: 2.8 CDE-related daemon fs not deactivated in inetd.conf. Negative: 4.4 ip\_strict\_dst\_multihoming isn't activated. \*\*\* CIS Ruler Run \*\*\* Starting at time 20020321-15:13:22 Negative: 1.1 System appears not to have been patched within the last month. Positive: 2.2 telnet is deactivated. Positive: 2.3 ftp is deactivated. Positive: 2.4 rsh, rcp and rlogin are deactivated. Positive: 2.5 tftp is deactivated. Positive: 2.6 network printing is deactivated. Positive: 2.7 rquotad is deactivated. Positive: 2.9 kerberos net daemons are deactivated. Negative: 3.1 sysid.net not deactivated Negative: 3.1 sysid.sys not deactivated Negative: 3.1 autoinstall not deactivated Negative: 3.1 cachefs.daemon not deactivated. Negative: 3.1 cacheos.finish not deactivated. Negative: 3.1 power not deactivated. Negative: 3.1 dmi rc script not deactivated. Negative: 3.1 llc2 not deactivated. Negative: 3.1 slpd not deactivated. Negative: 3.1 PRESERVE not deactivated. Negative: 3.1 bdconfig not deactivated. Negative: 3.1 wbem not deactivated. Negative: 3.1 afbinit not deactivated. Negative: 3.1 ifbinit not deactivated. Negative: 3.1 ncalogd not deactivated. Negative: 3.1 ncad not deactivated. Negative: 3.1 mipagent not deactivated. Positive: 3.2 nfs.server is deactivated. Positive: 3.3 This machine isn't being used as an NFS client. Negative: 3.4 rpc miscellaneous services not deactivated. Negative: 3.5 ldap cache manager not deactivated. Negative: 3.6 lp not deactivated. Negative: 3.6 spc not deactivated. Negative: 3.7 volume manager not deactivated. Negative: 3.8 Graphical dtlogin not deactivated. Positive: 3.9 Mail daemon is not listening on TCP 25. Negative: 3.10 Apache web server not deactivated. Positive: 3.11 snmp daemon is deactivated. Negative: 3.12 inetd is still active. Negative: 3.13 Serial login prompt not disabled. Positive: 3.14 Found a good daemon umask. Negative: 4.1 Coredumps aren't deactivated. Negative: 4.2 Stack is not yet set non-executable. Negative: 4.3 NFS clients aren't restricted to privileged ports. Negative: 4.4 ip6 strict dst multihoming isn't activated. Negative: 4.4 ip send redirects isn't set to 0. Negative: 4.4 ip ignore redirect isn't set to 1.

ted. 4 Forwarding of directed broadcasts<br>
and directed broadcasts<br>
and directed broadcasts<br>  $\therefore 4.4$  For connect mangel and the at least 4096 to avoid<br>
collens.<br>  $\therefore 4.4$  in respond to timestamp isn't 0.<br>  $\therefore 4.4$  in re Positive: 5.1 syslog captures AUTH messages. Positive: 8.7 No user's home directory is world or group writable. Negative: 4.4 ip6 ignore redirect isn't set to 1. Negative: 4.4 Source routing (ip forward src routed) should be deactivated Negative: 4.4 ip6 source routing (ip6 forward src routed) should be deactivated Negative: 4.4 Forwarding of directed broadcasts (ip forward directed broadcasts) isn't disabled. Negative: 4.4 tcp conn req max q0 should be at least 4096 to avoid TCP flood problems. Negative: 4.4 ip respond to timestamp isn't 0. Negative: 4.4 ip respond to timestamp broadcast should be 0. Negative: 4.4 ARP timer (arp cleanup interval) isn't less than 60,000. Negative: 4.5 TCP sequence numbers not strong enough. Negative: 5.2 /var/adm/loginlog doesn't exist to track failed logins. Positive: 5.3 cron usage is being logged. Negative: 5.4 Couldn't find an active sadc line in /etc/rc2.d/S21perf to verify system acctg. Negative: 5.4 No sa1 line in /var/spool/cron/crontabs/sys -- no system accounting. Negative: 5.4 No sa2 line in /var/spool/cron/crontabs/sys -- no system accounting. Negative: 5.5 kernel-level auditing isn't enabled. Negative: 6.1 Never found separate /usr partition, so it couldn't be mounted read-only. Negative: 6.1 /dev3 is not mounted nosuid. Negative: 6.1 /dev1 is not mounted nosuid. Negative: 6.1 /dev2 is not mounted nosuid. Negative: 6.2 logging option isn't set on root file system Positive: 6.3 /etc/rmmount.conf mounts all file systems nosuid. Positive: 6.4 passwd, shadow and group files have right permissions and owners. Positive: 6.5 /tmp and /var/tmp have sticky bits set. Negative: 7.1 /etc/pam.conf appears to support rhost auth. Negative: 7.2 /etc/hosts.equiv file is present and not size zero. Positive: 7.3 All users necessary are present in /etc/ftpusers Negative: 7.4 Couldn't open cron.allow Negative: 7.4 Couldn't open at.allow Positive: 7.5 crontabs all have good ownerships and modes Negative: 7.6 EEPROM banner isn't on. Negative: 7.6 /etc/issue doesn't have a authorized-use banner. Positive: 7.7 Root is only allowed to login on console Negative: 7.8 EEPROM isn't password-protected. Positive: 8.1 All system accounts are locked/deleted Positive: 8.2 There were no +: entries in passwd, shadow or group maps. Positive: 8.3 All users have passwords Positive: 8.4 Only one UID 0 account AND it is named root. Positive: 8.5 root's PATH is clean of group/world writable directories or the current-directory link. Positive: 8.6 root account has no rhosts, shosts, or netrc files. Positive: 8.8 No group or world-writable dotfiles! Positive: 8.9 No user has a .netrc file. Positive: 8.10 Umask appears to be good.

Positive: 9.2 System is running sshd. Negative: 9.3 This machine isn't synced with ntp. Negative: 9.4 Fix-modes has not been run here. Preliminary rating given at time: Thu Mar 21 15:13:23 2002

Preliminary rating = 5.25 / 10.00

Negative: 6.6 Non-standard SUID program /usr/bin/pppd. Negative: 6.6 Non-standard SUID program /usr/bin/cdrw. Negative: 6.6 Non-standard SGID program /usr/SUNWale/bin/mailx. Ending run at time: Thu Mar 21 15:14:13 2002

 $K_{\rm eff}$  final  $\mathcal{F}_{\rm eff}$  and  $\mathcal{F}_{\rm eff}$  and  $\mathcal{F}_{\rm eff}$  becomes DE3D for  $E_{\rm eff}$ Final rating = 5.25 / 10.00

# **Appendix E – Complete SSHD\_Config File**

######################################################################## ## /etc/ssh/sshd\_config ##

===============================================================

=========== ## configuration file for OpenSSH sshd server, version 3.0.2/3.0.2p1 ##

 $\mathcal{L} = \mathcal{L} = \mathcal$ 

=========== ## \$Id: sshd\_config,v 1.2 2001/12/01 05:21:54 ssklar Exp ssklar \$ ########################################################################

===============================================================

########################################################################

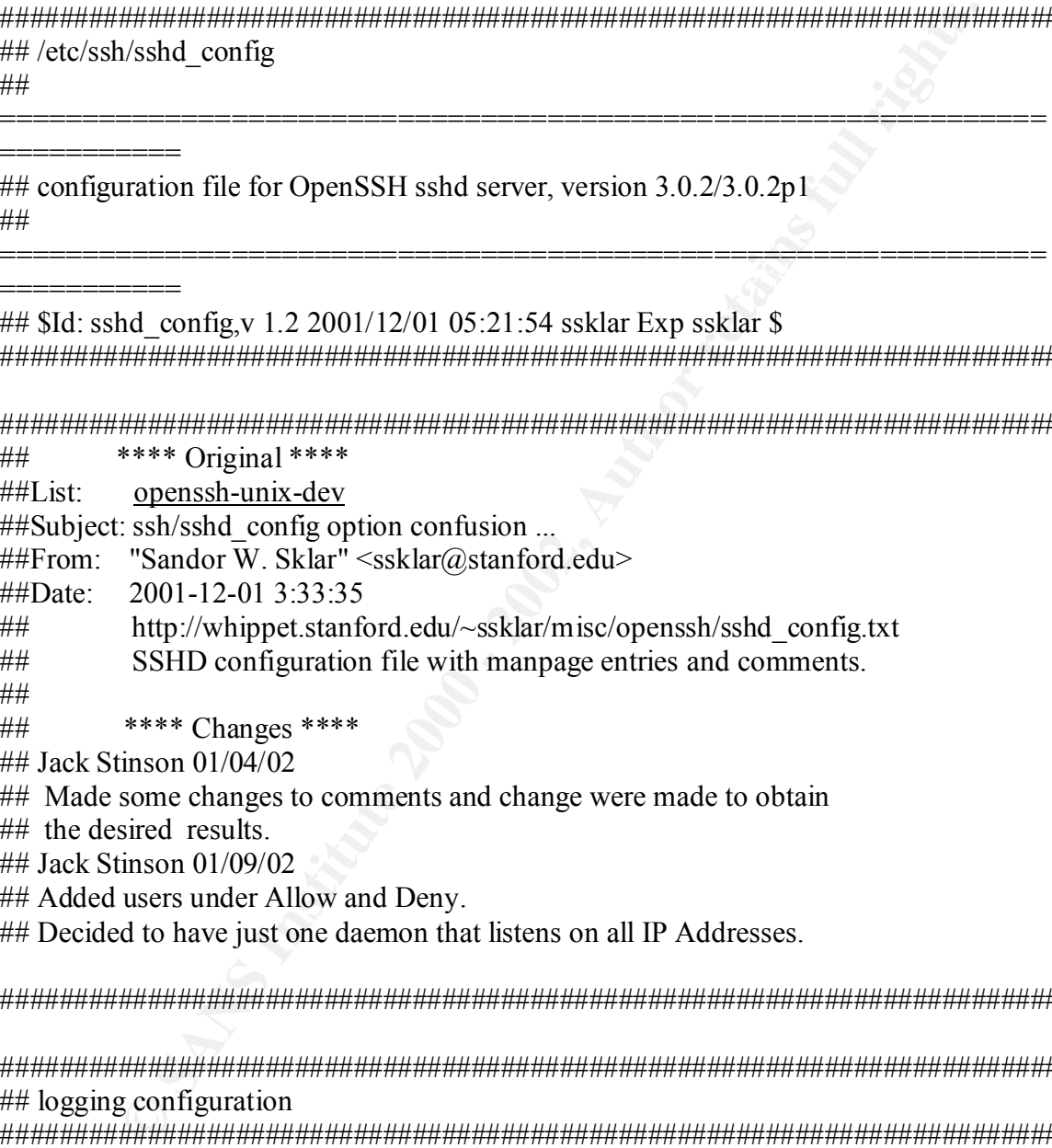

########################################################################

######################################################################## ## logging configuration ########################################################################

## SyslogFacility [1,2]

## ---------------------------------------------------------------------------

ARE SIVES THE TRETHLY CODE THAT IS ASCAL WHOM IS SURFINISHING ISSUES THOM SING.<br>## The possible values are: DAEMON, USER, AUTH, LOCAL0, LOCAL1, LOCAL2, ## Gives the facility code that is used when logging messages from sshd. ## LOCAL3, LOCAL4, LOCAL5, LOCAL6, LOCAL7. The default is AUTH.

SyslogFacility AUTH

 $\#$  LogLevel  $[1,2]$ 

## ---------------------------------------------------------------------------

**Example 120** and the verbosity level that is used when logging messages from sshd.<br>
Sasble values are: QUIET, FATAL, ERROR, INFO, VERBOSE and DEB<br>
fault is INFO, Logging with level DEBUG provides a large amount of da<br>
eco ## Gives the verbosity level that is used when logging messages from sshd. ## The possible values are: QUIET, FATAL, ERROR, INFO, VERBOSE and DEBUG. ## The default is INFO. Logging with level DEBUG provides a large amount of data and ## is not recommended.

 $\mathcal{L}_{\mathcal{P}}$  final principal  $\mathcal{L}_{\mathcal{P}}$ #LogLevel INFO LogLevel DEBUG

######################################################################## ## general configuration

########################################################################

## Protocol  $[1,2]$ 

## ---------------------------------------------------------------------------

## Specifies the protocol versions sshd should support. The possible ## values are "1" and "2". Multiple versions must be comma-separated. The  $\#$ # default is "2,1".

Protocol 2

## Port [1,2]<br>## --------------------------------## ---------------------------------------------------------------------------

## Specifies the port number that sshd listens on. The default is 22. ## Multiple options of this type are permitted. See also ListenAddress.

Port 22

## ListenAddress [1,2]

## ---------------------------------------------------------------------------

## Specifies the local addresses sshd should listen on. The following ## forms may be used:

##

## ListenAddress host|IPv4\_addr|IPv6\_addr

## ListenAddress host|IPv4\_addr:port

 $\begin{array}{ccc} \hline \# \# & \end{array}$ ## ListenAddress [host|IPv6\_addr]:port

##

## If port is not specified, sshd will listen on the address and all prior ## Port options specified. The default is to listen on all local addresses. ## Multiple ListenAddress options are permitted. Additionally, any Port ## options must precede this option for non-port qualified addresses.

#ListenAddress 0.0.0.0  $#$ Listen Address  $\cdot\cdot$ 

## MaxStartups  $[1,2]$ ## ---------------------------------------------------------------------------

 $#$ # authentication succeeds or the LoginGraceTime expires for a connection. ## Specifies the maximum number of concurrent unauthenticated connections ## to the sshd daemon. Additional connections will be dropped until ## The default is 10.

##

Idress 0.0.0.0<br>
Idress ::<br>
artups [1,2]<br>
es the maximum number of concurrent unauthenticated connections<br>
ishd daemon. Additional connections will be dropped until<br>
fault is 10.<br>
fault is 10.<br>
fault is 10.<br>
fault is 10.<br>
f ## Alternatively, random early drop can be enabled by specifying the three ## colon separated values: "start:rate:full" (e.g., "10:30:60"). sshd will ## refuse connection attempts with a probability of "rate/100" (30%) if there ## are currently "start" (10) unauthenticated connections. The probability ## increases linearly and all connection attempts are refused if thenumber of  $\#$ # unauthenticated connections reaches "full" (60).

MaxStartups 10

## LoginGraceTime [1,2]

## ---------------------------------------------------------------------------

## The server disconnects after this time if the user has not successfully  $#$ ## logged in. If the value is 0, there is no time limit. The default is 600 ## seconds.

#LoginGraceTime 600 LoginGraceTime 120

## UseLogin [1,2]

## --------------------------------

## Specifies whether  $\log$ in(1) is used for interactive login sessions.  $#$  Note that  $login(1)$  is never used for remote command execution. The  $\#$ # default is "no".

UseLogin no

##  $PrintLastLog [1,2]$ 

Key fingerprint = AF19 FA27 2F94 998D FDB5 DE3D F8B5 06E4 A169 4E46 ## ---------------------------------------------------------------------------

## Specifies whether sshd should print the date and time when the user ## last logged in. The default is "yes".

PrintLastLog yes

## PrintMotd  $[1,2]$ 

## ---------------------------------------------------------------------------

## Specifies whether sshd should print /etc/motd when a user logs in ## interactively. (On some systems it is also printed by the shell, ## /etc/profile, or equivalent.) The default is "yes".

PrintMotd yes

 $#$ # StrictModes [1,2]

## ---------------------------------------------------------------------------

odd [1,2]<br>ess whether sshd should print /etc/motd when a user logs in<br>tively. (On some systems it is also printed by the shell,<br>folic, (On some systems it is also printed by the shell,<br>locke, [1,2]<br>sessentent sshd should c ## Specifies whether sshd should check file modes and ownership of the ## user's files and home directory before accepting login. This is normally ## desirable because novices sometimes accidentally leave their directory or ## files world-writable. The default is "yes".

StrictModes yes

## ReverseMappingCheck [1,2]

## ---------------------------------------------------------------------------

## Specifies whether sshd should try to verify the remote host name and ## check that the resolved host name for the remote IP address maps back to ## the very same IP address. The default is "no".

ReverseMappingCheck no

```
## ServerKeyBits [1]
```
## -------------------------

## Defines the number of bits in the ephemeral protocol version 1 server ## key. The minimum value is 512, and the default is 768.

ServerKeyBits 768

## KeyRegenerationInterval [1]

## ---------------------------------------------------------------------------

## If the value is 0, the key is never regenerated. The default is  $3600$ ## In protocol version 1, the ephemeral server key is automatically ## regenerated after this many seconds (if it has been used). The purpose of ## regeneration is to prevent decrypting captured sessions by later breaking ## into the machine and stealing the keys. The key is never stored anywhere. ## seconds.

## KeyRegenerationInterval 3600

 $\#$ # Ciphers [2]

## ---------------------------------------------------------------------------

## Specifies the ciphers allowed for protocol version 2. Multiple ciphers ## must be comma-separated. The default is: ## "aes128-cbc,3des-cbc,blowfish-cbc,cast128-cbc,arcfour".

 $\mathbf{F}_{1}=\mathbf{F}_{2}+\mathbf{F}_{3}+\mathbf{F}_{4}+\mathbf{F}_{5}$ Ciphers aes128-cbc,3des-cbc,blowfish-cbc,cast128-cbc,arcfour

## MACs [2]

## ---------------------------------------------------------------------------

## Specifies the available MAC (message authentication code) algorithms. ## The MAC algorithm is used in protocol version 2 for data integrity ## protection. Multiple algorithms must be comma-separated. The default is: ## "hmac-md5,hmac-sha1,hmac-ripemd160,hmac-ripemd160@openssh.com, ## hmac-sha1-96,hmac-md5-96".

MACs hmac-md5,hmac-sha1,hmac-ripemd160,hmac-ripemd160@openssh.com,hmacsha1-96,hmac-md5-96

 $\#$  KeepAlive [1,2]

## ---------------------------------------------------------------------------

**E 21**<br> **E 21**<br> **E 21**<br> **C** comma-separated. The default is:<br> **E** comma-separated. The default is:<br> **S-cbc**, 3dcs-cbc, blowfish-cbc, cast128-cbc, are four".<br> **ESS** -cbc, 3dcs-cbc, blowfish-cbc, cast128-cbc, are four".<br> **E2** ## Specifies whether the system should send (TCP) keepalive messages to the ## other side. If they are sent, death of the connection or crash of one of ## the machines will be properly noticed. However, this means that ## connections will die if the route is down temporarily, and some people ## find it annoying. On the other hand, if keepalives are not sent, sessions ## may hang indefinitely on the server, leaving "ghost" users and consuming ## server resources. The default is "yes" (to send keepalives), and the server ## will notice if the network goes down or the client host reboots. This ## avoids infinitely hanging sessions. To disable keepalives, the value ## should be set to "no" in both the server and the client configuration files.

KeepAlive yes

## ClientAliveInterval [2]

## ---------------------------------------------------------------------------

## received from the client, sshd will send a message through the encrypted ## Sets a timeout interval in seconds after which if no data has been  $#$  channel to request a response from the client. The default is  $0$ , ## indicating that these messages will not be sent to the client. This

## option applies to protocol version 2 only.

#### ClientAliveInterval 0

### ## ClientAliveCountMax [2]

AliveCountMax [2]<br> **Example 10** control and the messages (see above) which may be sent<br>
t shd cociving any messages back from the client. If this<br>
to star show that is incented the distint, terminating the session. It is i  $#$ # The client alive messages are sent through the encrypted channel and ## --------------------------------------------------------------------------- ## Sets the number of client alive messages (see above) which may be sent ## without sshd receiving any messages back from the client. If this ## threshold is reached while client alive messages are being sent, sshd will ## disconnect the client, terminating the session. It is important to note ## that the use of client alive messages is very different from Keepalive. ## therefore will not be spoofable. The TCP keepalive option enabled by ## Keepalive is spoofable. You want to use the client alive mechanism when ## you are basing something important on clients having an active connection  $#$ # to the server. The default value is 3. If you set ClientAliveInterval  $\#$ # (above) to 15, and leave this value at the default, unresponsive ssh ## clients will be disconnected after approximately 45 seconds.

ClientAliveCountMax 3

######################################################################## ## file locations

########################################################################

 $\#$  PidFile [1.2]

## ---------------------------------------------------------------------------

## Specifies the file that contains the process identifier of the sshd ## daemon. The default is /var/tmp/sshd.pid.

PidFile /var/tmp/sshd.pid

 $\#$  HostKey [1,2]

## protocol. These keys are generated using "/usr/local/bin/ssh-keygen" with ## -------------------------## Specifies the file containing the private host keys (default ## /etc/ssh/ssh\_host\_key) used by SSH protocol versions 1 and 2. Note that ## sshd will refuse to use a file if it is group/world-accessible. It is ## possible to have multiple host key files. "rsa1" keys are used for ## version 1 and "dsa" or "rsa" are used for version 2 of the SSH ## no password (no password is required for host keys). Note that the key ## is composed of two parts, the private key: "ssh\_host\_key" and ssh\_host\_key.pub. ## rsa1 key for SSH1 HostKey /usr/local/etc/ssh\_host\_key ## rsa key for SSH2 HostKey /usr/local/etc/ssh\_host\_rsa\_key ## dsa key for SSH2 HostKey /usr/local/etc/ssh\_host\_dsa\_key

## AuthorizedKeysFile [1,2]

## ---------------------------------------------------------------------------

for SSH2<br>
for SSH2<br>
for SSH2<br>
Ustr/local/etc/ssh\_host\_rsa\_key<br>
for SSH2<br>
Ustr/local/etc/ssh\_host\_dsa\_key<br>
izcal<br>KeysFile [1,2]<br>
es the file that contains the public keys that can be used for<br>
the norm soft the form soft th ## user authentication. AuthorizedKeysFile may contain tokens of the form %T ## Specifies the file that contains the public keys that can be used for ## which are substituted during connection set-up. The following tokens are ## defined:  $\frac{60}{6}$  is replaced by a literal  $\frac{10}{6}$ , %h is replaced by the home ## directory of the user being authenticated and %u is replaced by the ## username of that user. After expansion, AuthorizedKeysFile is taken to be ## an absolute path or one relative to the user's home directory. The ## default is ".ssh/authorized keys".

AuthorizedKeysFile .ssh/authorized\_keys

## XAuthLocation [1,2]

## ---------------------------------------------------------------------------

 $#$  Specifies the location of the xauth(1) program. The default is  $\#$  /usr/bin/X11/xauth.

XAuthLocation /usr/bin/X11/xauth

## Banner [2]

## --------------------

## In some jurisdictions, sending a warning message before authentication ## may be relevant for getting legal protection. The contents of the ## specified file are sent to the remote user before authentication is ## allowed. This option is only available for protocol version 2.

#Banner Banner /etc/motd

######################################################################## ## user and group access control ########################################################################

 $\#$  AllowUsers [1,2] ## --------------------------------------------------------------------------- ## This keyword can be followed by a list of user names, separated by ## spaces. If specified, login is allowed only for users names that match ## one of the patterns. "\*" and "?" can be used as wildcards in the patterns. ## Only user names are valid; a numerical user ID is not recognized. By ## default login is allowed regardless of the user name. If the pattern ## takes the form USER@HOST then USER and HOST are separately checked, ## restricting logins to particular users from particular hosts.

AllowUsers customer1@yyyyyy customer2@xxxxxx AllowUsers dev1@10.10.\*.\* dev2@10.10.\*.\* dev3@10.10.\*.\* dev4@10.10.\*.\* dev5@10.10.\*.\* AllowUsers adm1 adm2

## DenyUsers  $[1,2]$ 

## --------------------------------------------------------------------------- ## This keyword can be followed by a number of user names, separated by

## spaces. Login is disallowed for user names that match one of the ## patterns. "\*" and "?" can be used as wildcards in the patterns. Only ## user names are valid; a numerical user ID is not recognized. By default ## login is allowed regardless of the user name.

DenyUsers root daemon bin sys adm lp uucp nuucp listen nobody noaccess nobody4 badmin

 $\#$  AllowGroups [1,2]

## ---------------------------------------------------------------------------

ser names are valid; a numerical user ID is not recognized. By<br>
olegin is allowed regardless of the user name. If the pattem<br>
he form USER@HOST then USER and HOST are separately checked,<br>
ing logins to particular users fro ## This keyword can be followed by a list of group names, separated by ## spaces. If specified, login is allowed only for users whose primary group ## or supplementary group list matches one of the patterns. "\*"and "?" can be ## used as wildcards in the patterns. Only group names are valid; a ## numerical group ID is not recognized. By default login is allowed ## regardless of the group list.

#AllowGroups

 $\#$  DenyGroups [1,2]

## -------------------------

 $#$ # wildcards in the patterns. Only group names are valid; a numerical group ## This keyword can be followed by a number of group names, separated by ## spaces. Users whose primary group or supplementary group list matches one ## of the patterns aren't allowed to log in. "\*" and "?" can be used as ## ID is not recognized. By default login is allowed regardless of the group  $\#$ # list

#### #DenyGroups

## PermitRootLogin [1,2]

## ---------------------------------------------------------------------------

## Specifies whether root can login using ssh(1). The argument must be ## "yes", "without-password", "forced-commands-only" or "no". The default is ## "yes".

 $#$ # login scripts.(JS) ## May be changed to YES, if needed. Use "su" to obtain root access. This ## may fail, if You are unable to login to a user account due to corrupt

PermitRootLogin no

######################################################################## ## password authentication

########################################################################

## PasswordAuthentication [1,2]

## ---------------------------------------------------------------------------

## Specifies whether password authentication is allowed. The default is "yes".

PasswordAuthentication yes

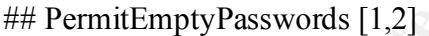

## ---------------------------------------------------------------------------

## When password authentication is allowed, it specifies whether the ## server allows login to accounts with empty password strings. The default  $\#$ # is "no"

## PermitEmptyPasswords no

RootLogin [1,2]<br>
es whether root can login using ssh(1). The argument must be<br>
"without-password", "forced-commands-only" or "no". The default is<br>
e changed to YES, if needed. Use "su" to obtain root access. This<br>
e change ######################################################################## ## public key and RSA authentication ########################################################################

## PubkeyAuthentication [2]

## ---------------------------------------------------------------------------

 $#$ # "yes". Note that this option applies to protocol version 2 only. ## Specifies whether public key authentication is allowed. The default is

PubkeyAuthentication yes

## RSAAuthentication [1]

## ---------------------------------------------------------------------------

## Specifies whether pure RSA authentication is allowed. The default is ## "yes". This option applies to protocol version 1 only.

RSAAuthentication yes

Key fingerprint = AF19 FA27 2F94 998D FDB5 DE3D F8B5 06E4 A169 4E46 ######################################################################## ######################################################################## ## trusted-host authentication

## RhostsAuthentication [1]

## ---------------------------------------------------------------------------

es whether pure RSA authentication is allowed. The default is<br>This option applies to protocol version 1 only.<br> **Entrantification**<br> **Entrantification**<br> **Authentication**<br> **Authentication**<br> **Authentication**<br> **Authentication**<br> ## Specifies whether authentication using rhosts or /etc/hosts.equiv files ## is sufficient. Normally, this method should not be permitted because it ## is insecure. RhostsRSAAuthentication should be used instead, because it ## performs RSA-based host authentication in addition to normal rhosts or ## /etc/hosts.equiv authentication. The default is "no". This option applies ## to protocol version 1 only.

RhostsAuthentication no

## RhostsRSAAuthentication [1]

## ---------------------------------------------------------------------------

## Specifies whether rhosts or /etc/hosts.equiv authentication together ## with successful RSA host authentication is allowed. The default is "no". ## This option applies to protocol version 1 only.

## ## WARNINGS:

## 1) The /etc/hosts file must have the fully qualified host name

## first so that an exact match is possible.

## 2) The user id of the client user must match the user id on the server.

 $\#$  (i.e. user XXX on client cannot ssh "YYY@server" because

 $\#$  the server will not authenticate.

#### RhostsRSAAuthentication yes

## HostbasedAuthentication [2]

Key fingerprint = AF19 FA27 2F94 998D FDB5 DE3D F8B5 06E4 A169 4E46 ## ---------------------------------------------------------------------------

## Specifies whether rhosts or /etc/hosts.equiv authentication together ## with successful public key client host authentication is allowed

## (hostbased authentication). This option is similar to ## RhostsRSAAuthentication and applies to protocol version 2 only. The  $\#$ # default is "no".

HostbasedAuthentication yes

 $\#$  IgnoreRhosts [1,2]

## --------------------------------------------------------------------------- ## Specifies that .rhosts and .shosts files will not be used in

**Example 12**<br> **Example 30**<br> **Example 30**<br> **Example 30**<br> **Example 30**<br> **CONDIDE ALTERT AUTOMOTE AND AVENT AND THE CONDUCT AND AVENTIFICATION AND ANOTHER ALTERT AND AND AND SET SUGRED AND RESUSPENSION AND NOTE AND RESUSPENSI** ## /etc/hosts.equiv and /etc/ssh/shosts.equiv are still used. The default is ## RhostsAuthentication, RhostsRSAAuthentication or HostbasedAuthentication. ## "yes".

IgnoreRhosts yes

```
## IgnoreUserKnownHosts [1,2]
```
## ---------------------------------------------------------------------------

## Specifies whether sshd should ignore the user's \$HOME/.ssh/known hosts ## during RhostsRSAAuthentication or HostbasedAuthentication. The default is ## "no".

IgnoreUserKnownHosts no

########################################################################

 $\#$  Kerberos and AFS options

## --------------------------------------------------------------------------

## Note: OpenSSH must be built with Kerberos and/or AFS for these options

## to be valid; do not enable them if sshd was not compiled with

 $\#$  that additional software.

########################################################################

## KerberosAuthentication [1]

## ---------------------------------------------------------------------------

## Specifies whether Kerberos authentication is allowed. This can be in ## the form of a Kerberos ticket, or if PasswordAuthentication is yes, the ## password provided by the user will be validated through the Kerberos KDC. ## To use this option, the server needs a Kerberos servtab which allows the ## verification of the KDCs identity. Default is "yes".

#KerberosAuthentication yes

## KerberosOrLocalPasswd [1]

## ---------------------------------------------------------------------------

## If set then if password authentication through Kerberos fails then the ## password will be validated via any additional local mechanism such as ## /etc/passwd. Default is "yes".

#KerberosOrLocalPasswd yes

## KerberosTicketCleanup [1] ## ---------------------------------------------------------------------------

 $\mathcal{L} = \mathcal{L} \mathcal{L} \mathcal{L} = \mathcal{L} \mathcal{L} \math$ ## Specifies whether to automatically destroy the user's ticket cache file ## on logout. Default is "yes".

#KerberosTicketCleanup yes

## KerberosTgtPassing [1]

## --------------------------------------------------------------------------- ## Specifies whether a Kerberos TGT may be forwarded to the server. ## Default is "no", as this only works when the Kerberos KDC is actually an

## AFS kaserver.

#KerberosTgtPassing no

## AFSTokenPassing [1]

## ---------------------------------

## Specifies whether an AFS token may be forwarded to the server. Default  $\#$ # is "yes".

#AFSTokenPassing yes

sswd. Default is "yes".<br>
CorLocalPasswd yes<br>
osTicketCleanup [1]<br>
ses whether to automatically destroy the user's ticket cache file<br>
sut. Default is "yes".<br>
FicketCleanup yes<br>
STgtPassing [1]<br>
ses whether a Kerberos TGT ma ######################################################################## ## other authentication methods

## ---------------------------------------------------------------------------

## Note: OpenSSH must be compiled with additional software for these  $\#$  options to be of any use.

########################################################################

## ChallengeResponseAuthentication [?]

## ---------------------------------------------------------------------------

 $\mathcal{L}_{\mathcal{F}}$ ## Specifies whether challenge response authentication is allowed. All  $\#$ # authentication styles from login.comf(5) are supported. The default is ## "yes".

ChallengeResponseAuthentication yes

## PAMAuthenticationViaKbdInt [?] ## ---------------------------------------------------------------------------

## Specifies whether PAM challenge response authentication is allowed. This ## allows the use of most PAM challenge response authentication modules, but ## it will allow password authentication regardless of whether ## PasswordAuthentication is disabled. The default is "no".

PAMAuthenticationViaKbdInt no

Key fingerprint = AF19 FA27 2F94 998D FDB5 DE3D F8B5 06E4 A169 4E46 ######################################################################## ######################################################################## ## port and X11 forwarding options

## AllowTcpForwarding [1,2]

## ---------------------------------------------------------------------------

the use of most PAM challenge response authentication modules, but<br>the use of most PAM challenge response authentication is disabled. The default is "no".<br>
For antication ViaKbdInt no<br> **Expression of Ally and SEA Consequen** ## Specifies whether TCP forwarding is permitted. The default is "yes". ## Note that disabling TCP forwarding does not improve security unless users ## are also denied shell access, as they can always install their own ## forwarders.

## Not needed for E2E

AllowTcpForwarding no

 $\#$  X11 Forwarding [1,2]

## ---------------------------------------------------------------------------  $#$  Specifies whether X11 forwarding is permitted. The default is "no".  $#$  Note that disabling X11 forwarding does not improve security in any way, ## as users can always install their own forwarders.

X11Forwarding no

 $\#$  X11DisplayOffset [1,2]

## ---------------------------------------------------------------------------

## Specifies the first display number available for sshd's X11 forwarding. ## This prevents sshd from interfering with real X11 servers. The default ## is 10.  $\Box$ 

X11DisplayOffset 10

## GatewayPorts [1,2]

Key fingerprint = AF19 FA27 2F94 998D FDB5 DE3D F8B5 06E4 A169 4E46 ## --------------------------------------------------------------------------- ## Specifies whether remote hosts are allowed to connect to ports

## forwarded for the client. The argument must be "yes" or "no". The default
$\#$ # is "no".

## GatewayPorts no

######################################################################## ## subsystems ########################################################################

## Subsystem [2]

## ---------------------------------------------------------------------------

We configures an external subsy<br>
## Configures an external subsy<br>
## Arguments should be a subsy<br>
## subsystem request. The comm<br>
## transfer subsystem. By defaul.<br>
## option applies to protocol versi<br>
Subsystem sftp /usr/ ## Configures an external subsystem (e.g., file transfer daemon). ## Arguments should be a subsystem name and a command to execute upon  $#$ # subsystem request. The command sftp-server $(8)$  implements the "sftp" file ## transfer subsystem. By default no subsystems are defined. Note that this ## option applies to protocol version 2 only.

/usr/local/libexec/sftp-server

######################################################################## ########################################################################

## **Appendix F – Sudoers Configuration File**

```
### IMPORTANT: Any modification of this file without authorization
#from the GAIC Lab Systems Administrator is a violation ##of GAIC Lab Security Policies and Procedures.
##
# sudoers config for dev.gaic.org
## Note:Only administrators are allowed root priviledges.
# Admins:
           adm1, adm2
#**** CHANGES ****
## Created November 01, 2001 by Jack Stinson
## sudoers file.
## This file MUST be edited with the 'visudo' command as root.
## See the sudoers man page for the details on how to write a sudoers file.
### Host alias specification
# User alias specification
User Alias
           FULLTIMERS = adm1, adm2User_Alias
            B2B = dev1, dev2, dev3, dev4, dev5, dev6
# Cmnd alias specification
Cmnd Alias
            KILL = /usr/bin/killCmnd Alias
             SHUTDOWN = \langle usr/sbin/shutdown \rangleCmnd Alias HALT = /usr/sbin/haltCmnd Alias
             REBOOT = /usr/sbin/rebootCmnd Alias
             SHELLS = /usr/bin(sh, /usr/bin/ksh, /usr/bin/rsh, /usr/bin/remsh,/usr/bin/jsh, /usr/bin/rksh, /usr/xpg4/bin/sh
Cmnd Alias
             SU = /usr/bin/suCmnd Alias
             SNOOP = /usr/sbin/snoop
```

```
# User privilege specification
root ALL=(ALL) ALL
```
Defaults:B2B !authenticate FULLTIMERS ALL = NOPASSWD: ALL B2B ALL = NOPASSWD: ALL

## **Appendix G – Syslog Archive Script**

```
syslogs.sh<br>
examples all syslog files to archive directory<br>
The current syslog files<br>
E_DIR=7b2b/ARCHIVE<br>
E_DIR=7b2b/ARCHIVE<br>
ARCHIVE_DIR=5ARCHIVE_DIR/syslog_archive<br>
sclogname>.log ~hostname>.<date><br>
ME='/usr/bin/hostname
# set up directory paths #\frac{dS}{dt} Faath.log ]; then
#!/bin/sh
# archive_syslogs.sh
# RUN DAILY VIA ROOT CRON JOB
#
#
# Procedure:
# 1. copy all syslog files to archive directory
# 2. "zero" the current syslog files
#
#
ARCHIVE_DIR=/b2b/ARCHIVE
SYSLOG_ARCHIVE_DIR=$ARCHIVE_DIR/syslog_archive
#
# set up variables for archived log names
# format: <logname>.log.<hostname>.<date>
#
HOSTNAME=`/usr/bin/hostname`
ARCHIVE_DATE=`/usr/bin/date '+%m%d%y%n'`
#
# "echo" variables (used for debugging)
#echo ${ARCHIVE_DIR}
#echo ${SYSLOG_ARCHIVE_DIR}
#echo ${HOSTNAME}
#echo ${ARCHIVE_DATE}
#
# start script
#
# check the archive directory
if \lceil ! -d $ARCHIVE DIR ]; then
     mkdir $ARCHIVE_DIR
fi
if [ ! -d $SYSLOG_ARCHIVE_DIR ]; then
     mkdir $SYSLOG_ARCHIVE_DIR 
fi
#
# copy the "syslog" files to the archive directory,
# then "zero" the current logs
cd /var/log
     cp -p auth.log 
$SYSLOG_ARCHIVE_DIR/auth.log.$HOSTNAME.$ARCHIVE_DATE
```
auth-debuglog SSYSIOG ARCHIVE\_DIR/auth-<br>
SHOSTNAME.SARCHIVE\_DATE<br>
DIR/auth-<br>
SHOSTNAME.SARCHIVE\_DATE<br>
DaCHIVE\_DIR/daemon.log<br>
ARCHIVE\_DATE<br>
JARCHIVE\_DIR/daemon.log<br>
Llog ]; then<br>
ken.log<br>
Llog ]; then<br>
ken.log<br>
Llog ]; the  $\mathbf{f}_1$  $\mathbf{f}_1$  $\langle$ usr $\langle$ bin $\langle$ cat $\rangle$ dev $\langle$ null  $>$  auth.log fi if [ -f auth-debug.log ]; then cp -p auth-debug.log \$SYSLOG\_ARCHIVE\_DIR/authdebug.log.\$HOSTNAME.\$ARCHIVE\_DATE /usr/bin/cat /dev/null > auth-debug.log fi if [ -f daemon.log ]; then cp -p daemon.log \$SYSLOG\_ARCHIVE\_DIR/daemon.log.\$HOSTNAME.\$ARCHIVE\_DATE /usr/bin/cat /dev/null > daemon.log fi if  $\lceil$  -f kern.log  $\rceil$ ; then cp -p kern.log \$SYSLOG\_ARCHIVE\_DIR/kern.log.\$HOSTNAME.\$ARCHIVE\_DATE  $\langle \text{usr/bin}/\text{cat}/\text{dev}/\text{null} \rangle$  kern.log fi if  $\lceil$  -f mail.log  $\rceil$ ; then cp -p mail.log \$SYSLOG\_ARCHIVE\_DIR/mail.log.\$HOSTNAME.\$ARCHIVE\_DATE /usr/bin/cat /dev/null > mail.log fi if  $\lceil$  -f message.log  $\lceil$ ; then cp -p message.log \$SYSLOG\_ARCHIVE\_DIR/messages.log.\$HOSTNAME.\$ARCHIVE\_DATE /usr/bin/cat /dev/null > message.log fi if [ -f sudo.log ]; then cp -p sudo.log \$SYSLOG\_ARCHIVE\_DIR/sudo.log.\$HOSTNAME.\$ARCHIVE\_DATE /usr/bin/cat /dev/null > sudo.log fi if [ -f syslog.log ]; then cp -p syslog.log \$SYSLOG\_ARCHIVE\_DIR/syslog.log.\$HOSTNAME.\$ARCHIVE\_DATE /usr/bin/cat /dev/null > syslog.log fi if  $\lceil$  -f user.log  $\lceil$ ; then cp -p user.log \$SYSLOG\_ARCHIVE\_DIR/user.log.\$HOSTNAME.\$ARCHIVE\_DATE /usr/bin/cat /dev/null > user.log fi if [ -f messages ]; then

cp -p messages

```
$SYSLOG_ARCHIVE_DIR/messages.$HOSTNAME.$ARCHIVE_DATE
    /usr/bin/cat /dev/null > messages
```
fi

if  $\lceil$  -f sulog  $\lceil$ ; then

**g** J; then<br>sulog \$SYSLOG\_ARCHIVE\_DIR/sulog.\$HOSTNAME.SARCHIVE\_D.<br>in/cat /dev/null > sulog<br>log ]; then<br>in/cat /dev/null > logning<br>in/cat /dev/null > logning<br>b.l.log J; then<br>in/cat /dev/null > logning<br>in/cat /dev/null > vol cp -p sulog \$SYSLOG\_ARCHIVE\_DIR/sulog.\$HOSTNAME.\$ARCHIVE\_DATE /usr/bin/cat /dev/null > sulog

fi

if [ -f loginlog ]; then

cp -p loginlog

 $\sqrt{\text{usr/bin}}/\text{cat}/\text{dev/null} > \text{loginlog}$ \$SYSLOG\_ARCHIVE\_DIR/loginlog.\$HOSTNAME.\$ARCHIVE\_DATE

fi

if  $\lceil$  -f vold.log  $\lceil$ ; then

cp -p vold.log

\$SYSLOG\_ARCHIVE\_DIR/vold.log.\$HOSTNAME.\$ARCHIVE\_DATE /usr/bin/cat /dev/null > vold.log

fi

# end script